# **BERNINA Q 16**

Инструкция пользователя

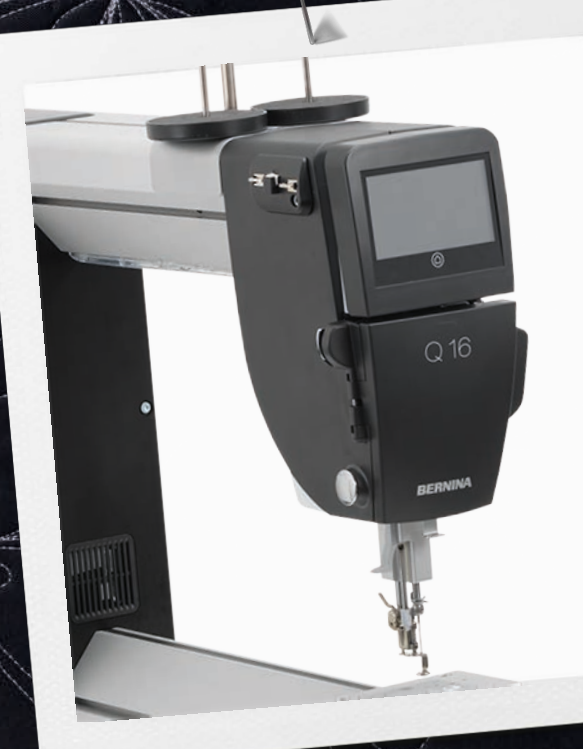

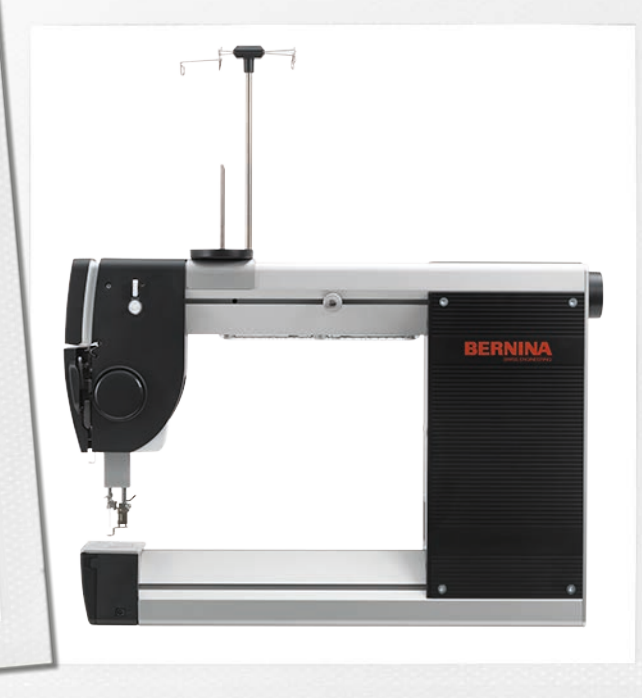

 $\overline{\mathbf{n}}$ 

1

 $\overline{\phantom{a}}$ 

made to create

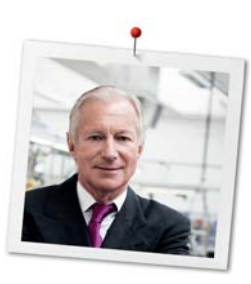

## **Дорогая клиентка BERNINA, дорогой клиент BERNINA,**

Примите наши поздравления! Вы решили приобрести машину BERNINA, надежную машину, которая многие годы будет приносить Вам радость. Более ста лет наша семья работает для того, чтобы доставить максимальное удовлетворение нашим клиентам. Я лично испытываю чувство гордости, предлагая Вам продукцию высшего качества и швейцарской точности, швейную технологию, ориентированную на будущее, а также полномасштабную службу поддержки нашей техники.

Машины BERNINA серии Q это сверхсовременные модели, при разработке которых кроме высоких требований к технике и легкости в обслуживании на первом месте стоял также дизайн продукта. Ведь в конечном итоге мы продаем свои продукты креативным людям, таким как Вы, которые ценят не только высокое качество, но также форму и дизайн.

Наслаждайтесь креативным квилтингом с Вашей новой BERNINA Q 16 и получите информацию о разнообразных принадлежностях на www.bernina.com. На нашем сайте Вы найдете также много вдохновляющих идей для шитья и квилтинга.

О дополнительных предложениях услуг и сервиса Вас с удовольствием проинформирует наш хорошо обученный персонал специализированного магазина BERNINA.

Я желаю Вам много радости и творческого вдохновения при работе с Вашей новой машиной с длинным рукавом BERNINA.

H.P. Sumul.

Х.П. Ульчи Владелец компании BERNINA International AG CH-8266 Штекборн/Швейцария

## **Содержание**

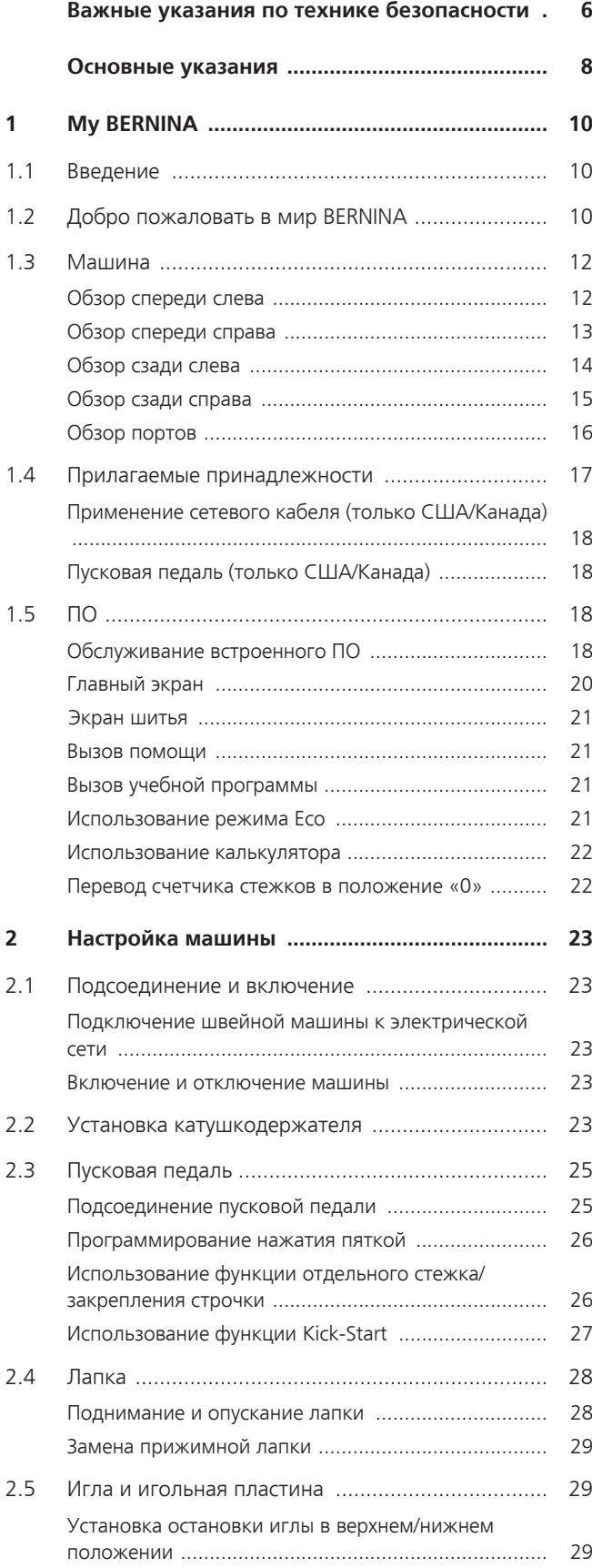

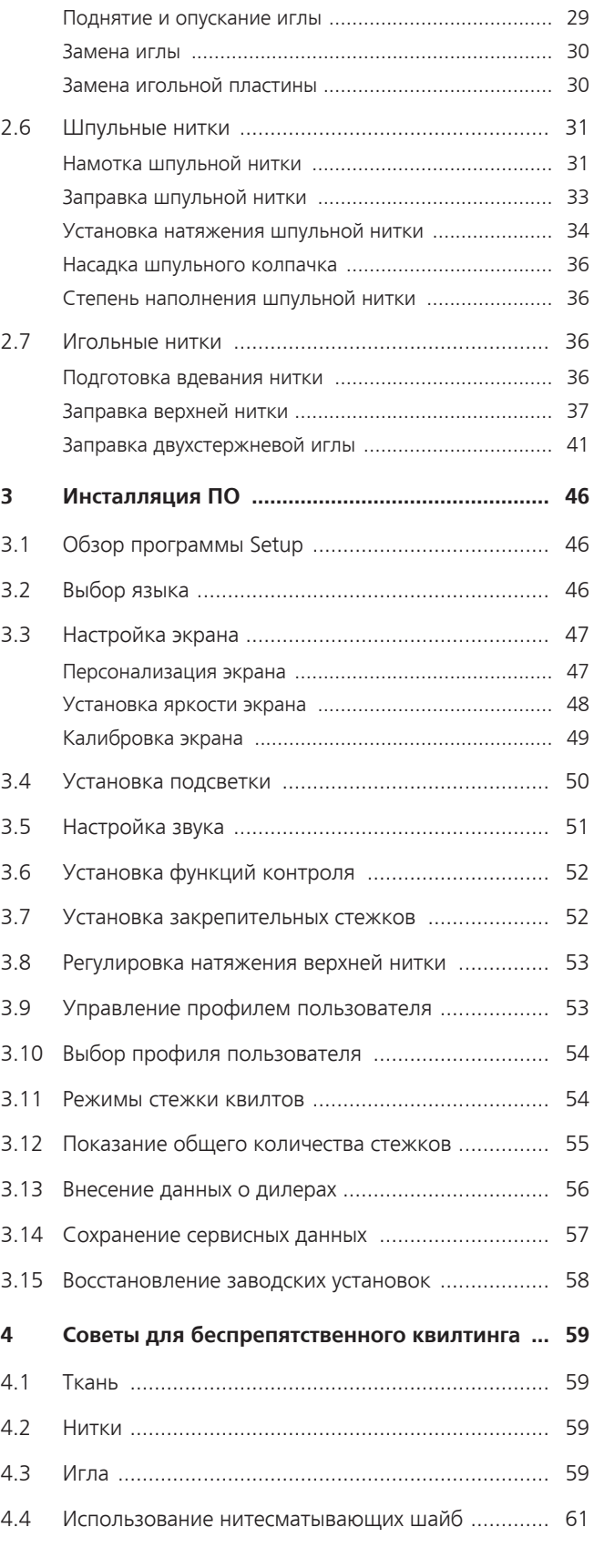

4

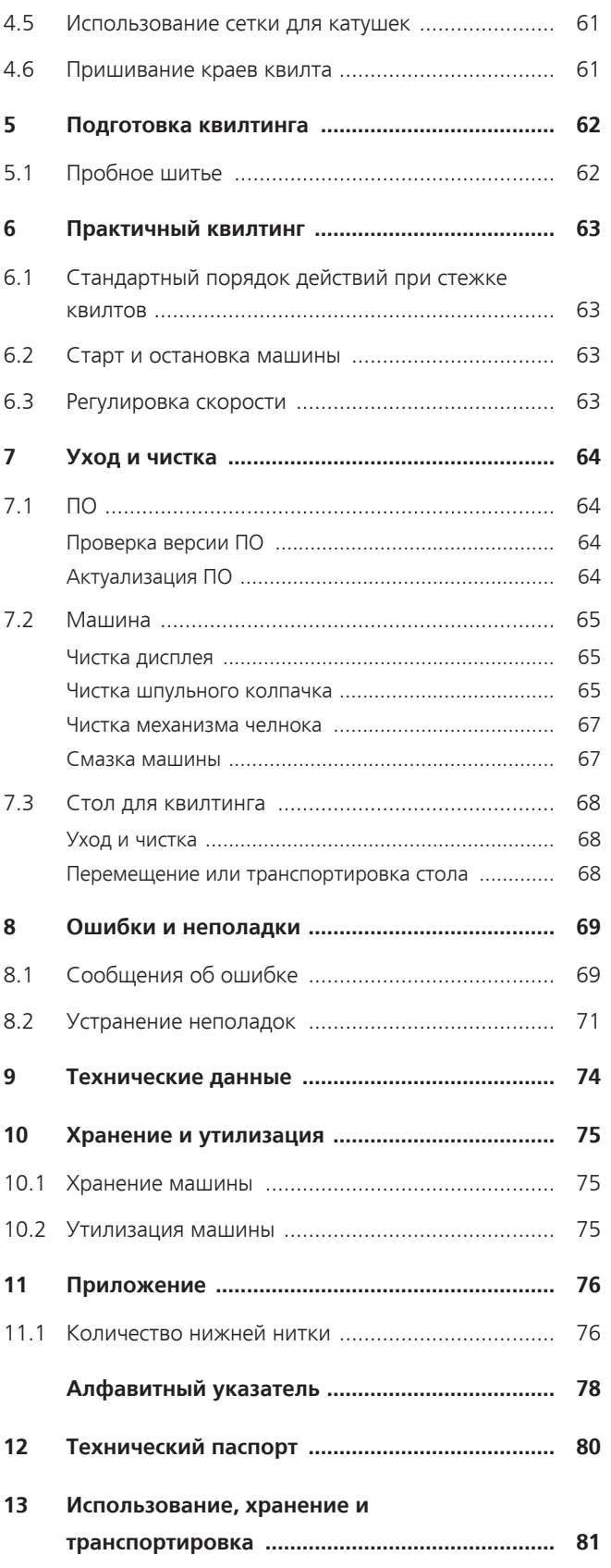

6

## <span id="page-5-0"></span>**Важные указания по технике безопасности**

Соблюдайте следующие основные указания по технике безопасности Вашей машины. Перед использованием этой машины ознакомьтесь с инструкцией по эксплуатации.

## **ОПАСНО!**

Для предотвращения электрического удара:

- Никогда не следует оставлять без присмотра машину с вставленной в розетку штепсельной вилкой.
- После окончания работы всегда извлекайте штепсельную вилку из розетки.

Для защиты от светодиодного облучения:

- Не рассматривайте светодиодную лампу пристально оптическими инструментами (например лупами). Светодиодная лампа соответствует классу защиты 1M.
- Если светодиодная лампа повреждена или не работает, BERNINA свяжитесь с дилером.

## **ПРЕДУПРЕЖДЕНИЕ**

Чтобы сократить риск ожогов, возгораний, электрических ударов или травмирования людей:

- Эту машину можно использовать только для описанных в инструкции по эксплуатации целей.
- Не используйте машину на открытом воздухе.
- Не используйте машину как игрушку. Будьте особенно внимательны, если машиной пользуются дети или Вы работаете на машине вблизи от детей.
- Этой машиной могут пользоваться дети с 8 лет, а также лица с ограниченными физическими, сенсорными и умственными способностями или с недостаточным опытом и знаниями, если они находятся под присмотром или им объяснили, как пользоваться машиной и какую опасность она может представлять.
- Дети не должны играть с машиной.
- Работы по чистке и техническому обслуживанию не должны проводиться детьми без присмотра.
- Не используйте эту машину, если повреждены электрический шнур или штепсельная вилка, при ее работе обнаруживаются неполадки, ее уронили или повредили или она была смочена водой. Обратитесь в ближайший специализированный магазин BERNINA и договоритесь там о дальнейших действиях.
- Используйте только рекомендуемые изготовителем принадлежности.
- Не используйте эту машину, если заблокированы вентиляционные отверстия. Все вентиляционные отверстия должны быть свободны от скоплений текстильных волокон, пыли и обрезков тканей.
- Не вставляйте в отверстия машины никаких предметов.
- Не включайте швейную машину в помещениях, где используются вещества в аэрозольной упаковке или чистый кислород.
- Берегите пальцы от всех подвижных частей. Особое внимание обращайте на движущуюся иглу.
- При работах, выполняемых около иглы как например, заправка иглы ниткой, замена иглы, заправка челнока или замена лапки – переводите главный выключатель в положение «0».
- Не пользуйтесь изогнутыми иглами.
- Всегда используйте оригинальную игольную пластину BERNINA. Неправильная игольная пластина может привести к поломке иглы.
- Чтобы отключить машину, переведите главный выключатель в положение «0» и затем извлеките штепсельную вилку из розетки. При этом захватывайте рукой вилку, а не шнур.
- Извлекайте штепсельную вилку из розетки, если должны быть удалены или открыты защитные покрытия, машина должна быть смазана маслом или должны проводиться другие указанные в этой инструкции по эксплуатации работы по чистке и техническому обслуживанию.
- Эта машина имеет двойную изоляцию (кроме США и Канады). Используйте только оригинальные запасные части. См. указания по техническому обслуживанию приборов с двойной изоляцией.

## <span id="page-7-0"></span>**Основные указания**

#### **Доступность инструкции по эксплуатации**

Инструкция по эксплуатации является составной частью машины.

- Храните инструкцию по эксплуатации машины в подходящем месте вблизи от машины и держите ее наготове для получения информации.
- При передаче машины третьим лицам приложите инструкцию по эксплуатации к машине.

#### **Использование по прямому назначению**

Ваша машина BERNINA спланирована и сконструирована для домашнего употребления. Она служит для квилтинга тканей и других материалов, как это описано в данной инструкции по эксплуатации. Любое другое использование считается не соответствующим назначению. BERNINA не берет на себя никакой ответственности за последствия использования не по назначению.

#### **Оборудование и объем поставок**

В этой инструкции по эксплуатации для наглядности используются рисунки. Изображенные на рисунках машины и принадлежности не всегда соответствуют действительному объему поставок Вашей машины. Набор принадлежностей в комплекте поставки может иметь разный состав в разных странах. Упомянутые или показанные принадлежности, не входящие в комплект поставок, Вы можете приобрести в качестве специальных принадлежностей у дилера BERNINA. Дополнительные принадлежности Вы найдете на сайте www.bernina.com.

По техническим соображениям и в целях совершенствования оборудования технические параметры, части и принадлежности машины могут подвергаться изменениям в любое время без предварительного объявления.

#### **Техническое обслуживание электроприборов с двойной изоляцией**

В изделиях с двойной изоляцией предусмотрены две системы изоляции вместо заземления. В таких приборах заземление не предусмотрено и не должно проводиться. Техническое обслуживание изделий с двойной изоляцией требует особой осторожности и знаний системы и должно выполняться только квалифицированным персоналом. При техническом обслуживании и ремонте следует применять только оригинальные запасные части. Изделия с двойной изоляцией маркируются следующим образом: «Double-Insulation» или «double-insulated».

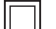

Такие изделия могут также маркироваться символом.

#### **Защита окружающей среды**

BERNINA International AG считает себя обязанной защищать окружающую среду. Мы стараемся повышать экологичность наших продуктов, беспрерывно улучшая их форму и технологию производства.

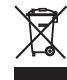

8

Машина маркирована символом перечеркнутого мусорного ведра. Это означает, что если машиной уже не пользуются, ее нельзя утилизовывать с бытовыми отходами. При ненадлежащей утилизации опасные вещества могут попасть в грунтовые воды, а значит и нам в пищу и таким образом повредить нашему здоровью.

Машину необходимо бесплатно сдать в ближайший пункт сбора электроприборов или вернуть в пункт приема для повторного использования машины. Информацию о пунктах сбора Вы можете получить в администрации по Вашему месту жительства. При покупке новой машины дилер обязан бесплатно взять машину обратно и профессионально утилизировать ее.

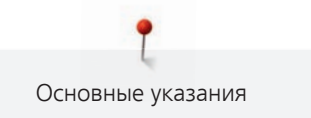

Если на машине имеются персональные данные, Вы самолично отвечаете за их удаление перед возвратом машины.

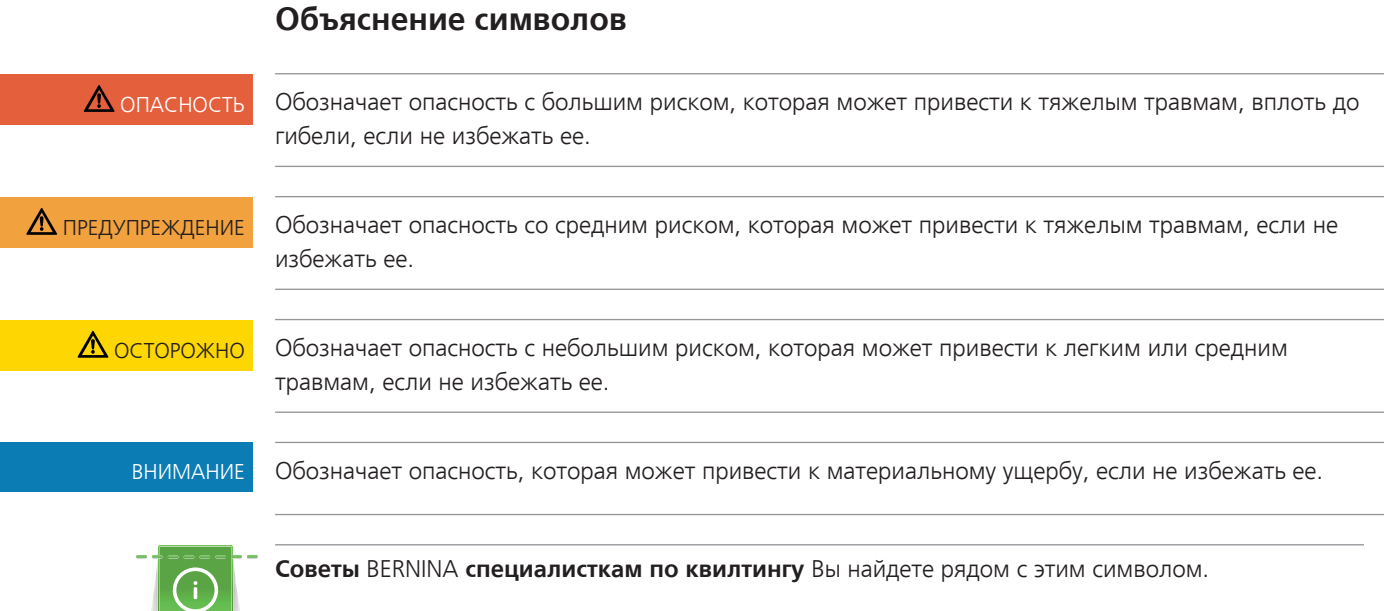

## <span id="page-9-0"></span>**1 My BERNINA**

#### <span id="page-9-1"></span>**1.1 Введение**

На Вашей BERNINA Q 16 можно создавать проекты квилтов больших размеров.

Дополнительно к этой инструкции по эксплуатации Вы найдете на своей машине 2 вспомогательные программы:

- **Учебная программа** дает информацию и пояснения по разным областям стежки квилтов [\(См.](#page-20-2) [стр. 21\)](#page-20-2).
- **Программа помощи** содержит разъяснения функций ПО прямо на экране [\(См. стр. 21\).](#page-20-1)

Дополнительно к этой инструкции по эксплуатации к Вашей машине прилагается также каталог принадлежностей, в котором Вы найдете дополнительные принадлежности для квилтинга.

Актуальная версия Вашей инструкции по эксплуатации, а также много другой информации о шитье и квилтинге имеется на нашем сайте [www.bernina.com](http://www.bernina.com).

#### <span id="page-9-2"></span>**1.2 Добро пожаловать в мир BERNINA**

Made to create, таков лозунг BERNINA. Мы поддерживаем Вас в воплощении Ваших идей не только своими машинами. В нижеперечисленных предложениях мы предлагаем Вам кроме этого большое количество идей и инструкций для Ваших будущих проектов, а также возможность обмениваться информацией с другими любителями шитья, вышивания и квилтинга. Мы желаем Вам получить при этом много радости.

#### **BERNINA YouTube Channel**

На YouTube мы предлагаем Вам большой выбор видеоинструкций и вспомогательной информации к самым важным функциям наших машин. Там также имеются подробные объяснения по многим лапкам, так что Ваши проекты будут иметь полный успех.

<http://www.youtube.com/BerninaInternational>

Выпускается на английском и немецком языках.

#### **inspiration – журнал для швей**

Вы ищете идеи, выкройки и инструкции для отличных проектов? Тогда журнал BERNINA «inspiration» именно то, что Вам нужно. Журнал «inspiration» четыре раза в год дарит Вам отличные идеи по шитью, квилтингу и вышиванию. От сезонных тенденций моды, современных аксессуаров и практичных советов и вплоть до оригинальных украшений для Вашего дома.

<http://www.bernina.com/inspiration>

Журнал можно приобрести на английском, немецком, голландском и французском языках. Предлагается не во всех странах.

#### **Блог BERNINA**

Изысканные инструкции, бесплатные выкройки и образцы вышивок, а также множество новых идей: все это Вы будете находить в блоге BERNINA каждую неделю в обновленном виде. Наши специалистки и специалисты дадут Вам ценные рекомендации и объяснят шаг за шагом, как Вам добиться нужного результата. В Community Вы сможете загружать собственные проекты и обмениваться информацией с другими любителями шитья, квилтинга и вышивания.

<http://www.bernina.com/blog>

Выпускается на английском, немецком и голландском языках.

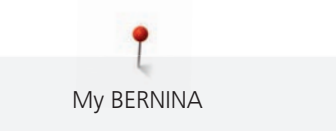

#### **BERNINA Social Media**

Следуйте за нами в социальных сетях и узнайте больше о событиях, увлекательных проектах, а также получите советы и рекомендации по шитью и вышиванию. Мы будем держать Вас в курсе событий и будем рады возможности показать Вам те или иные особенности из мира BERNINA.

<http://www.bernina.com/social-media>

My BERNINA

## <span id="page-11-0"></span>**1.3 Машина**

## <span id="page-11-1"></span>**Обзор спереди слева**

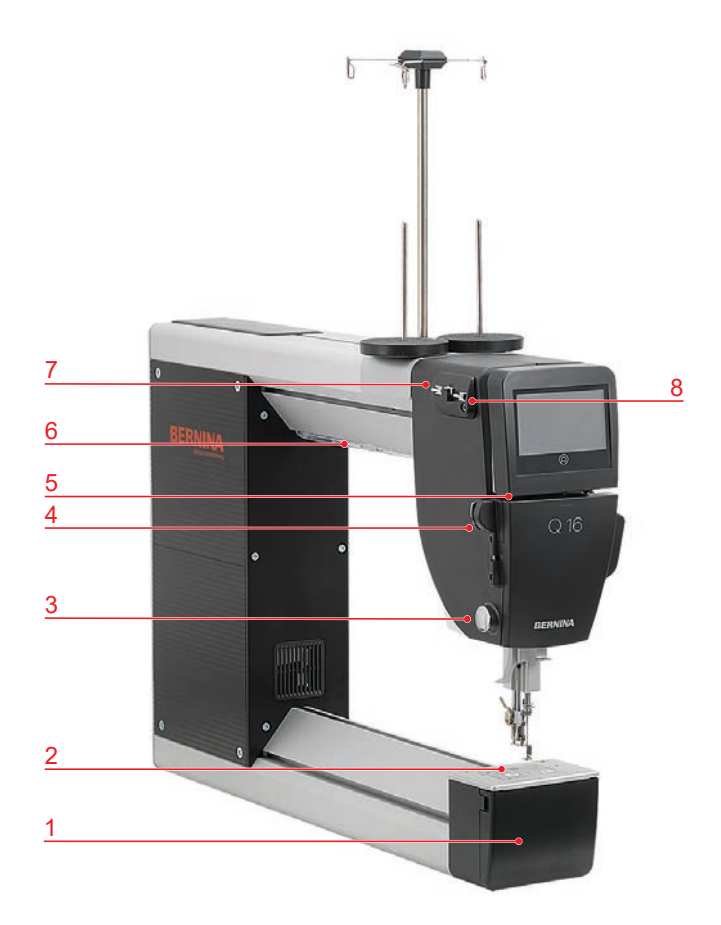

- 
- Игольная пластина 6 Лампа подсветки
- 
- 
- Крышка челнока 5 Прорезь нитенаправителя
	-
- Нитеобрезатель 7 Верхний левый нитенаправитель
- Нижний нитенаправитель 8 Верхний правый нитенаправитель

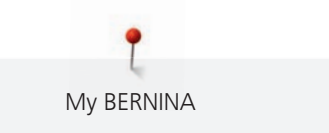

## <span id="page-12-0"></span>**Обзор спереди справа**

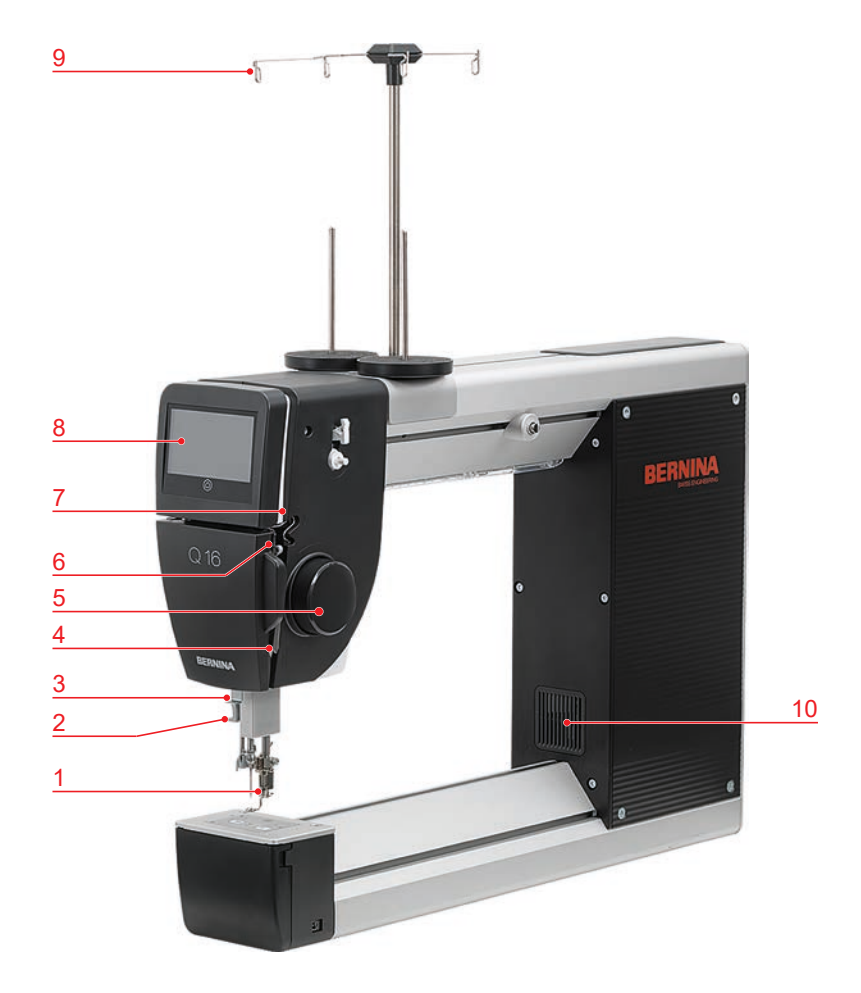

- 
- 
- Нитенаправитель 8 Экран
- 
- Маховое колесо, спереди 10 Вентиляционные отверстия
- Прижимная лапка 6 Нитепритягиватель
- Нитевдеватель 7 Нитенаправитель
	-
- Регулятор нитки 9 Ушко нитенаправителя
	-

## <span id="page-13-0"></span>**Обзор сзади слева**

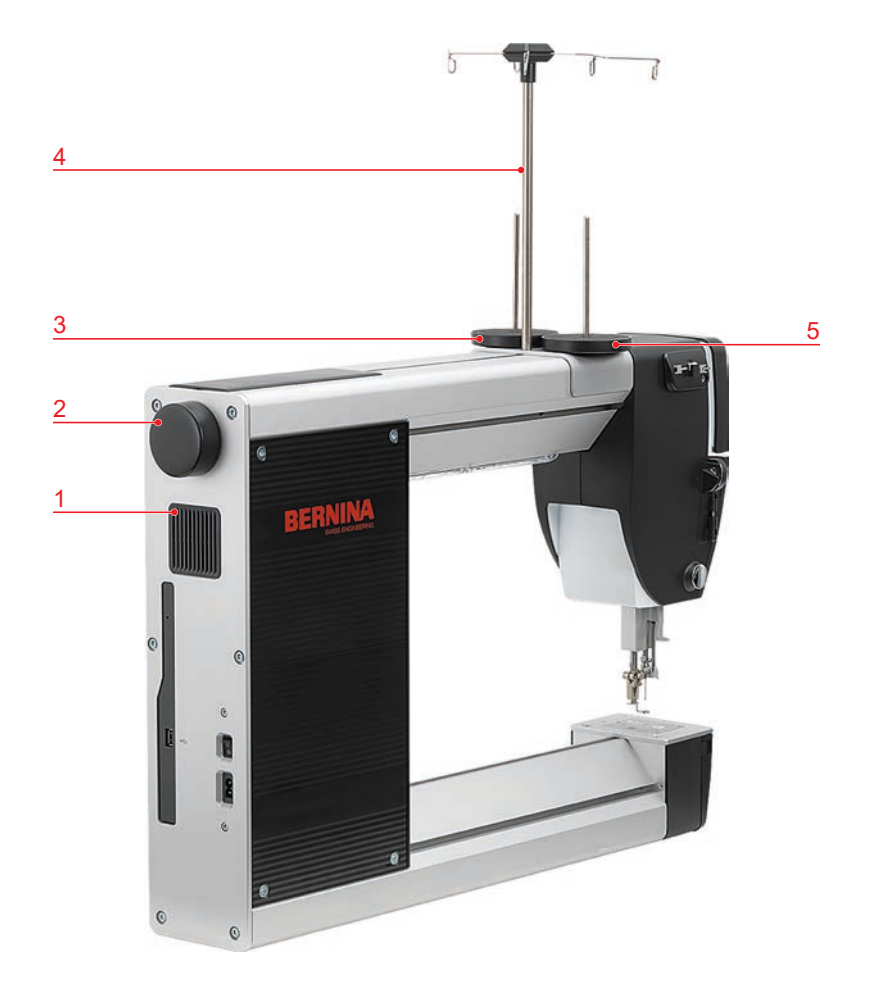

- 
- Маховое колесо, сзади 5 Катушкодержатель, слева
- Катушкодержатель, справа
- Вентиляционные отверстия 4 Стержень нитенаправителя, с петлей
	-

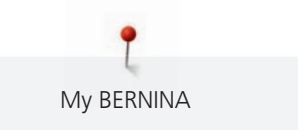

## <span id="page-14-0"></span>**Обзор сзади справа**

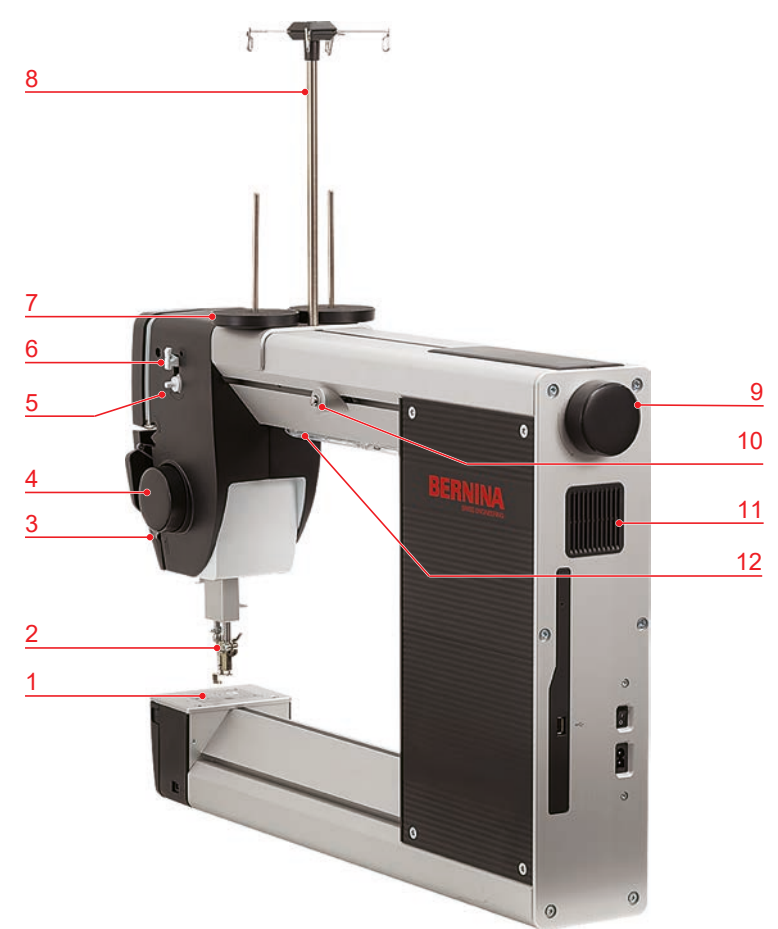

- Игольная пластина 7 Катушкодержатель
- 
- 
- 
- 
- 
- 
- 2 Лапка **1988 и 1991 году и 1991 година 18 Стержень нитенаправителя**
- Регулятор нитки 9 Маховое колесо, сзади
- Маховое колесо, спереди 10 Регулятор предварительного натяжения нити
- Моталка 11 Вентиляционные отверстия
- Нитеобрезатель 12 Лампа подсветки

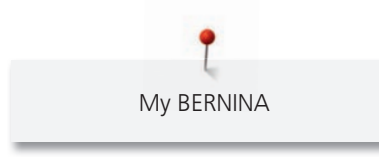

## <span id="page-15-0"></span>**Обзор портов**

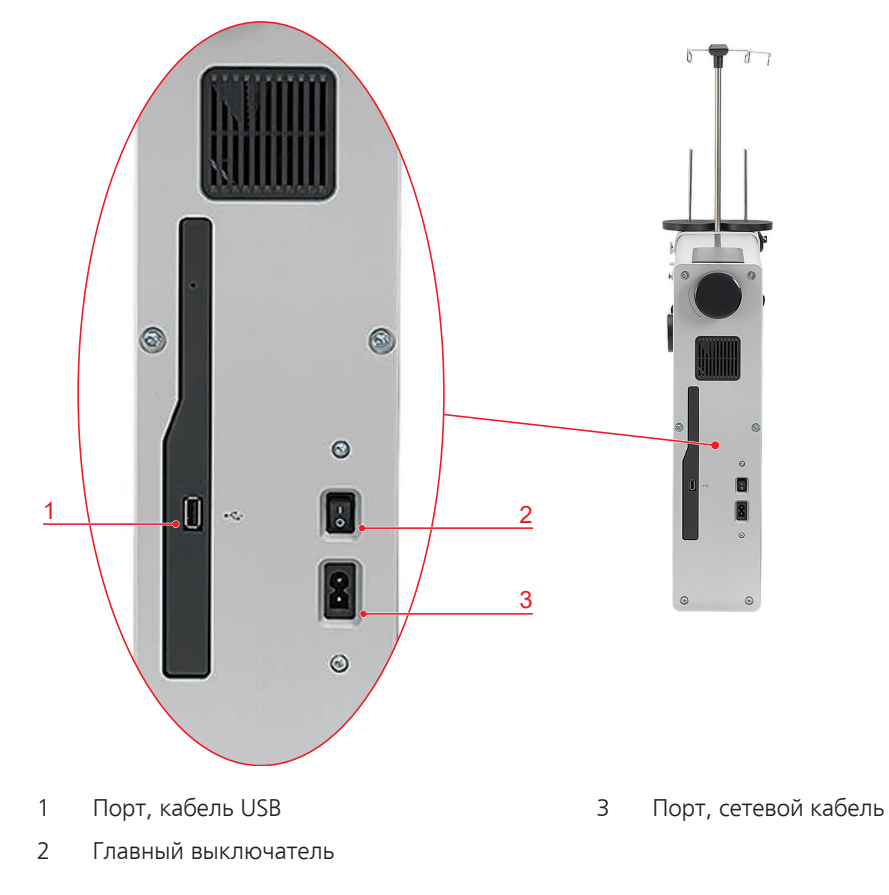

## <span id="page-16-0"></span>**1.4 Прилагаемые принадлежности**

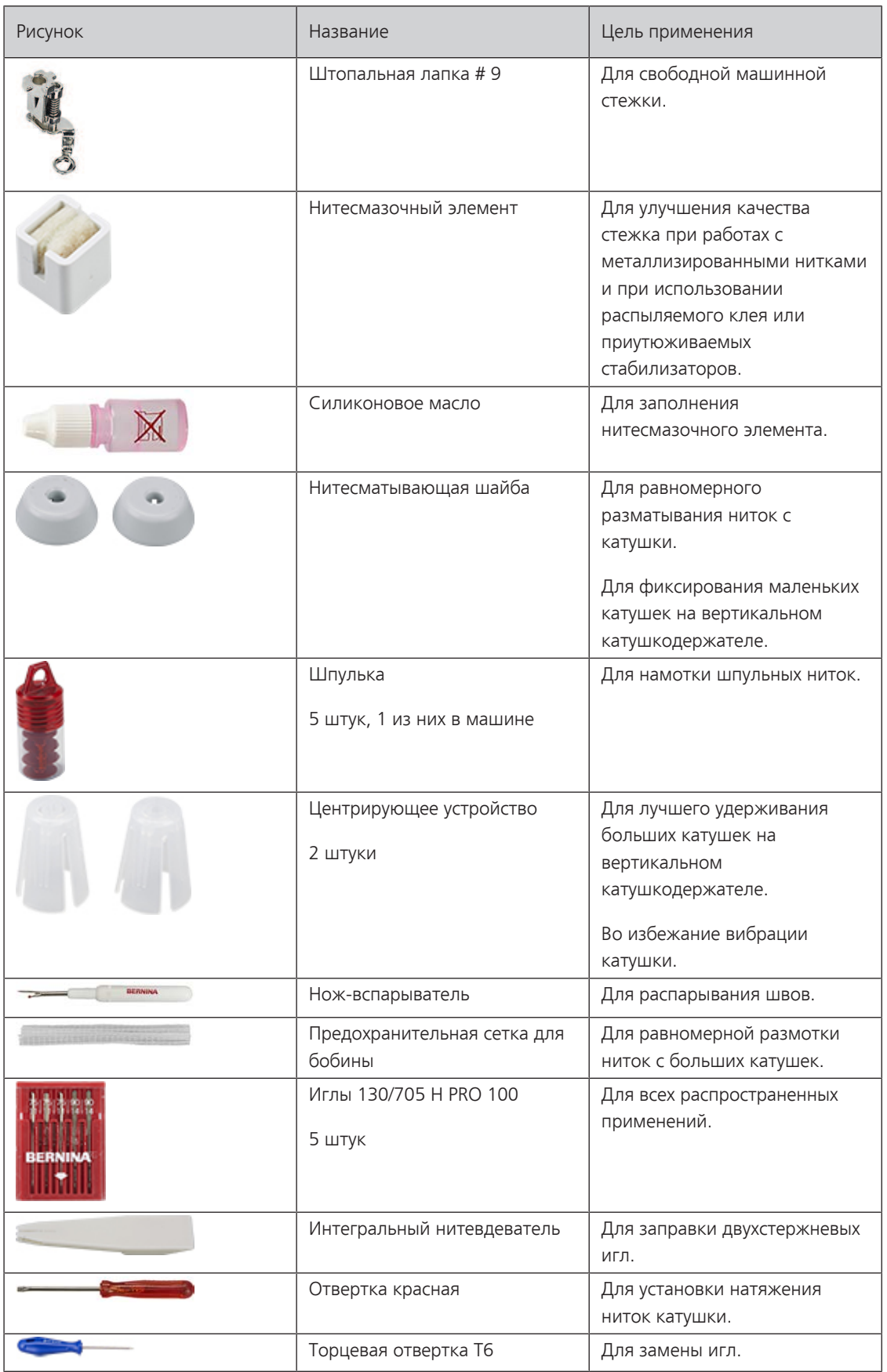

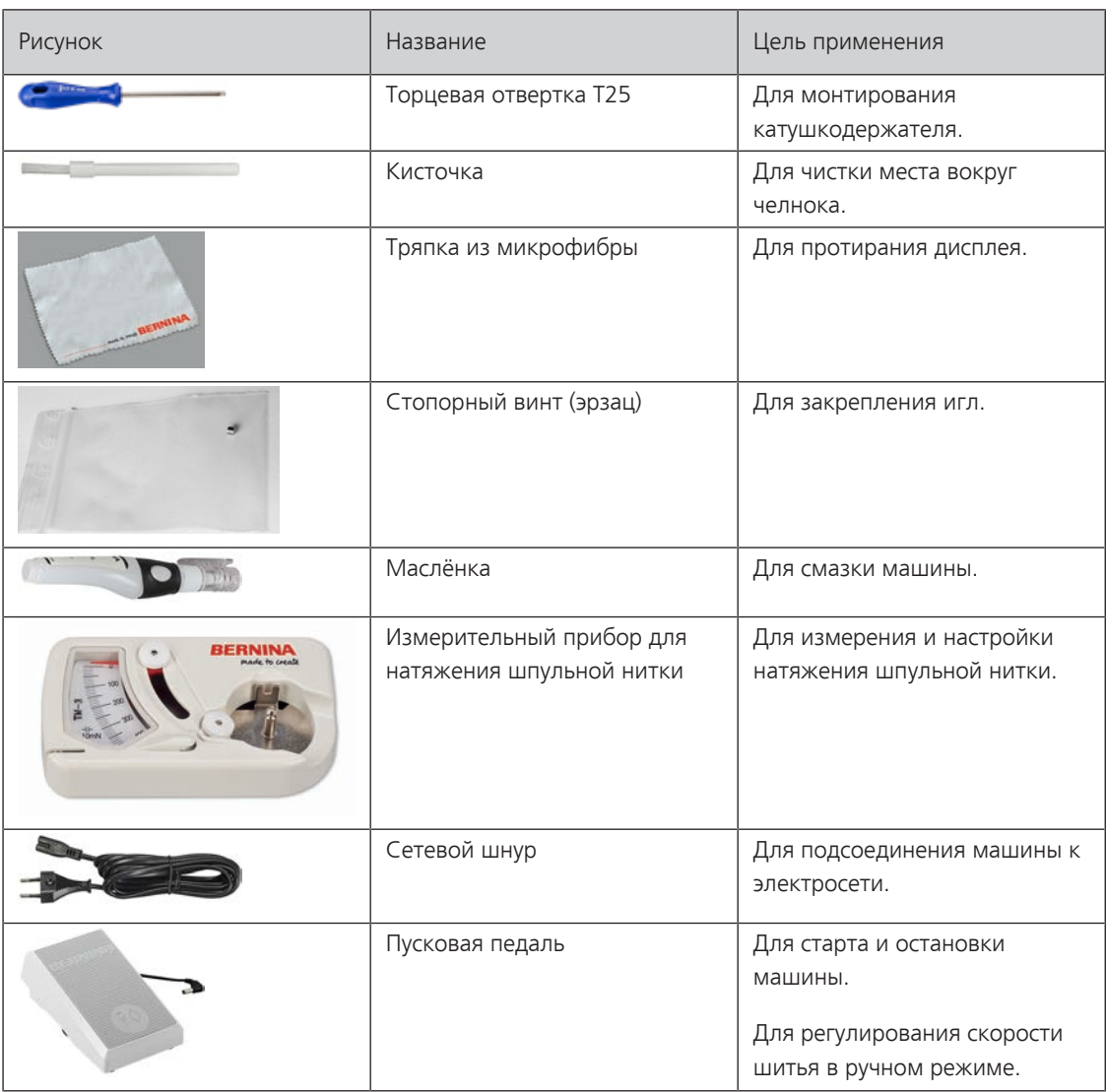

**ВНИМАНИЕ! Принадлежности, упоминаемые в этой инструкции, но не внесенные в список поставляемых принадлежностей, считаются специальными принадлежностями, которые Вы можете приобрести у своего дилера BERNINA.**

#### <span id="page-17-0"></span>**Применение сетевого кабеля (только США/Канада)**

Машина имеет поляризованный штеккер (один контакт шире другого). Чтобы сократить риск электрического шока, можно вставлять штеккер в розетку только одним способом. Если штеккер не входит в розетку, поверните его. Если он по-прежнему не подходит к розетке, свяжитесь с электриком, чтобы инсталлировать соответственную розетку. Штеккер нельзя никаким образом изменять.

#### <span id="page-17-1"></span>**Пусковая педаль (только США/Канада)**

Используйте только пусковую педаль типа LV1 с машиной BERNINA Q 16.

## <span id="page-17-2"></span>**1.5 ПО**

#### <span id="page-17-3"></span>**Обслуживание встроенного ПО**

Сенсорным экраном можно управлять пальцем или стилусом.

**Касание**: Легкое прикосновение к элементу.

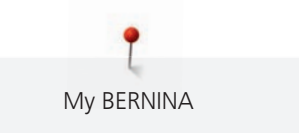

**Перетаскивание**: Прикосновение к экрану и медленное перемещение в одну сторону, например, для прокрутки вверх или вниз.

#### **Навигация**

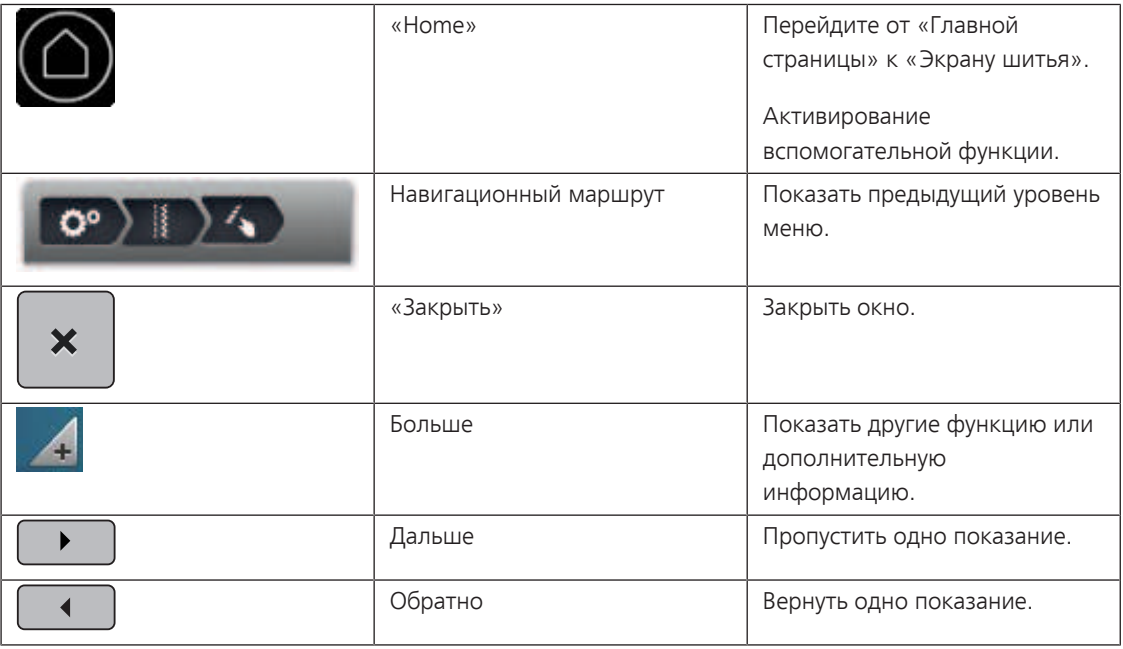

#### **Активирование/деактивирование функций**

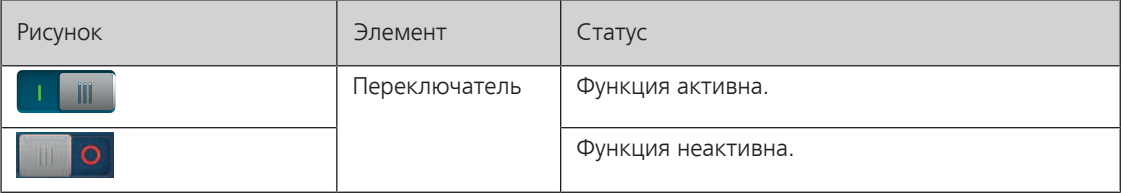

#### **Настройка значений**

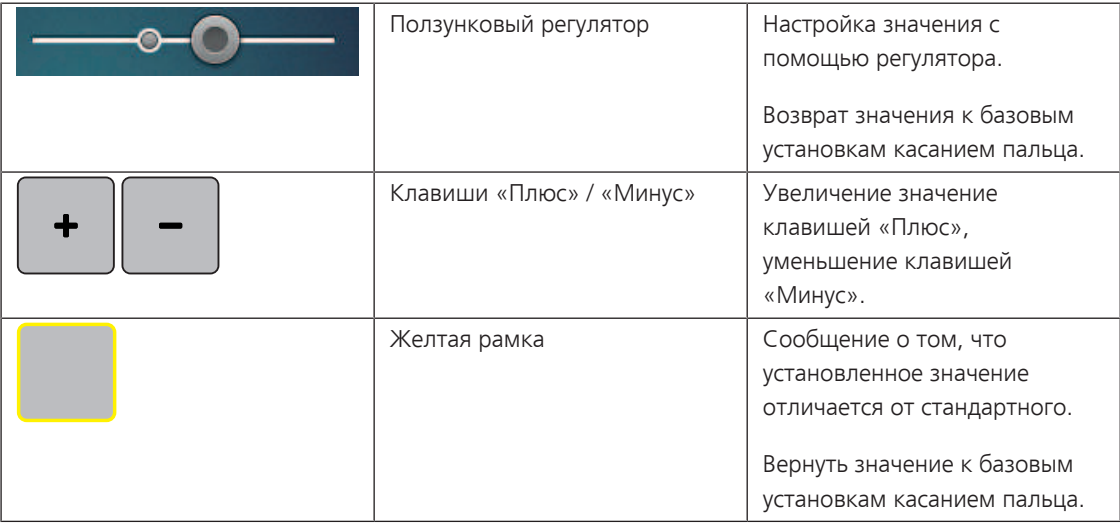

#### **Ввод текста и цифр**

Для ввода цифровых значений или текста появится соответственная клавиатура.

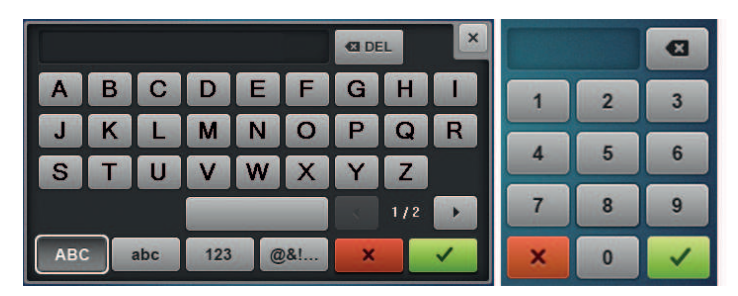

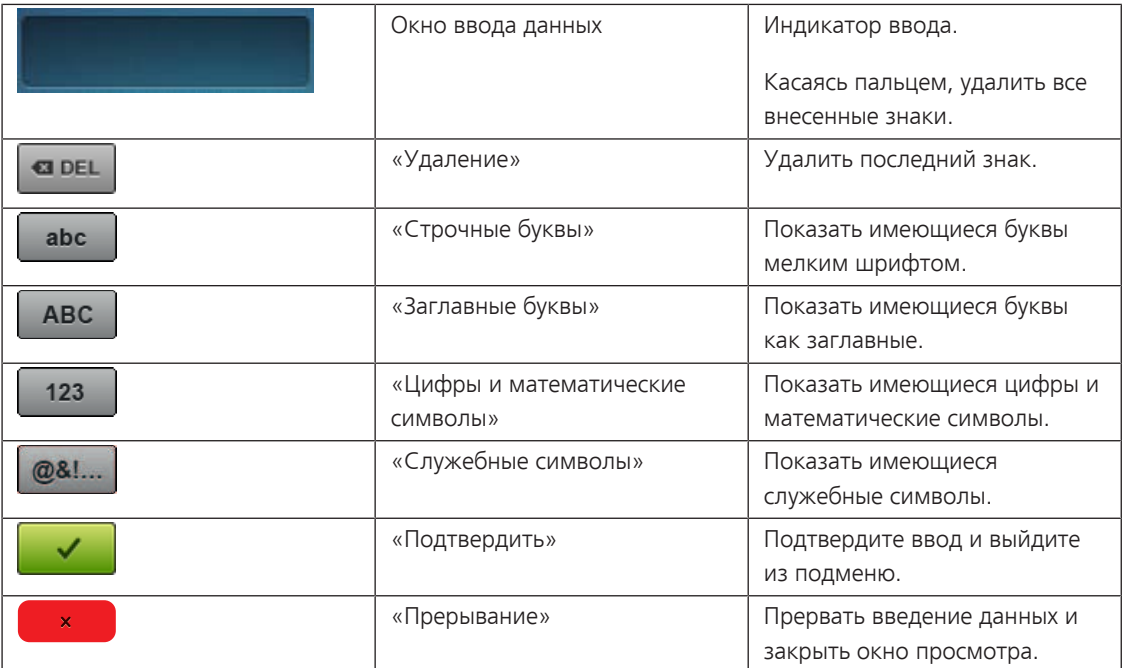

#### <span id="page-19-0"></span>**Главный экран**

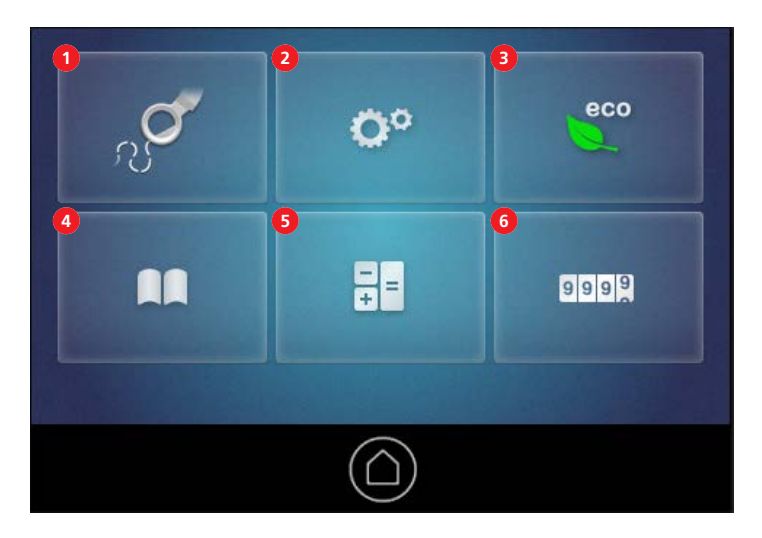

- 
- 2 «Программа Setup» 5 «Калькулятор»
- 
- 1 «Экран шитья» 4 «Учебная программа»
	-
- 3 «Режим eco» 6 «Счетчик стежков»

#### <span id="page-20-0"></span>**Экран шитья**

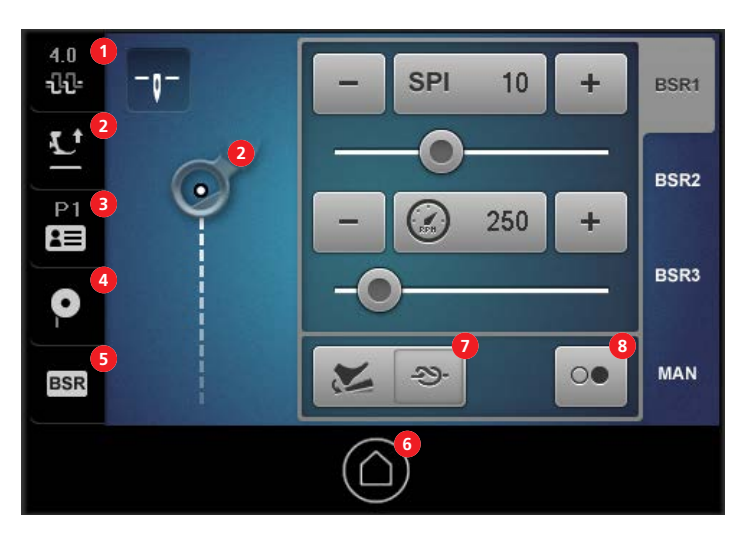

- 1 «Натяжение верхней нитки» 5 «BSR»
- 2 «Позиция лапки» 6 «Home»
- 
- 4 «Заполнение выдвижной шпульки» 8 Функция «Kick-Start»
- 
- 
- 3 «Профиль пользователя» 7 «Программируемые функции»
	-

#### <span id="page-20-1"></span>**Вызов помощи**

- > Откройте окно на экране, для которого Вам нужна помощь.
- > Чтобы стартовать режим помощи, нажмите 2 раза подряд коротко кнопку «Home».
- > Нажмите на экране на объект, для которого Вам нужна помощь.
	- На экране будет показана вспомогательная информация к выбранному объекту.

#### <span id="page-20-2"></span>**Вызов учебной программы**

В учебной программе Вы найдете информацию и пояснения по разным областям стежки квилтов и машины.

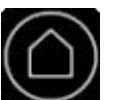

> Нажмите кнопку «Home».

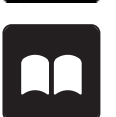

- > Нажмите кнопку «Учебная программа».
- Выберите нужную тему.
- > Длинные тексты прокручивайте пальцем вверх для перелистывания. Конец страницы обозначен словами «Конец страницы».

#### <span id="page-20-3"></span>**Использование режима Eco**

При длительном прерывании работы машина может перейти в режим экономии. Экран заблокируется, а машина не будет стартовать.

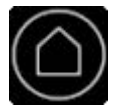

> Нажмите кнопку «Home».

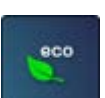

Нажмите кнопку «Режим есо». – Дисплей и лампа подсветки отключаются. Уменьшается потребление энергии.

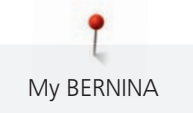

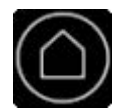

> Чтобы выйти из режима экономии, нажмите кнопку «Home». – Машина вновь готова к эксплуатации.

#### <span id="page-21-0"></span>**Использование калькулятора**

Калькулятор можно использовать для разных расчетов.

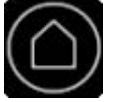

> Нажмите кнопку «Home».

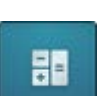

> Нажмите кнопку «Калькулятор». – Будет показан калькулятор со стандартными функциями.

#### <span id="page-21-1"></span>**Перевод счетчика стежков в положение «0»**

Счетчиком стежков можно считать количество стежков одного квилта.

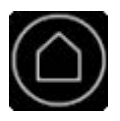

> Нажмите кнопку «Home».

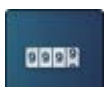

> Нажмите кнопку «Счетчик стежков».

– Число сшитых стежков будет показано.

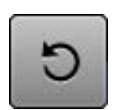

> Чтобы перевести счетчик стежков в положение 0, нажмите кнопку «Восстановление».

## <span id="page-22-0"></span>**2 Настройка машины**

#### <span id="page-22-1"></span>**2.1 Подсоединение и включение**

#### **Подключение швейной машины к электрической сети**

- <span id="page-22-2"></span>> Вставьте один конец сетевого кабеля в гнездо сетевого кабеля машины.
- > Другой конец сетевого кабеля вставьте в розетку.

#### <span id="page-22-3"></span>**Включение и отключение машины**

- > Для включения машины переведите главный выключатель в положение «I».
- > Для отключения машины переведите главный выключатель в положение «O».

### **2.2 Установка катушкодержателя**

Необходимые детали и инструменты:

- <span id="page-22-4"></span>• Катушкодержатель
- Насадка с петлями
- Торцевая отвертка T25
- > Вставьте насадку с петлями в прорезь стержня нитенаправителя так, чтобы ручка с двумя петлями (1) стояла над левым катушкодержателем (2).

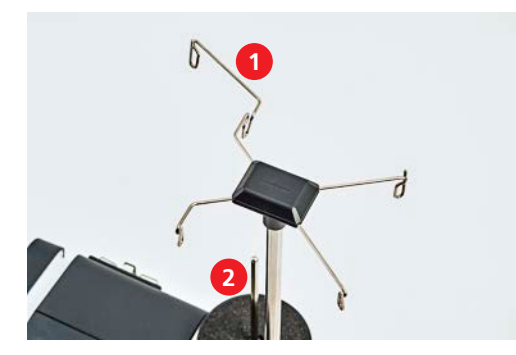

> Затяните винт между катушкодержателями так, чтобы можно было вставить гайку (1) в желобок.

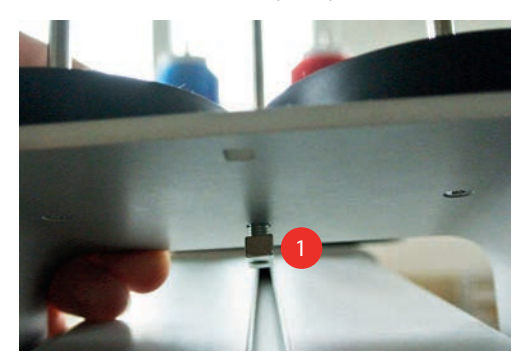

> Катушкодержатели установите на машине так, чтобы оба катушкодержателя (1) стояли перед стержнем нитенаправителя (2).

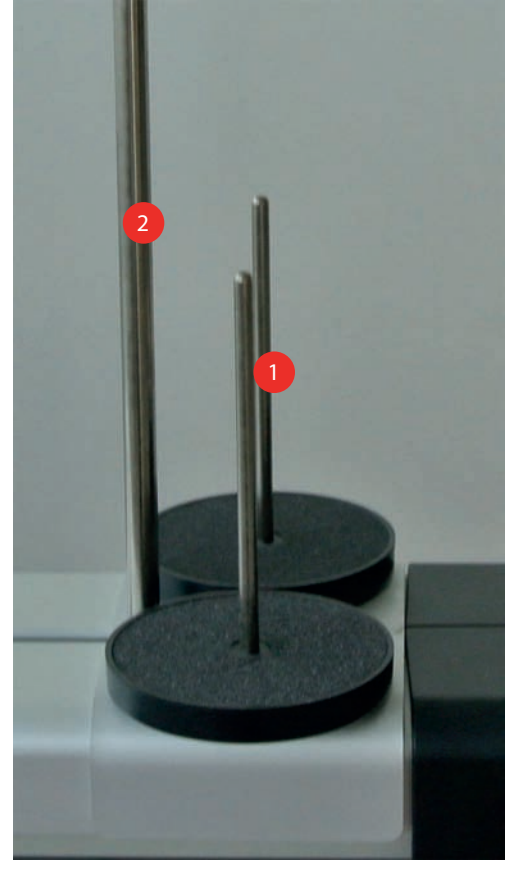

- > Сдвиньте катушкодержатель вперед, чтобы он касался корпуса машины.
- > Затяните винт (1).

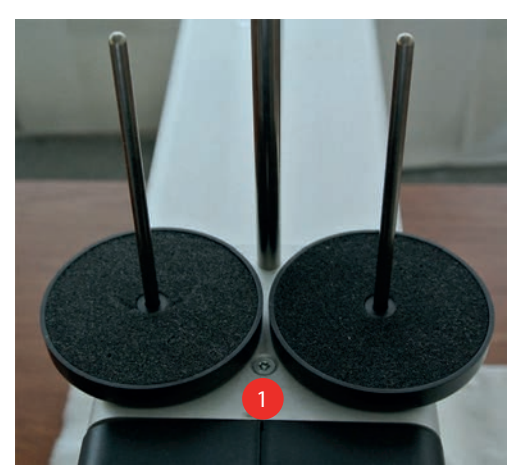

## <span id="page-24-0"></span>**2.3 Пусковая педаль**

## <span id="page-24-1"></span>**Подсоединение пусковой педали**

> Кабель пусковой педали вытяните на нужную длину.

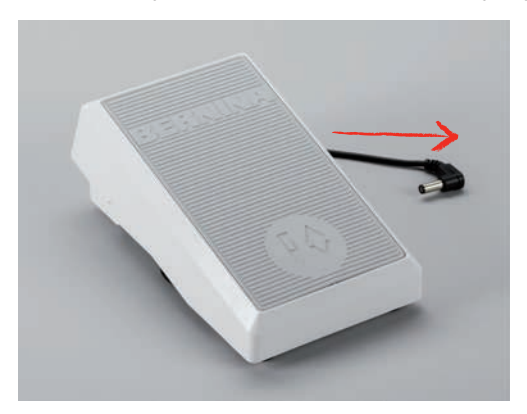

> Кабель пусковой педали вставьте в гнездо (1).

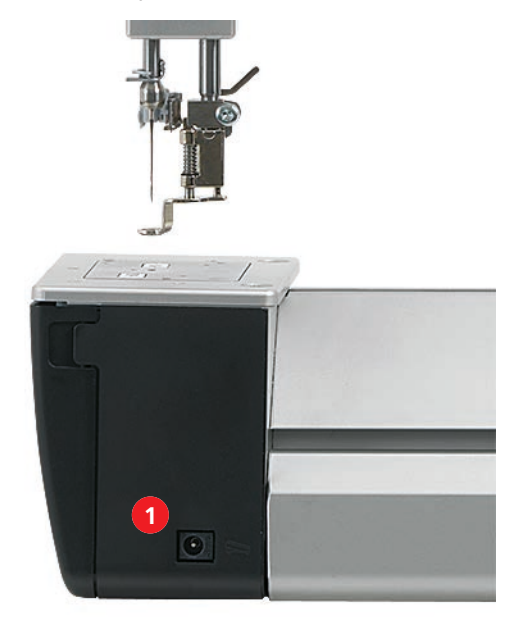

> Положите пусковую педаль под стол.

#### <span id="page-25-0"></span>**Программирование нажатия пяткой**

Нажатие пяткой пусковой педали можно программировать разными функциями.

- > Включите машину и подождите до тех пор, пока она не стартует.
- > Выберите в режиме шитья «Программируемые функции» (1).

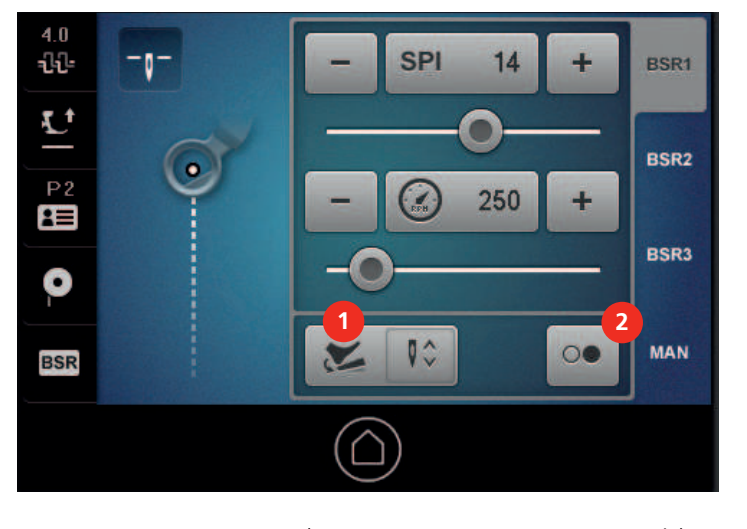

- 1 «Программируемые функции» 2 «Kick-Start»
- > Выберите нужную функцию для нажатия пяткой.

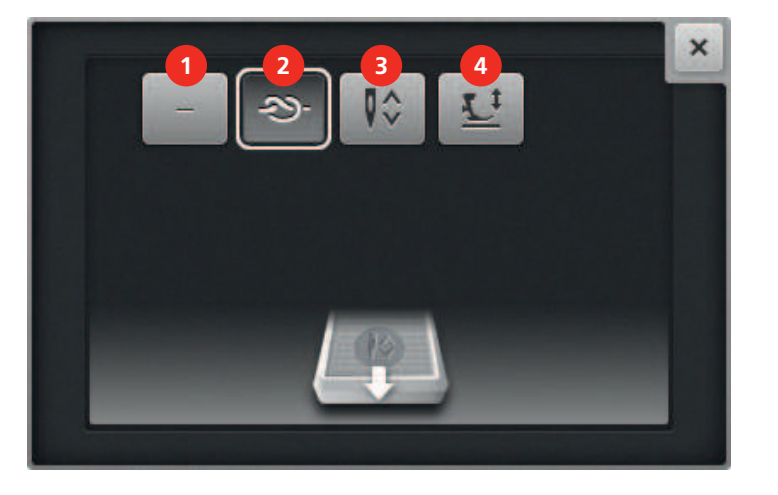

- 
- 1 «Нет функции» 3 «Игла вверху/внизу»
- 2 «Отдельный стежок/Закрепление строчки» 4 «Позиция лапки»
- <span id="page-25-1"></span>

- > Закройте окно.
	- Функция запрограммирована. При каждом нажатии пяткой на пусковую педаль будет выполняться выбранная функция.

#### **Использование функции отдельного стежка/закрепления строчки**

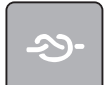

×

Кнопкой «Отдельный стежок/Закрепление строчки» Вы можете привести в действие следующие функции:

- Одним единственным стежком вытянуть наверх нижнюю нитку.
- Сшить запрограммирование количество закрепительных стежков.

Предпосылка:

 $\overline{\bigcirc}$ 

- Нажатие пяткой запрограммировано клавишей «Отдельный стежок/Закрепление строчки». [\(См.](#page-25-0) [стр. 26\)](#page-25-0)
- > Чтобы одним единственным стежком вытянуть наверх нижнюю нитку, коротко нажмите пяткой на пусковую педаль.
- > Чтобы сшить запрограммирование количество закрепительных стежков, нажимайте долго пяткой на пусковую педаль.

#### <span id="page-26-0"></span>**Использование функции Kick-Start**

Функция Kick-Start позволяет выполнять стежку квилтов, не нажимая на пусковую педаль.

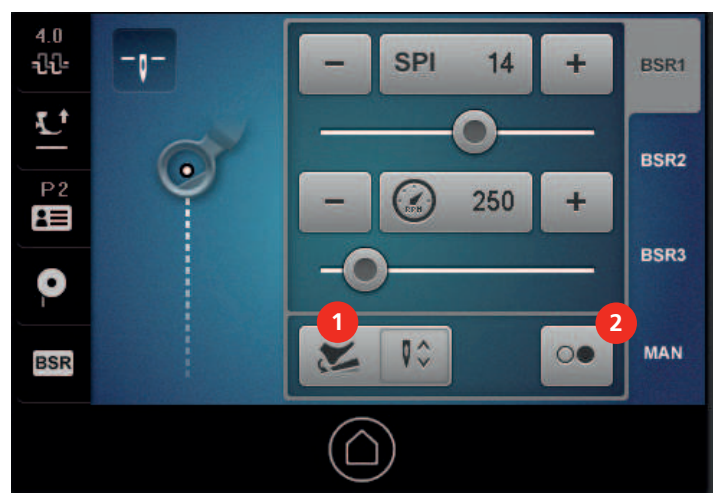

- > Выберите нужный режим квилтинга, например, BSR1, и установите нужное значение, например, длину стежка.
- > Чтобы активировать функцию Kick-Start, нажмите клавишу «Kick-Start» (2).

– Откроется новый экран. Будет показан выбранный режим квилтинга.

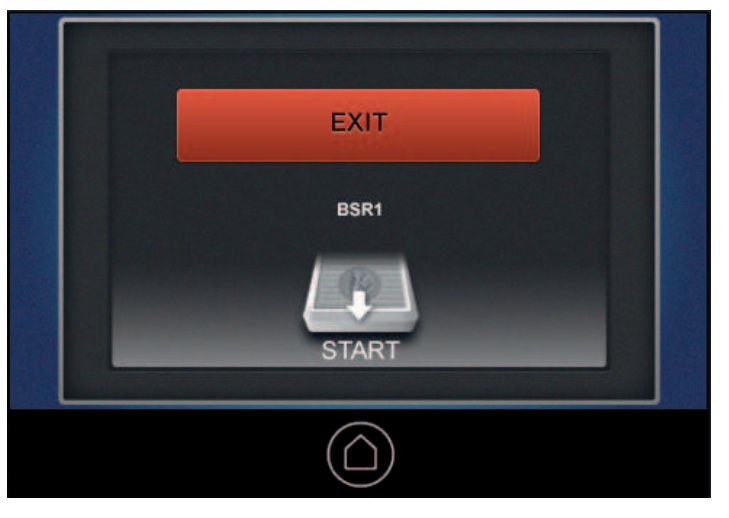

- > Чтобы стартовать машину, нажмите пяткой на пусковую педаль **коротко**.
	- Если установлен режим BSR, машина начинает шить с выбранными установками, как только начнет перемещаться ткань.
	- Если выбран ручной режим, машина начинает шить сразу.
- > Чтобы остановить машину, повторно нажмите коротко пяткой на пусковую педаль.
	- Машина останавливается, режим Kick-Start остается активным.
- > Чтобы прекратить режим Kick-Start, коснитесь экрана или нажмите впереди пусковую педаль. – Будет показан режим шитья.
	- Функция Кick-Start деактивирована.
	- Функция, запрограммированная для нажатия пяткой, активна.

#### **Примечания**

- В то время, как функция Kick-Start активна, функция, запрограммированная для нажатия пяткой, деактивирована. В этом случае нажатие пяткой служит только для старта и остановки машины.
- Функция Kick-Start сразу прекращается, если активная функция контроля сообщает об ошибке (например, обрыв нитки или пустая шпулька).
- Функция Kick-Start сразу прекращается, если кабель пусковой педали отсоединен.
- Если в режиме BSR не шьют, машина через 7 сек. переходит в режим Stand-by. Это значит, что машина не начинает автоматически шить при движении ткани. Режим Stand-by можно прервать новым нажатием пятки.
- Если не шить до 60 сек., автоматически прекращает действие функция Kick-Start. Экран Kick-Start исчезает.

## <span id="page-27-0"></span>**2.4 Лапка**

#### <span id="page-27-1"></span>**Поднимание и опускание лапки**

#### **С «Позиция лапки»**

> Чтобы изменить позицию лапки, коснитесь на экране шитья кнопки «Позиция лапки».

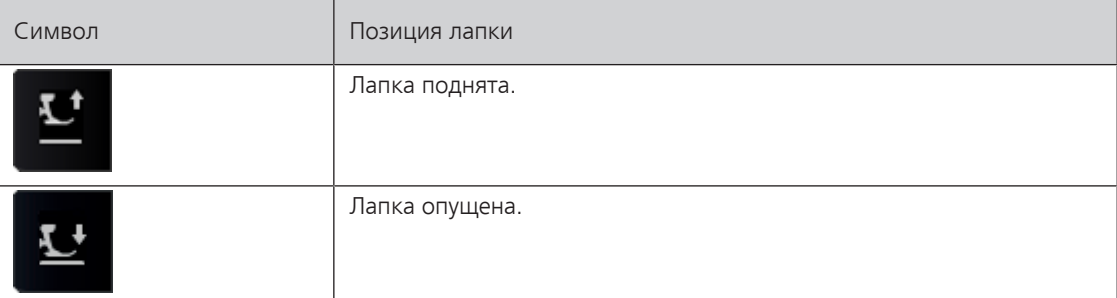

#### **С лапкой на экране шитья**

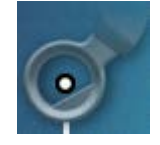

> Чтобы изменить позицию лапки, коснитесь на экране шитья лапки.

#### **С пусковой педалью**

Предпосылка:

- Нажатие пяткой запрограммировано клавишей «Позиция лапки». [\(См. стр. 26\)](#page-25-0)
- > Чтобы изменить позицию лапки, надавите пяткой пусковую педаль вниз.

#### <span id="page-28-0"></span>**Замена прижимной лапки**

Необходимые детали и инструменты:

- Лапка
- > Поднимите иглу.
- > Поднимите лапку.
- > Выключите машину.
- > Поднимите рычажок крепления лапки.

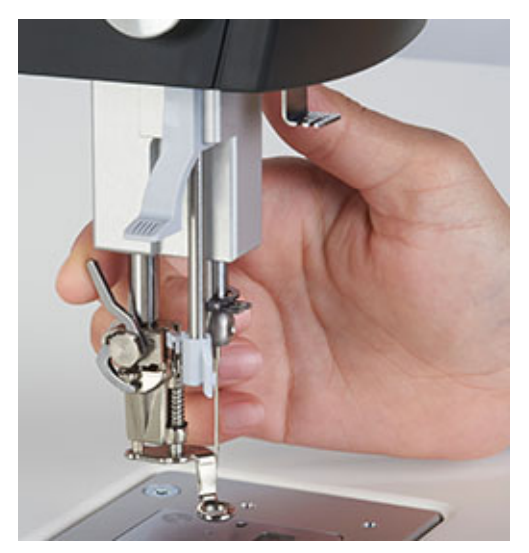

- > Вытяните лапку вниз.
- > Вставьте новую лапку снизу в держатель.
- > Отожмите вниз рычажок крепления лапки.

## <span id="page-28-1"></span>**2.5 Игла и игольная пластина**

#### <span id="page-28-2"></span>**Установка остановки иглы в верхнем/нижнем положении**

Вы можете установить, в каком положении будет находиться игла при остановке машины.

> Чтобы изменить положение остановки иглы, нажмите кнопку «Остановка иглы в верхнем/нижнем положении».

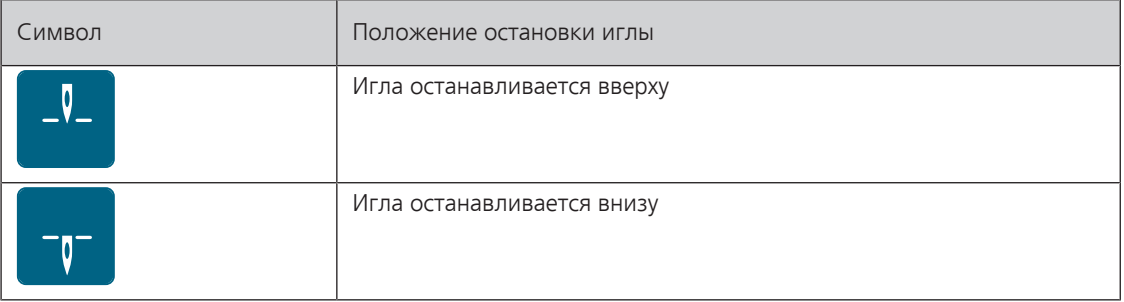

#### <span id="page-28-3"></span>**Поднятие и опускание иглы**

#### **Пусковой педалью**

Предпосылка:

- Нажатие пяткой запрограммировано функцией «Игла вверху/внизу». [\(См. стр. 26\)](#page-25-0)
- > Для поднятия или опускания иглы надавите пяткой на пусковую педаль.

#### **Маховым колесом**

> Для поднятия или опускания иглы отожмите маховик в сторону машины и вращайте его.

#### <span id="page-29-0"></span>**Замена иглы**

При шитье квилтов на машине с длинным рукавом в течение короткого времени шьется очень много стежков, и игла быстро изнашивается. Поэтому регулярно меняйте иглы. Перед каждым новым квилтовым проектом вставляйте новую иглу, так как только безупречное острие обеспечит аккуратную строчку.

Необходимые детали и инструменты:

- Новая игла
- Торцевая отвертка T6
- > Поднимите иглу.
- > Опустите или снимите лапку.
- > Выключите машину.
- > Ослабьте крепежный винт.

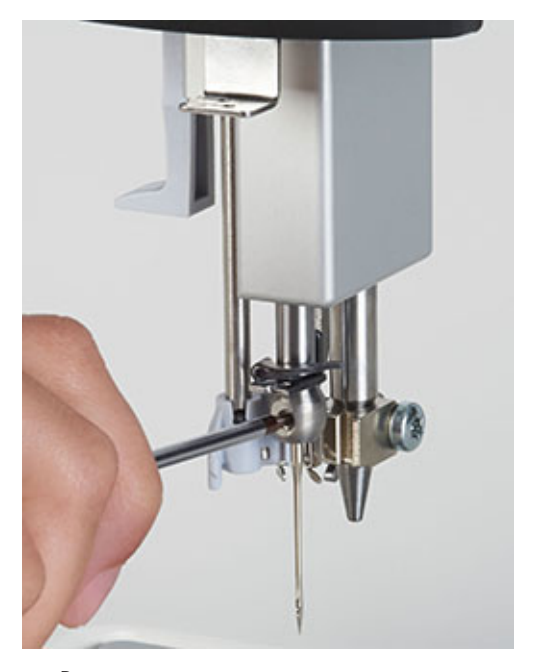

- > Вытяните иглу вниз.
- > Вставьте иглу лыской на колбе назад.
- > Вдвиньте иглу вверх до упора.
- > Затяните крепежный винт.

#### **Замена игольной пластины**

Меняйте игольную пластину в следующих случаях:

- <span id="page-29-1"></span>• Если Вы хотите работать двухстержневой иглой.
- Если игольная пластина повреждена.

Необходимые детали и инструменты:

- Новая игольная пластина
- > Выключите машину.
- > Снимите лапку.
- > Удалите иглу.

> Отожмите вниз правую заднюю часть игольной пластины по маркировке так, чтобы она откинулась.

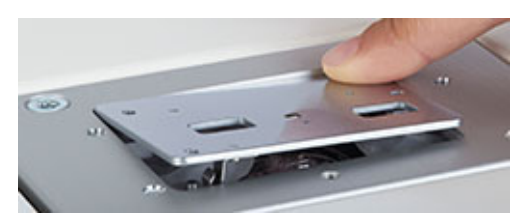

- Снимите игольную пластину.
- > Уложите новую игольную пластину так, чтобы оба ее отверстия лежали над линзами BSR.
- > Придавите игольную пластину до защелкивания.

## <span id="page-30-0"></span>**2.6 Шпульные нитки**

#### <span id="page-30-1"></span>**Намотка шпульной нитки**

- > Насадите пустую шпульку на шпиндель так, чтобы надпись на шпульке **не** была видна.
- > Насадите катушку на правый катушкодержатель.
- > Заведите нитку сначала в лежащее вертикально над катушкой ушко стержня нитенаправителя, а затем в правое заднее ушко.
- > Обведите нитку один раз против часовой стрелки вокруг регулятора предварительного натяжения моталки (1).
- > Намотайте нитку в направлении часовой стрелки на пустую шпульку на 3 или 4 оборота.
- > Протяните лишний конец нитки над нитеобрезателем у рычажка (2) и обрежьте его.

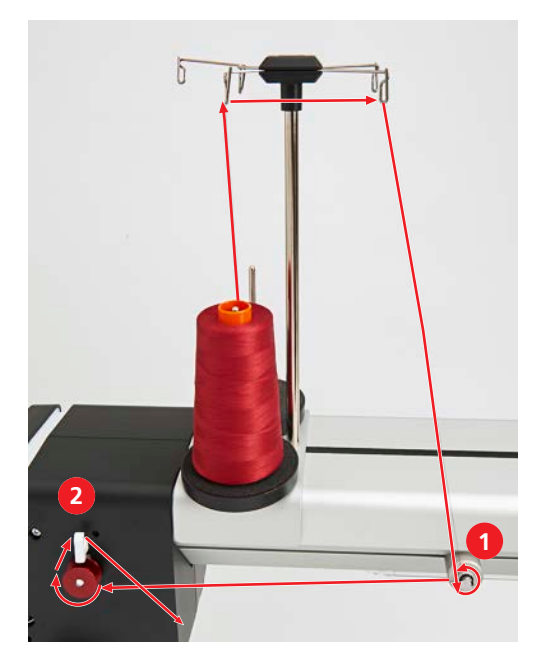

> Отожмите вниз рычажок пуска.

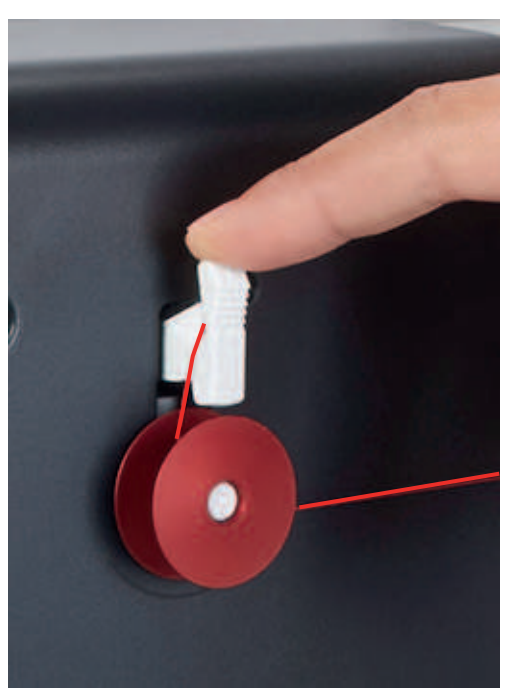

– Машина наматывает нитку. Одновременно появляется дисплей «Установка скорости намотки».

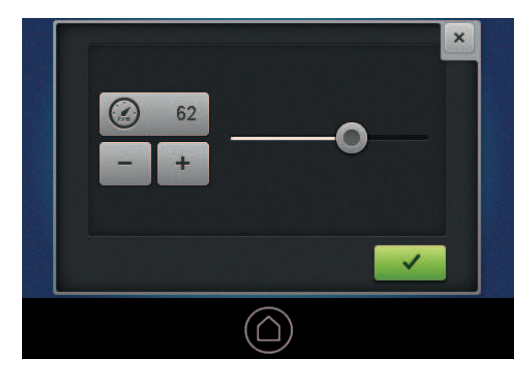

- > При необходимости настройте скорость намотки.
	- Установленное значение будет показано.
	- Как только шпулька будет заполнена, машина автоматически остановится.
- > Снимите выдвижную шпульку и обрежьте нитку нитеобрезателем у рычажка пуска.

#### <span id="page-32-0"></span>**Заправка шпульной нитки**

- > Откройте крышку петлителей.
- > Удерживайте шпульный колпачок за защелку.
- > Извлеките шпульный колпачок.
- > Снимите шпульку из шпульного колпачка.

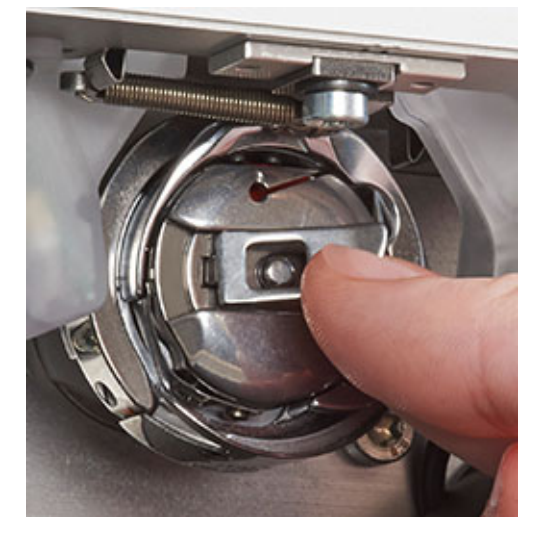

- > Вставьте новую шпульку так, чтобы была видна надпись на шпульке.
- > Протяните нитку в прорезь шпульного колпачка.

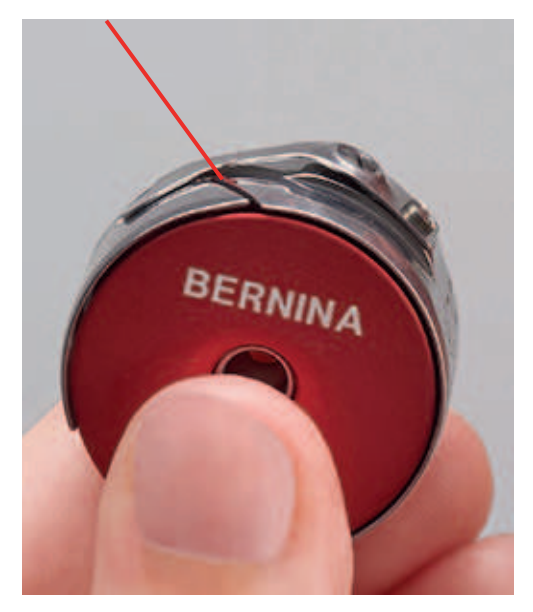

> Протяните нитку влево под пружинку и в отверстие у конца пружинки.

> Потяните нитку и убедитесь, что шпулька вращается в направлении часовой стрелки.

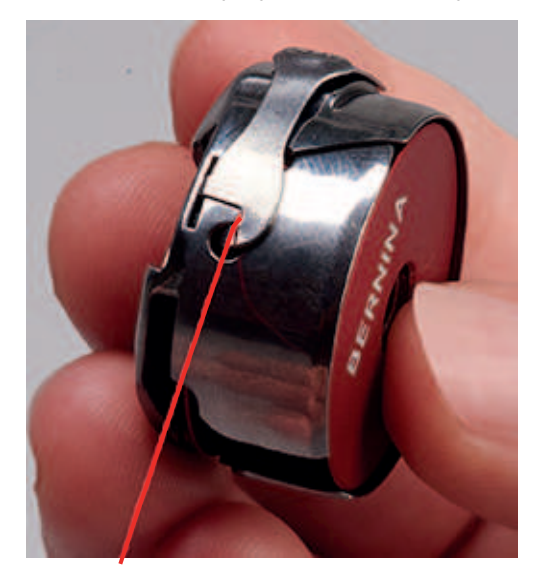

#### **Установка натяжения шпульной нитки**

<span id="page-33-0"></span>Для получения хороших результатов квилтинга важно правильное натяжение шпульной нитки. Проверяйте при каждой замене шпульной нитки, составляет ли натяжение шпульной нитки 220 mN.

Необходимые детали и инструменты:

- Измерительный прибор для натяжения шпульной нитки
- Отвертка красная
- > Удерживайте шпульный колпачок за защелку.
- > Вложите шпульный колпачок в измерительный прибор так, чтобы острие защелки было направлено вверх и шпульный колпачок лежал между обеими направляющими измерительного прибора.

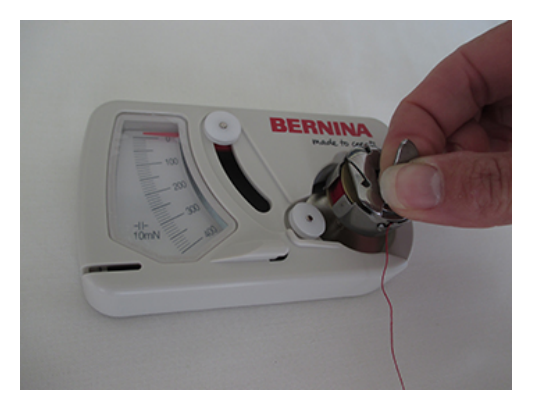

> Проведите нитпу вдоль нитенаправителей как указано на рисунке внизу..

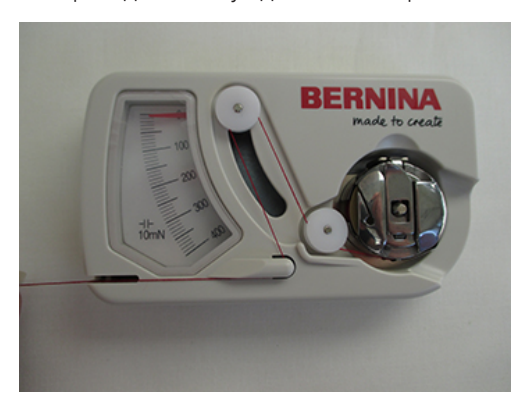

> Равномерно тяните нитку и проверьте натяжение нитки.

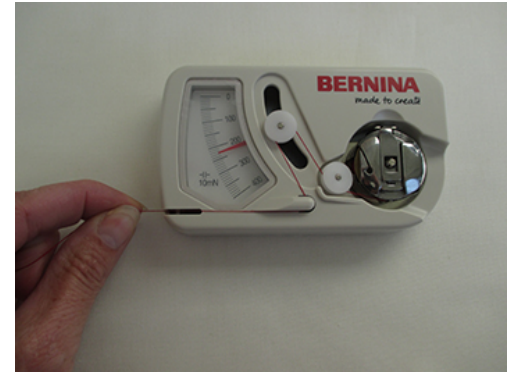

- > Чтобы уменьшить натяжение нитки, вращайте более крупный винт на шпульке влево.
- > Чтобы увеличить натяжение нитки, вращайте более крупный винт на шпульке вправо.

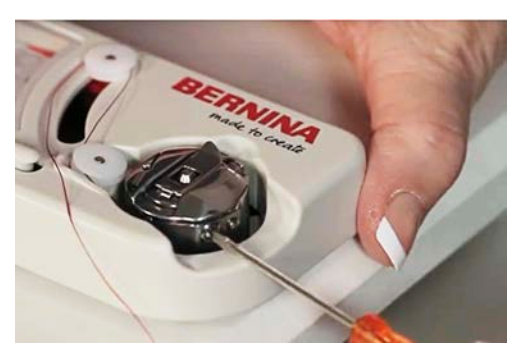

> Зафиксируйте пальцем и обрежьте нитеобрезателем выступающие нитки.

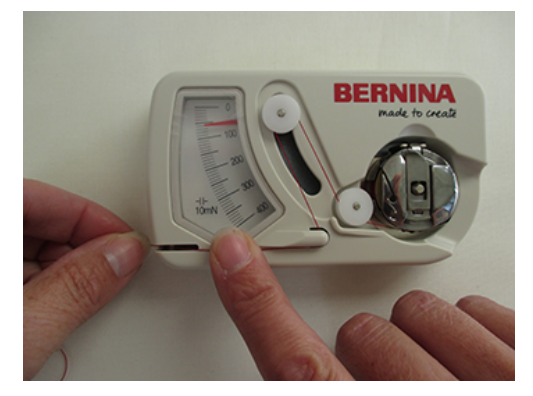

#### <span id="page-35-0"></span>**Насадка шпульного колпачка**

- > Удерживайте шпульный колпачок за защелку.
- > Вставьте шпульный колпачок в петлитель до щелчка фиксатора.
- > Протяните нитку над нитеобрезателем и обрежьте ее.

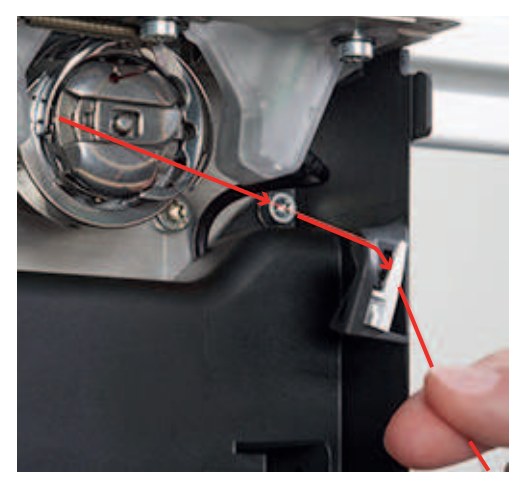

> Закройте крышку петлителей.

#### <span id="page-35-1"></span>**Степень наполнения шпульной нитки**

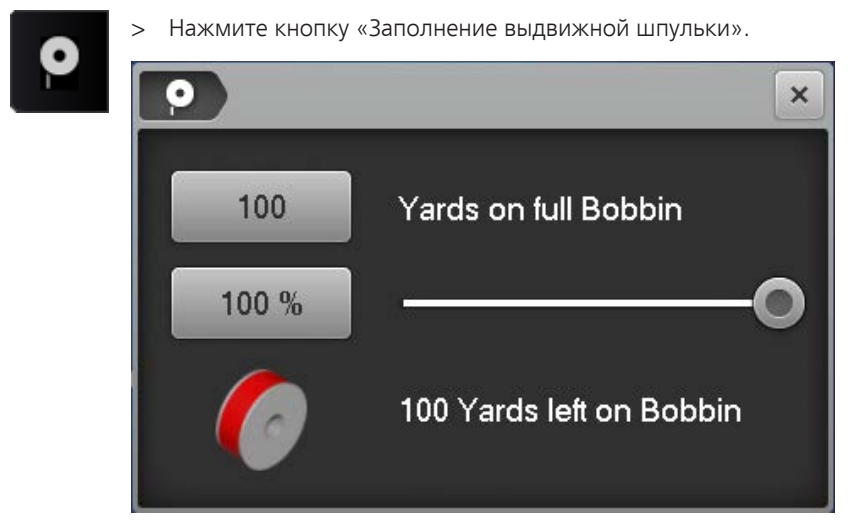

- > Нажмите на значение рядом с «Yards on full Bobbin».
- > Если Вы используете намотанную шпульку, задайте и подтвердите напечатанное количество ниток в ярдах.
- > Если Вы используете самостоятельно намотанные шпульки BERNINA, используйте данные таблицы в приложении, задайте и подтвердите количество. [\(См. стр. 76\).](#page-75-1)
	- Во время квилтинга показание в процентах идет в обратном направлении.

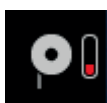

<span id="page-35-2"></span>– Мигающий символ около кнопки «Заполнение выдвижной шпульки» указывает на то, что количество шпульной нитки опустилось ниже 25 %.

#### **2.7 Игольные нитки**

#### <span id="page-35-3"></span>**Подготовка вдевания нитки**

- > Поднимите иглу.
- > Поднимите лапку **ВАЖНО**: Чтобы нитка уместилась между нитенатяжными шайбами.
#### <span id="page-36-0"></span>**Заправка верхней нитки**

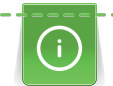

Катушки с крест-накрест намотанными нитками насаживаются на вертикальный катушкодержатель. Для катушек с параллельно намотанными нитками используйте горизонтальный катушкодержатель (специальная принадлежность).

Предпосылка:

- Игла поднята.
- Лапка поднята. **ВАЖНО**: Чтобы нитка уместилась между нитенатяжными шайбами.
- Машина включена.
- > Насадите катушку на левый вертикальный катушкодержатель.
- > Заведите нитку сначала в лежащее вертикально над катушкой ушко (1) стержня нитенаправителя, а затем в переднее левое ушко (2).
- > Протяните нитку у левой стороны головки машины сначала сверху через ушко (3).

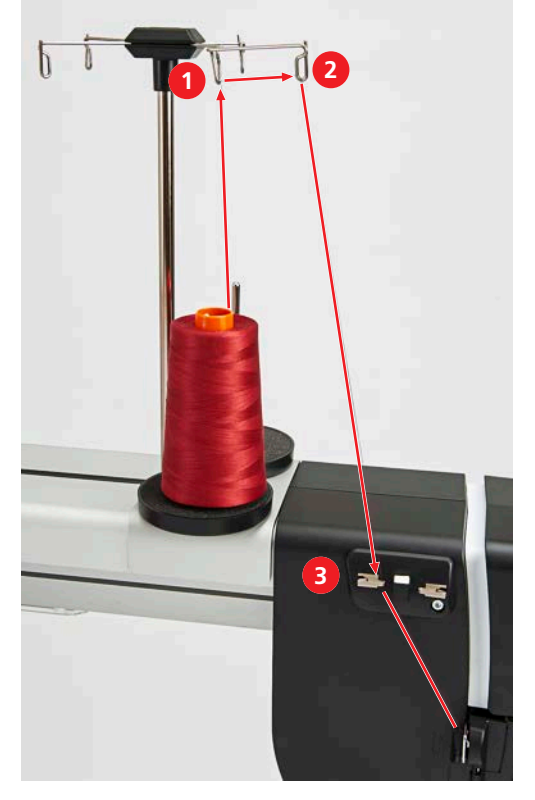

> Удерживайте нитку левой рукой над нитенаправителем, протяните ее правой рукой в направлении стрелки через нитенаправитель (4) и в прорезь (5) над крышкой головки к правой стороне головки машины.

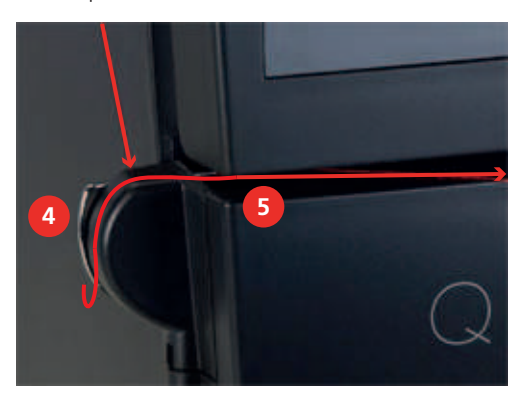

- > **ВАЖНО**: Проверьте, поднята ли лапка и открыты ли нитенатяжные шайбы.
- > Протяните нитку большой дугой в направлении стрелки вокруг нитенаправителя (6).

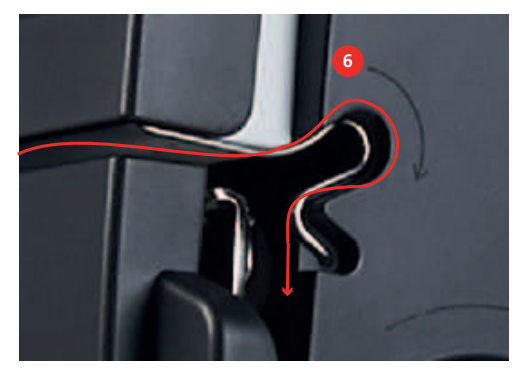

- При этом нитка уложится между нитенатяжными шайбами и ее можно будеть слева отпустить.
- > Проведите нитку с правой стороны головки машины в направлении стрелки вокруг регулятора нитки (7).
- > Заведите нитку вверх и заправьте ее сзади вперед в нитепритягиватель (8).

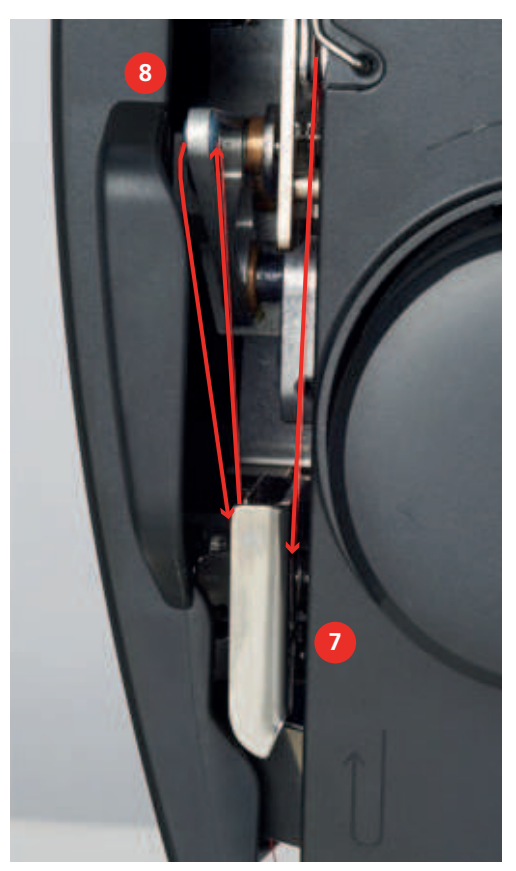

> Проведите нитку вниз сначала в прорезь нитенаправителя (9) под крышкой головки, затем справа в нитенаправитель у иглодержателя (10).

> Медленно отжимайте рычажок (11) вниз и удерживайте его. Вытяните нитку влево за крючком.

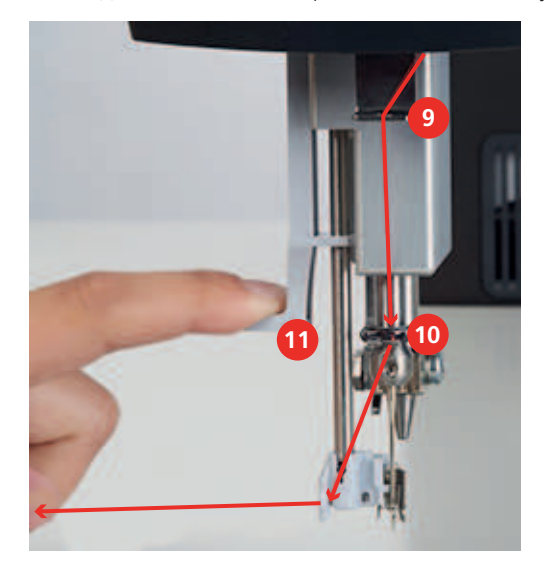

> Протяните нитку слева направо перед крючком (12) и иглой через нитенаправитель, пока она не зацепится в проволочном крючке.

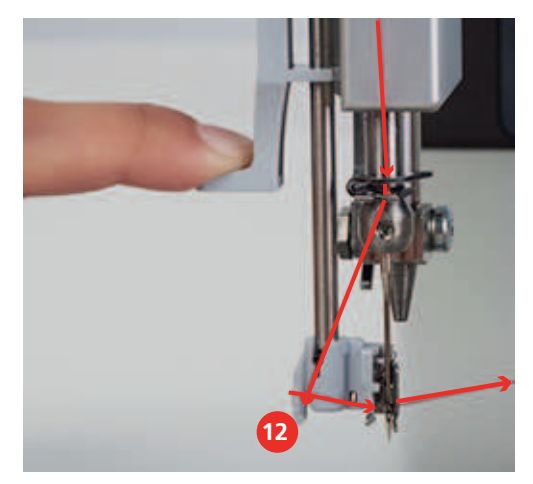

- > Одновременно осторожно отпускайте рычажок и нитку.
	- Нитка пройдет через игольное ушко.

> Тяните нитку назад до тех пор, пока ее конец не пройдет через иглу.

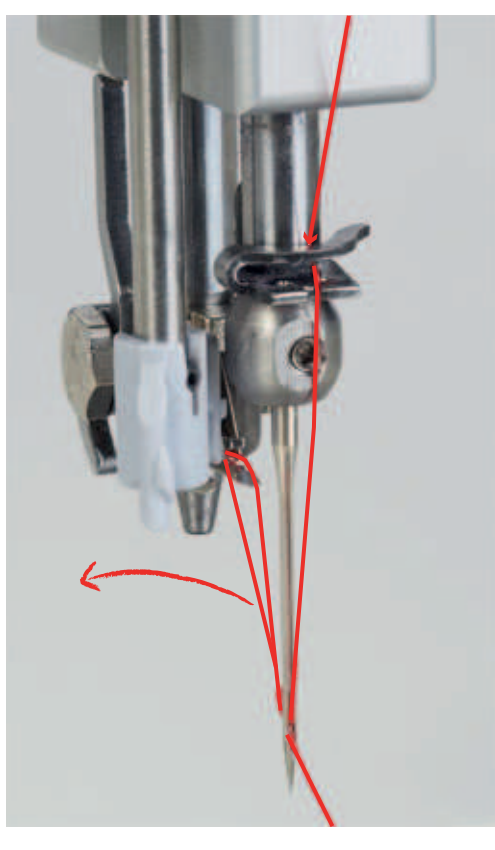

> Протяните нитку сзади вперед через нитеобрезатель (13) и обрежьте ее.

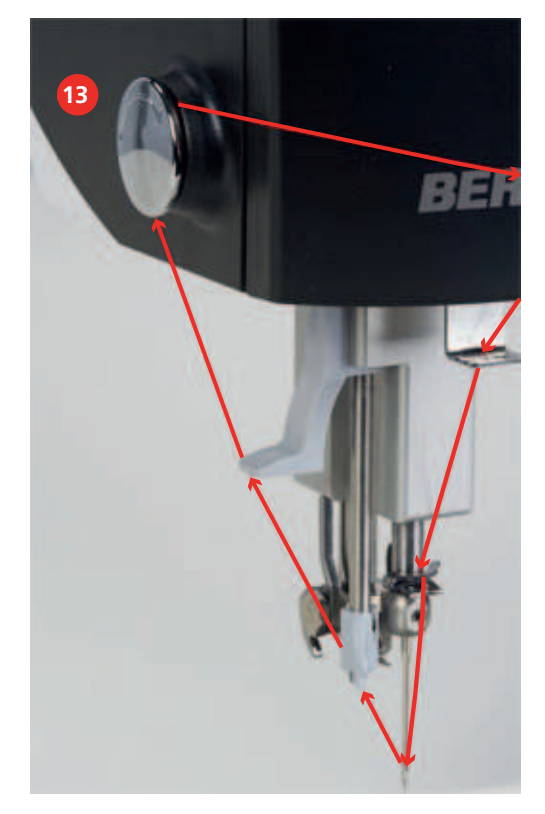

Проверьте, правильно ли лежит нитка в регуляторе натяжения.

- > Опустите лапку.
- > Потяните за конец нитки.
	- Если нитку можно тянуть только с усилием, значит, она правильно лежит в регуляторе натяжения.
	- Если нитка тянется легко, она заправлена неверно. Заново заправьте нитку.

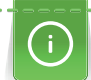

Если обрабатываются склеенные клебефликсом или распыляемым клеем квилты типа "сэндвич", проведите нитку на левой стороне головки машины поочередно сначала через верхнее левое ушко, затем через заполненный силиконом нитесмазочный элемент, после чего через правое верхнее ушко.

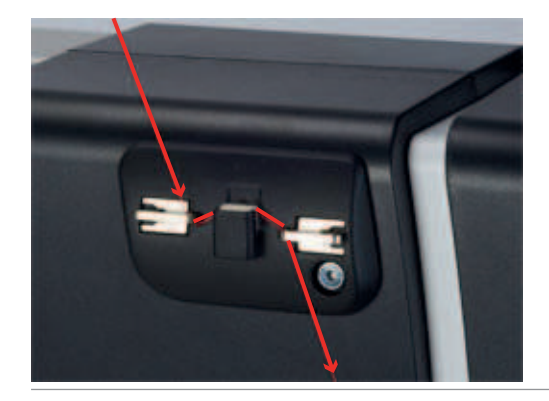

#### **Заправка двухстержневой иглы**

Для работы с двухстержневой иглой нужно использовать игольную пластину двухстержневой иглы. Кроме того, мы рекомендуем применять лапку для шитья по разметке № 96.

Заправка двухстержневой иглы отличается от заправки отдельной иглы лишь в мелких, но важных деталях. Следующие указания снабжены рисунками только в тех случаях, когда они отличаются от обычной заправки.

Необходимые детали и инструменты:

• Интегральный нитевдеватель

#### **Заправка левой нитки**

Предпосылка:

- Двухстержневая игла вставлена.
- Игла поднята.
- Лапка поднята. **ВАЖНО**: Чтобы нитка уместилась между нитенатяжными шайбами.
- > Насадите катушку на левый катушкодержатель.
- > Заведите нитку сначала в лежащее вертикально над катушкой ушко стержня нитенаправителя, а затем в левое переднее ушко.
- > Проведите нитку на левой стороне головки машины сначала сверху через левое ушко, а затем в направлении стрелки через нитенаправитель.
- > Удерживайте нитку левой рукой над нитенаправителем, протяните ее правой рукой в прорезь (5) над крышкой головки к правой стороне головки машины.
- > **ВАЖНО**: Проверьте, поднята ли лапка и открыты ли нитенатяжные шайбы.

> Протяните нитку большой дугой в направлении стрелки вокруг нитенаправителя (6).

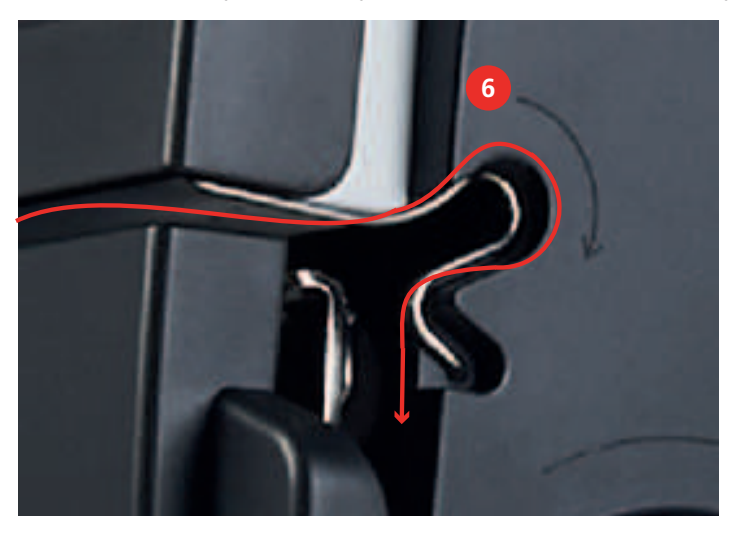

- > Откройте крышку головки и проверьте, лежит ли нитка между двумя **задними** нитенатяжными шайбами. Если нет, повторите предыдущие шаги.
- > Закройте крышку головки.
- > Проведите нитку с правой стороны головки машины в направлении стрелки вокруг регулятора нитки (7).
- > Заведите нитку вверх и заправьте ее сзади вперед в нитепритягиватель (8).
- > Проведите нитку вниз и заведите ее в левое отверстие нитенаправителя под крышкой головки.
- > Проведите нитку справа в нитенаправитель у иглодержателя.
- > Уложите нитку в прорезь интегрального нитевдевателя.
- > Заправьте нитку с помощью интегрального нитевдевателя в левую иглу.

#### **Заправка правой иглы**

Предпосылка:

- Двухстержневая игла вставлена.
- Игла поднята.
- Лапка поднята. **ВАЖНО**: Чтобы нитка уместилась между нитенатяжными шайбами.
- > Насадите катушку на правый катушкодержатель.

> Заведите нитку сначала в лежащее вертикально над катушкой ушко стержня нитенаправителя, а затем в левое переднее ушко.

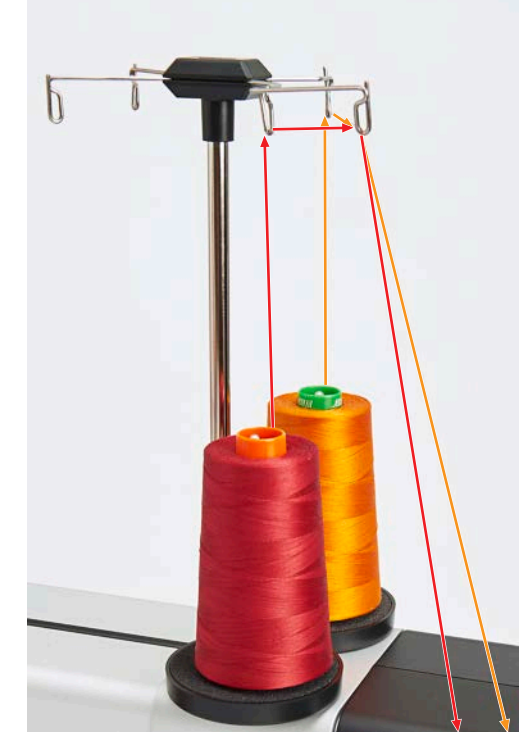

> Проведите нитку на левой стороне головки машины сначала сверху через правое ушко, а затем в направлении стрелки через нитенаправитель.

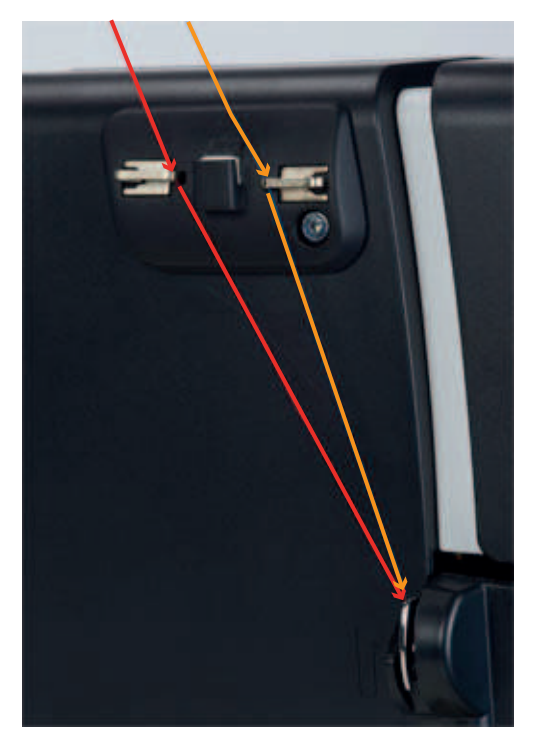

- > Удерживайте нитку левой рукой над нитенаправителем, протяните ее правой рукой в прорезь над крышкой головки к правой стороне головки машины.
- > **ВАЖНО**: Проверьте, поднята ли лапка и открыты ли нитенатяжные шайбы.

> Проведите нитку прямо у нитенаправителя и вниз.

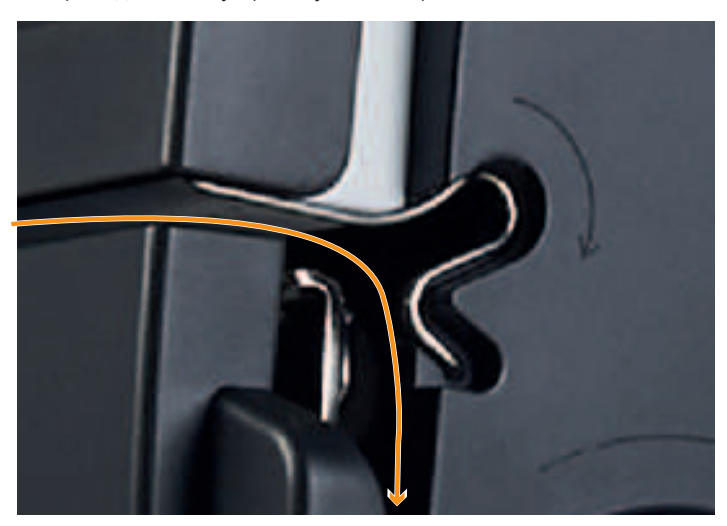

- > Откройте крышку головки и проверьте, лежит ли нитка между двумя **передними** нитенатяжными шайбами. Если нет, повторите предыдущие шаги.
- > Закройте крышку головки.
- > Проведите нитку с правой стороны головки машины в направлении стрелки через регулятор нитки.
- > Заведите нитку вверх и заправьте ее сзади вперед в нитепритягиватель.
- > Проведите нитку вниз и заведите ее в правое отверстие нитенаправителя под крышкой головки (1).
- > Проведите нитку справа в нитенаправитель у иглодержателя (2).

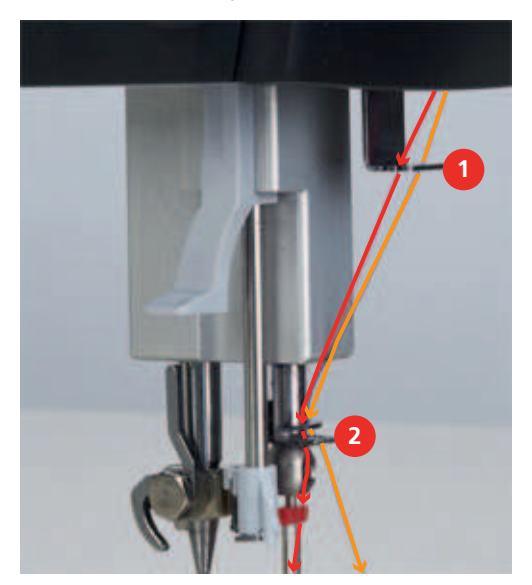

> Уложите нитку в прорезь интегрального нитевдевателя.

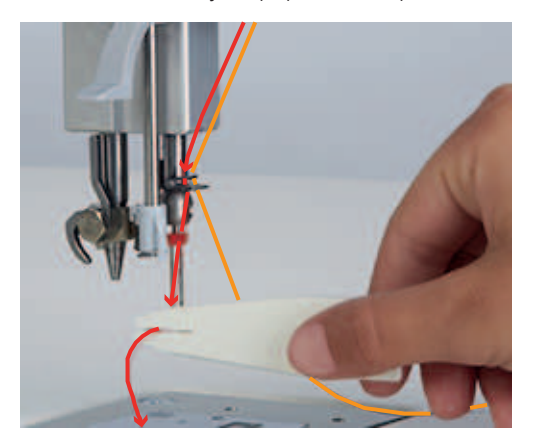

> Заправьте нитку с помощью интегрального нитевдевателя в правую иглу.

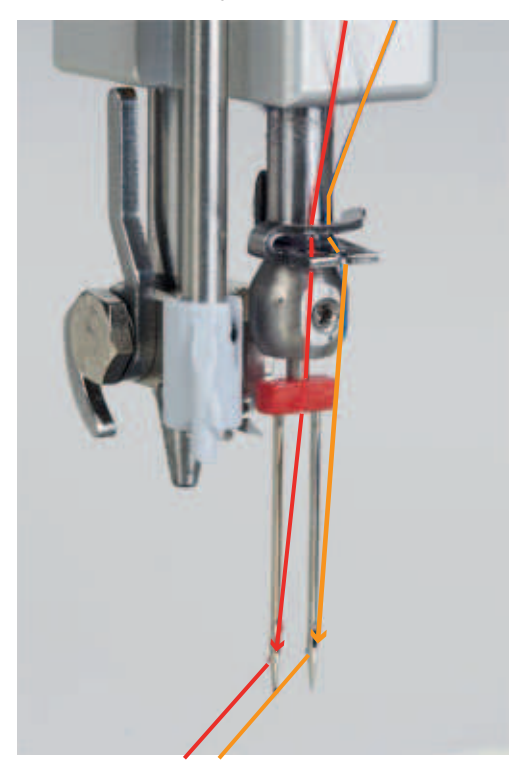

# **3 Инсталляция ПО**

# **3.1 Обзор программы Setup**

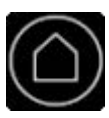

> Нажмите кнопку «Home».

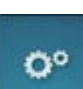

> Нажмите кнопку «Программа Setup».

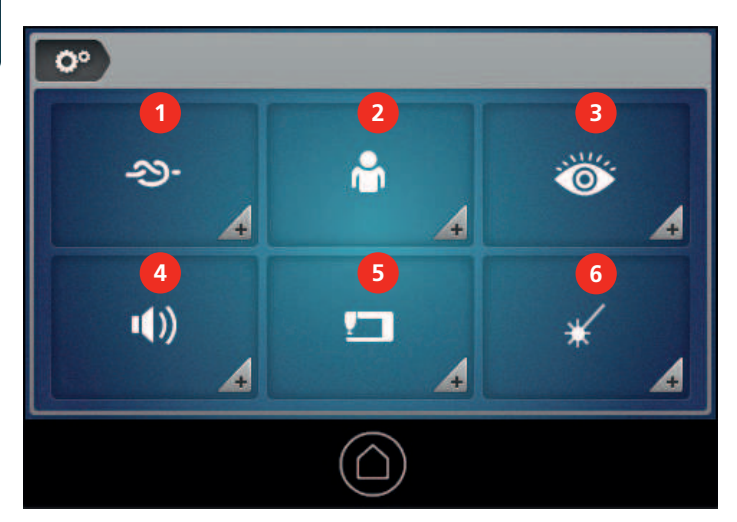

- 1 «Закрепительные стежки» 4 «Установки звука»
- 
- 
- 
- 2 «Персональные установки» 5 «Установки машины»
- 3 «Функции контроля» 6 «Игла с лазерным светом»

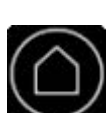

**3.2 Выбор языка** > Нажмите кнопку «Home».

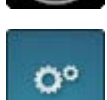

> Нажмите кнопку «Программа Setup».

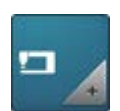

> Нажмите кнопку «Установки машины».

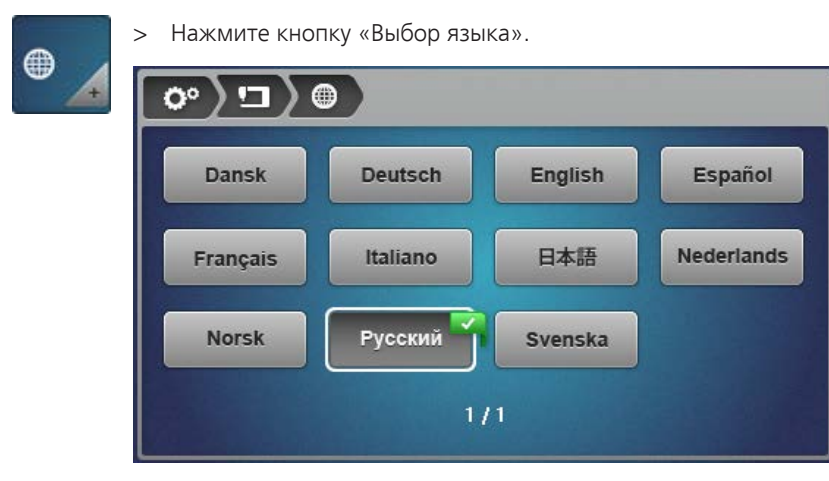

> Выберите нужный язык.

# **3.3 Настройка экрана**

## **Персонализация экрана**

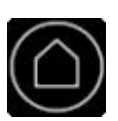

**Выбор цвета и узора фона** > Нажмите кнопку «Home».

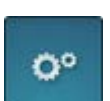

> Нажмите кнопку «Программа Setup».

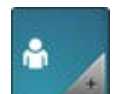

> Нажмите кнопку «Персональные установки».

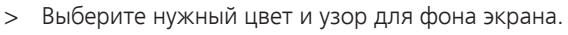

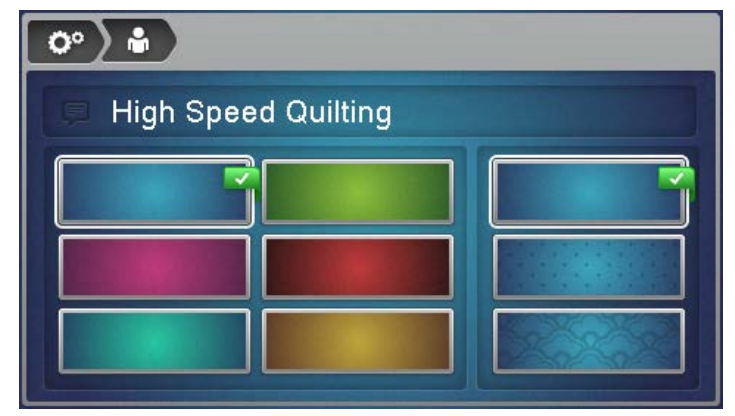

#### **Изменение приветственного текста**

Приветственный текст появится над надписью BERNINA, когда будет включена машина.

> Чтобы изменить приветственный текст, нажмите кнопку «Приветственный текст ». – Появится актуальный приветственный текст.

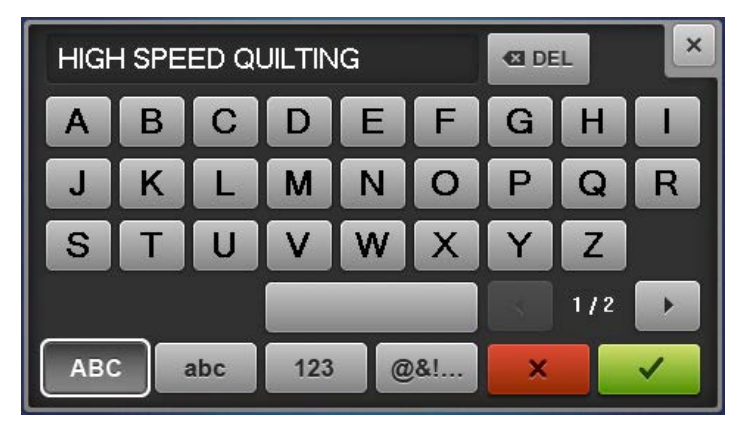

- > Чтобы полностью удалить приветственный текст, нажмите на текстовое поле.
- > Наберите нужный текст и подтведите.

#### **Установка яркости экрана**

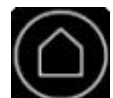

- > Нажмите кнопку «Home».
- Ö٥
- > Нажмите кнопку «Программа Setup».

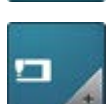

> Нажмите кнопку «Установки машины».

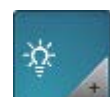

> Нажмите кнопку «Установки экрана».

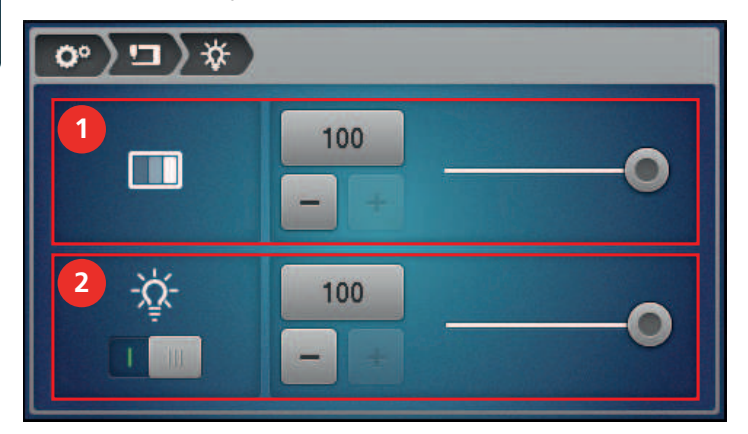

> Установите яркость экрана в верхней части дисплея (1).

## **Калибровка экрана**

# ВНИМАНИЕ Повреждение экрана острым штифтом

Касание экрана острым штифтом может поцарапать поверхность и повлиять на чувствительность к касанию.

> Касайтесь экрана тупым штифтом.

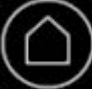

> Нажмите кнопку «Home».

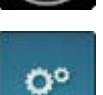

> Нажмите кнопку «Программа Setup».

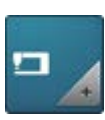

> Нажмите кнопку «Установки машины».

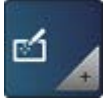

- > Нажмите кнопку «Калибровка дисплея».
- > Чтобы калибровать экран, нажмите кнопку «Калибровка переднего дисплея» (1).

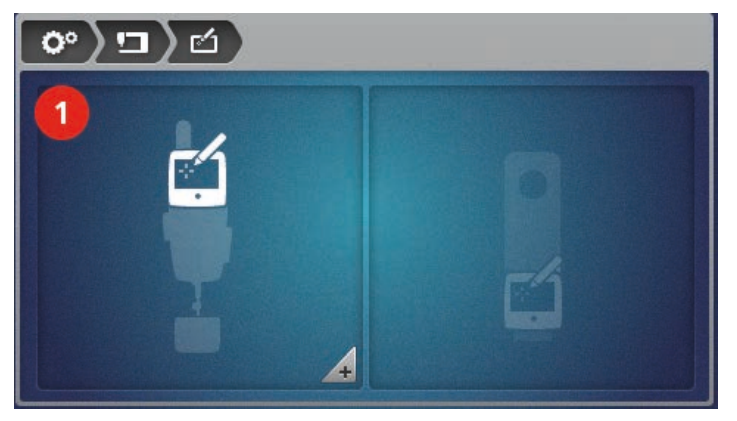

– На экране появится крестик.

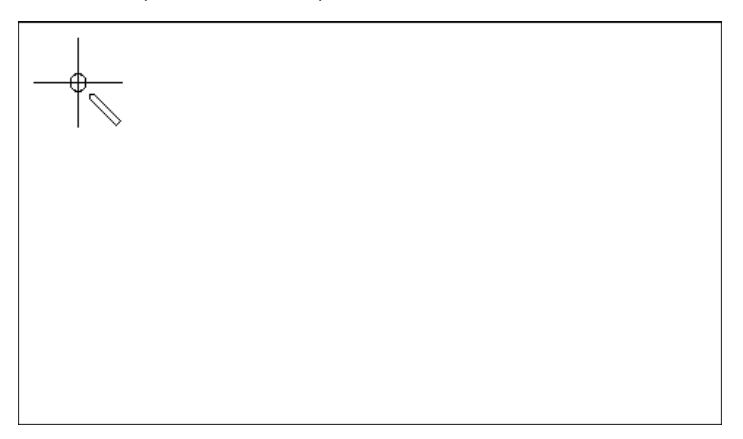

- > Коснитесь середины крестика тупым штифтом.
	- На экране будут поочередно появляться другие крестики в разных местах.
- > Поочередно касайтесь середины крестиков.
	- Когда крестики перестанут появляться, это будет означать, что экран калиброван.

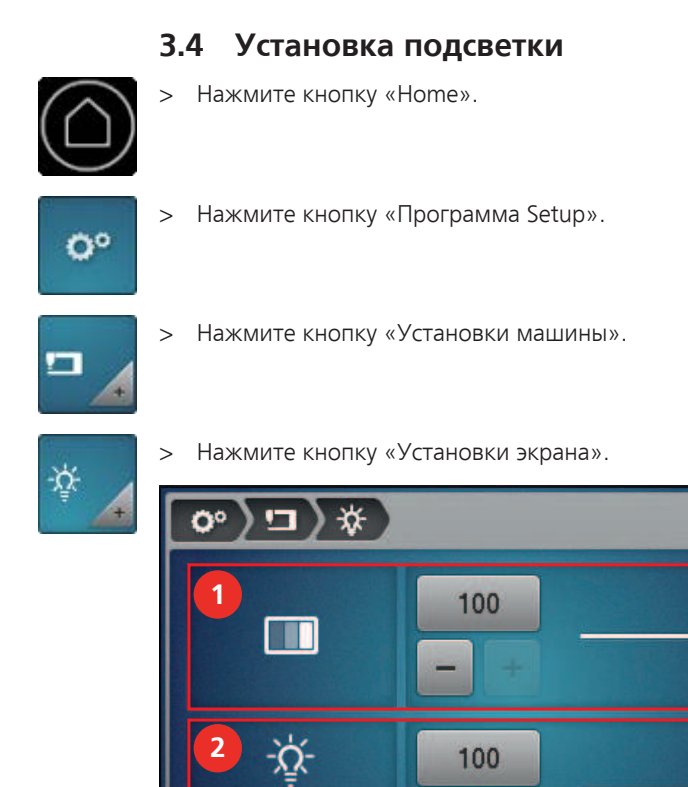

#### > В нижней части дисплея (2) включите или отключите подсветку и настройте яркость.

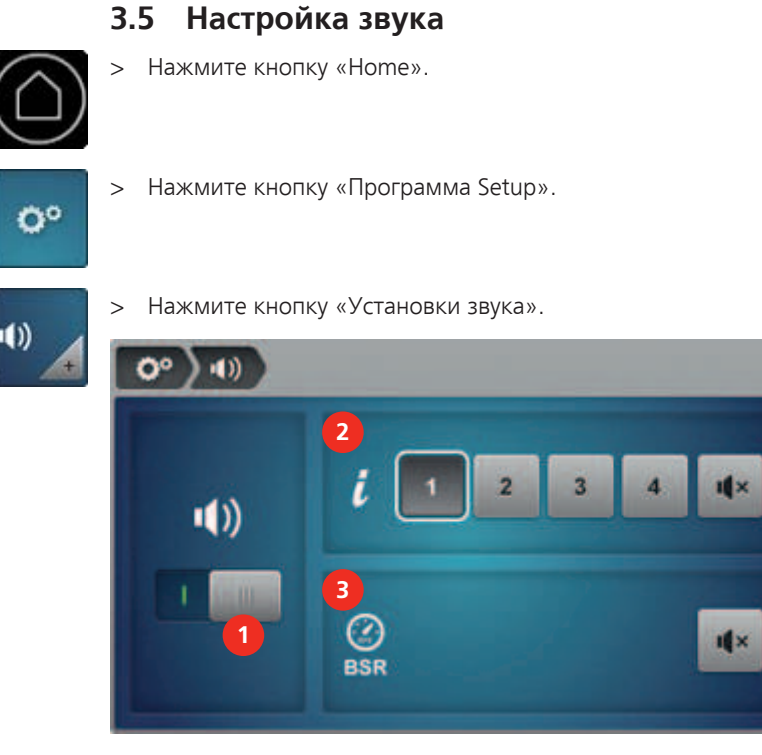

- > Чтобы полностью включить или отключить звуковой сигнал, нажмите кнопку «Включение/ отключение звуков» (1).
- > Чтобы установить вид сигнала при нажатии кнопок, нажмите клавишу «Вид звукового сигнала» или «Отключение звука» (2).
- > Чтобы включить или отключить звуковой сигнал при слишком быстром шитье с лапкой BSR, нажмите кнопку «Включение/отключение звука» (3).

 $\mathbf{I}$   $\mathbf{x}$ 

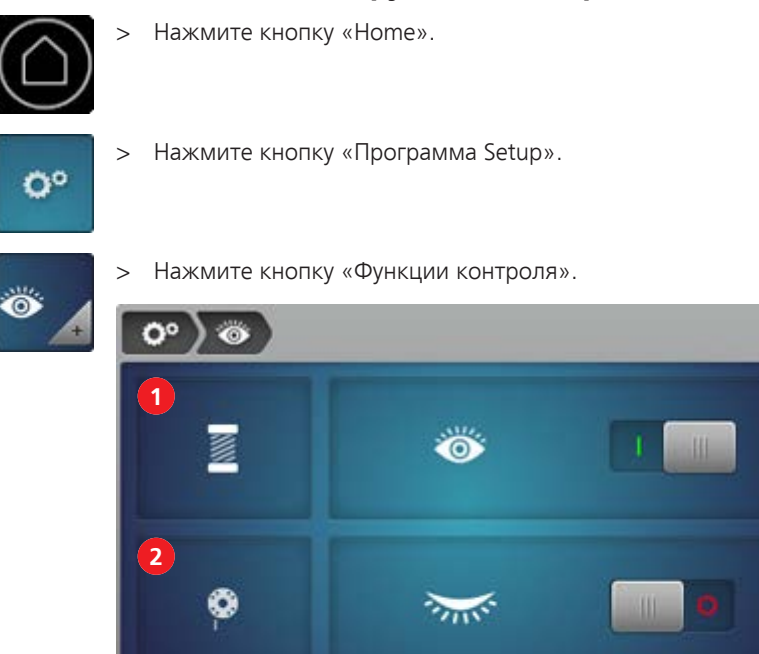

# **3.6 Установка функций контроля**

> Включить или отключить контроль игольной нитки (1).

> Включить или отключить контроль шпульной нитки (2).

– Если контроль шпульной нитки включен, машина автоматически останавливается, как только сенсор шпульной нитки покажет 0%.

## **3.7 Установка закрепительных стежков**

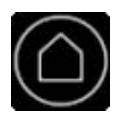

> Нажмите кнопку «Home».

Ö°

> Нажмите кнопку «Программа Setup».

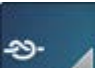

> Нажмите кнопку «Закрепительные стежки».

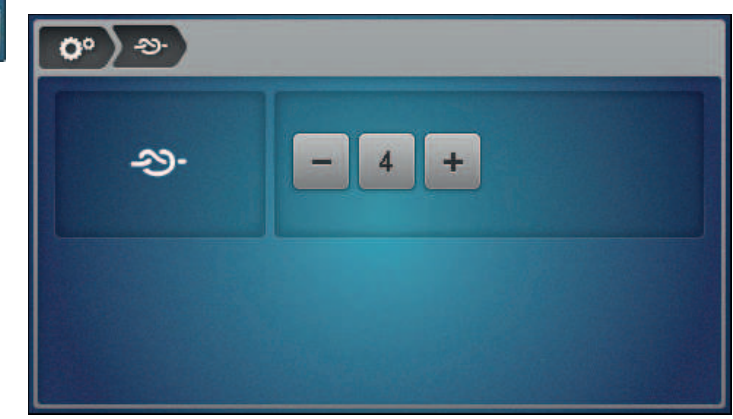

> Установите нужное число закрепительных стежков.

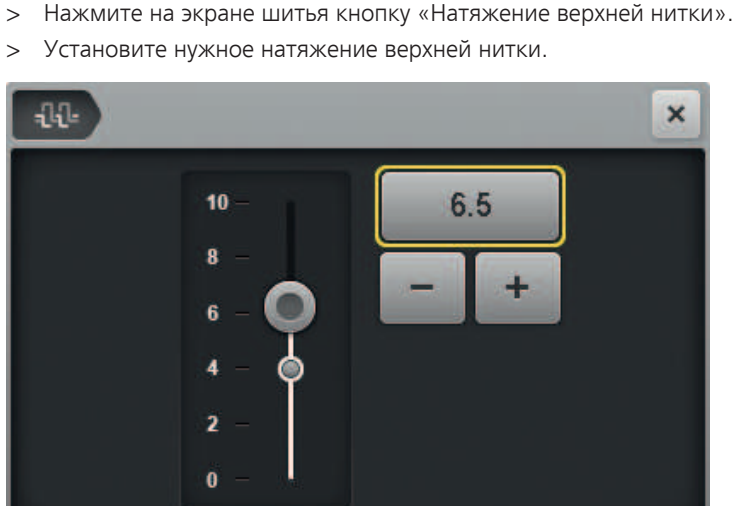

## <span id="page-52-0"></span>**3.8 Регулировка натяжения верхней нитки**

# **3.9 Управление профилем пользователя**

Персональные установки можно сохранять максимально в 5 профилях пользователя.

#### **Создание профиля пользователя**

> Нажмите на экране шитья кнопку «Профиль пользователя».  $P<sub>1</sub>$ 眉 Æ  $+$  $\times$ G 1 Factory > Чтобы создать новый профиль пользователя, нажмите кнопку «Плюс».÷  $\mathsf{x}$  $E =$  $\overline{2}$ นิษิ  $4.0$  $+$ **BSR SPI** 10 ÷

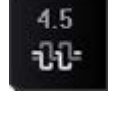

 $\ddot{}$ 

 $\ddot{}$ 

250

1000

**MAN** 

53

- > Отрегулируйте натяжение верхней нитки.
- > Установите количество стежков в дюйме.
	- Установка будет использоваться для режимов BSR1и BSR2.
- > Установите базовую скорость строчки.
	- Установка будет использоваться для режима BSR1.
- > Установите базовую скорость строчки для ручного режима.
- > Подтвердите данные.
- > Задайте и подтвердите названия профиля.
	- Данные будут сохранены. В обзоре профилей будет показан новый профиль.
- > Закройте окно.

#### **Сохранение установок как профиль пользователя**

Альтернативно можно сохранять уже имеющиеся установки как профиль пользователя.

> Нажмите кнопку «Профиль пользователя».

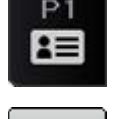

╋

- > Нажмите кнопку «Плюс».
	- Измененные значения будут показаны в новом профиле.
- > Подтвердите данные.
- > Задайте и подтвердите названия профиля.
	- Данные будут сохранены. В обзоре профилей будет показан новый профиль.
- > Закройте окно.

#### **Удаление профиля пользователя**

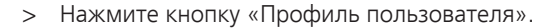

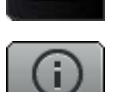

 $P<sub>1</sub>$ 

- > Нажмите кнопку «Info» рядом с удаляемым профилем. – Профиль будет показан.
- 
- 
- > Нажмите кнопку «Удаление профиля пользователя».
	- Выбранный профиль будет удален и больше не появится в обзоре профилей.

## **3.10 Выбор профиля пользователя**

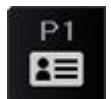

- > Нажмите кнопку «Профиль пользователя».
- > Нажмите на нужный профиль пользователя.
	- Будет показан номер выбранного профиля. Установки профиля будут переняты как новые базовые значения.

## **3.11 Режимы стежки квилтов**

Ваша машина для квилтинга предоставляет в Ваше распоряжение 3 BSR режима стежки квилтов и один ручной режим. BSR ассоциируется с регулятором стежков BERNINA. BSR обеспечивает равномерную длину стежка независимо от скорости перемещения ткани. Чтобы получить равномерную длину стежка, 2 оптических сенсора в игольной пластине измеряют движение ткани по отношению к игольной пластине. На основании данных сенсора BSR регулирует скорость, с которой движется игла.

#### **BSR1**

BSR1 является стандартным режимом. Этот режим особенно подходит для квилтовых узоров с частым изменением направления. Он позволяет выполнять равномерную стежку квилта даже тогда, когда ткань в точке поворота образца на короткое время перестает перемещаться, так как машина не останавливается сразу после того, как сенсоры регистрируют отсутствие движения между тканью и игольной пластиной.

Для режима BSR1 Вы можете установить нужное количество стежков в дюйме и базовую скорость строчки, с которой игла продолжает шить после остановки ткани.

#### **BSR2**

В режиме BSR2 игла останавливается, как только сенсоры регистрируют отсутствие движения между тканью и игольной пластиной, и снова начинает шить сразу, как только сенсоры регистрируют движение. **ВНИМАНИЕ!**

#### **ВНИМАНИЕ! Машина сразу начинает шить, даже если ткань переместили нечаянно.**

Для режима BSR2 Вы можете установить только нужное число стежков в дюйме.

#### **BSR3**

Режим BSR3 это режим сметывания. В режиме сметывания можно выбрать 3 длины стежка для сметывания:

- SPI 1: 1 стежок в дюйме
- SPI 2: 2 стежка в дюйме
- SPI 4: 4 стежка в дюйме

#### **Ручной режим (MAN)**

В ручном режиме функция BSR отключена. Длина стежка зависит от того, как быстро перемещают ткань.

Для ручного режима Вы можетет установить базовую скорость строчки.

## **3.12 Показание общего количества стежков**

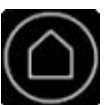

> Нажмите кнопку «Home».

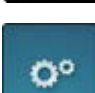

> Нажмите кнопку «Программа Setup».

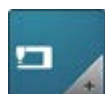

> Нажмите кнопку «Установки машины».

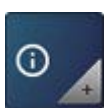

> Нажмите кнопку «Информация».

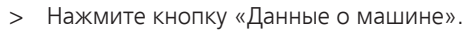

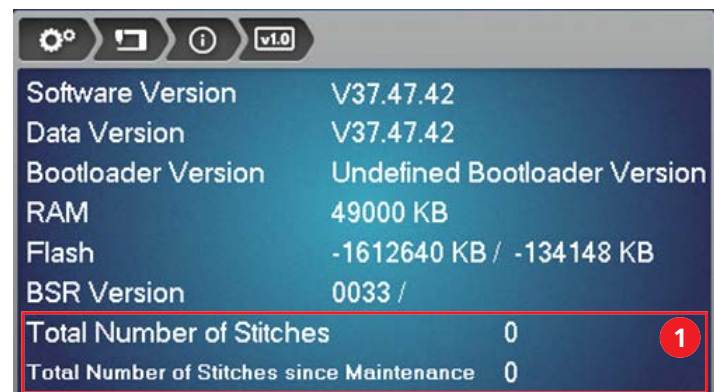

– Будут показаны общее количество стежков и количество стежков после последнего техобслуживания (1).

#### **3.13 Внесение данных о дилерах**

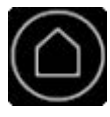

٥°

> Нажмите кнопку «Home».

> Нажмите кнопку «Программа Setup».

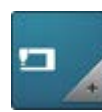

> Нажмите кнопку «Установки машины».

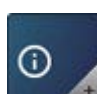

> Нажмите кнопку «Информация».

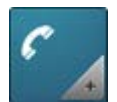

> Нажмите кнопку «Данные о дилерах».

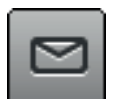

> Чтобы внести фамилию Вашего дилера BERNINA, нажмите кнопку «Фамилия». > Введите и подтвердите фамилию дилера.

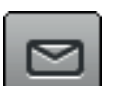

- > Чтобы внести адрес Вашего дилера BERNINA, нажмите кнопку «Адрес».
- > Введите и подтвердите адрес дилера.

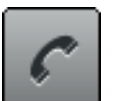

> Чтобы внести номер телефона Вашего дилера BERNINA, нажмите кнопку «Номер телефона». > Введите и подтвердите номер телефона дилера.

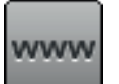

> Чтобы внести сайт или электронный адрес Вашего дилера BERNINA, нажмите кнопку «E-майл». > Введите и подтвердите сайт дилера.

## **3.14 Сохранение сервисных данных**

Сервисные данные об актуальном состоянии машины можно сохранить на флеш-накопителе USB BERNINA и доставить дилеру BERNINA.

- > Вставьте флеш-накопитель USB BERNINA (специальная принадлежность) с достаточным количеством свободной области памяти в порт USB на машине.
- > Нажмите кнопку «Home».

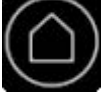

Ö٥

> Нажмите кнопку «Программа Setup».

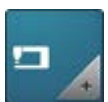

> Нажмите кнопку «Установки машины».

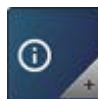

> Нажмите кнопку «Информация».

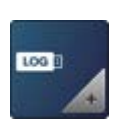

 $\overline{1}$ 

- > Нажмите кнопку «Сервисные данные».
- > Чтобы сохранить сервисные данные, нажмите кнопку «Экспортирование сервисных данных». – Пока данные сохраняются, клавиша будет темной с белой рамкой.
- > Как только клавиша вновь станет серой, удалите флеш-накопитель USB.

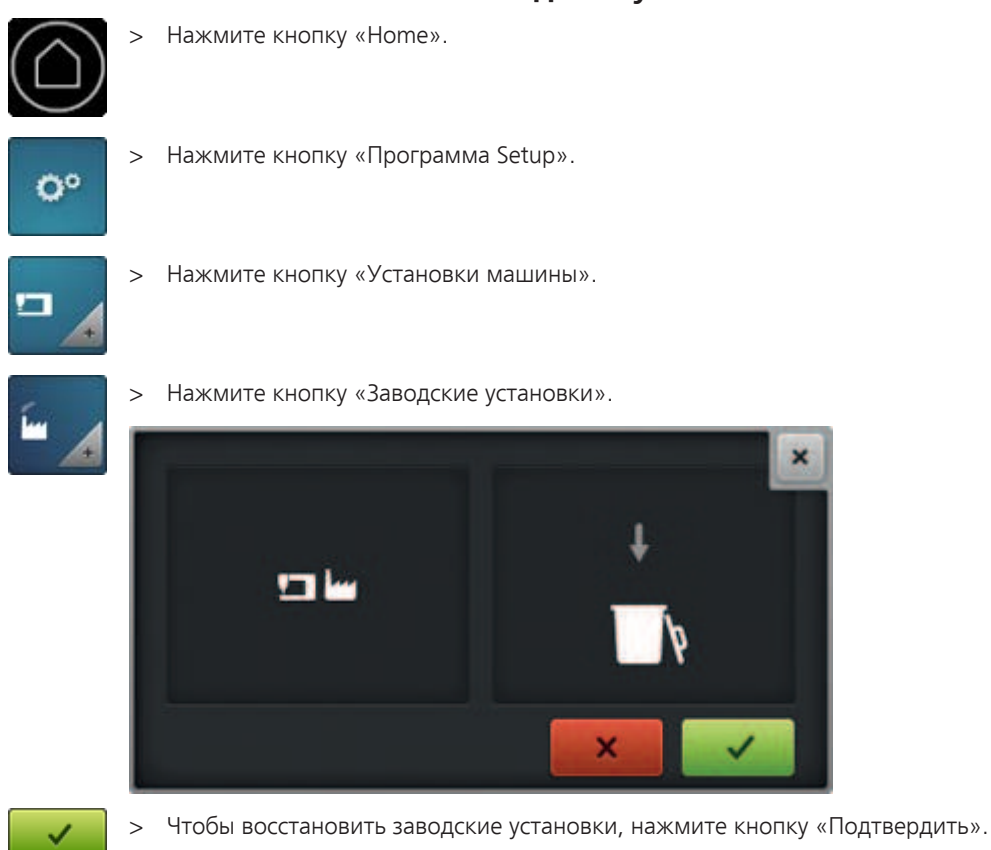

# **3.15 Восстановление заводских установок**

# **4 Советы для беспрепятственного квилтинга**

Для получения хороших результатов квилтинга значительную роль играет качество иглы, нитки и ткани.

# **4.1 Ткань**

Ткани хорошего качества, точный покрой и стачивание, а также плоско приутюженные швы, создают основу для получения великолепного результата квилтинга.

# **4.2 Нитки**

Нитки при квилтинге с длинным рукавом подвергаются высоким скоростям и натяжениям. Только высококачественные нитки для квилтинга известных изготовителей выдерживают такие нагрузки, создают аккуратные швы и обеспечивают хороший результат квилтинга. С вышивальными или прочими нитками нельзя добиться высокого качества квилтинга. Нитки могут часто рваться.

Для квилтинга на Вашей BERNINA Q 16 подходит несколько видов ниток:

- Высококачественные хлопчатобумажные нитки, выдерживающие высокие скорости квилтинга с длинным рукавом, производятся из египетского хлопка. Они предлагаются в основном толщиной 30, 40 и 50 wt $^{(1)}$ .
- Полиэфирные нитки для квилтинга с длинным рукавом прочнее хлопчатобумажных и производят меньше обрезков. Они предлагаются в основном толщиной 30, 40, 50, 60 и 100 wt(1). Более тонкие полиэфирные нитки (50 и 60 wt) отлично подходят в качестве нижней нитки и имеются в продаже уже намотанными на катушку.
- Шелковые нитки предлагаются как правило толщиной 100 wt. Они хорошо подходят для мелких работ и изящного наполнения.
- Металлизированные нитки используются для достижения специальных эффектов. Чтобы металлизированные нитки могли противостоять высоким скоростям при квилтинге с длинным рукавом, их нужно использовать с более прочными иглами. Кроме того, нужно снизить натяжение верхней нитки.
- Более толстые нитки (12 и 28 wt<sup>(1)</sup>) лучше всего подходят для достижения специальных эффектов. Если применяются более толстые нитки, нужно при квилтинге снизить скорость.

(1) Более высокие значения означают тонкие нитки, более низкие значения - толстые нитки.

# <span id="page-58-0"></span>**4.3 Игла**

Рекомендуемые для квилтинга с длинным рукавом иглы указаны в следующей таблице.

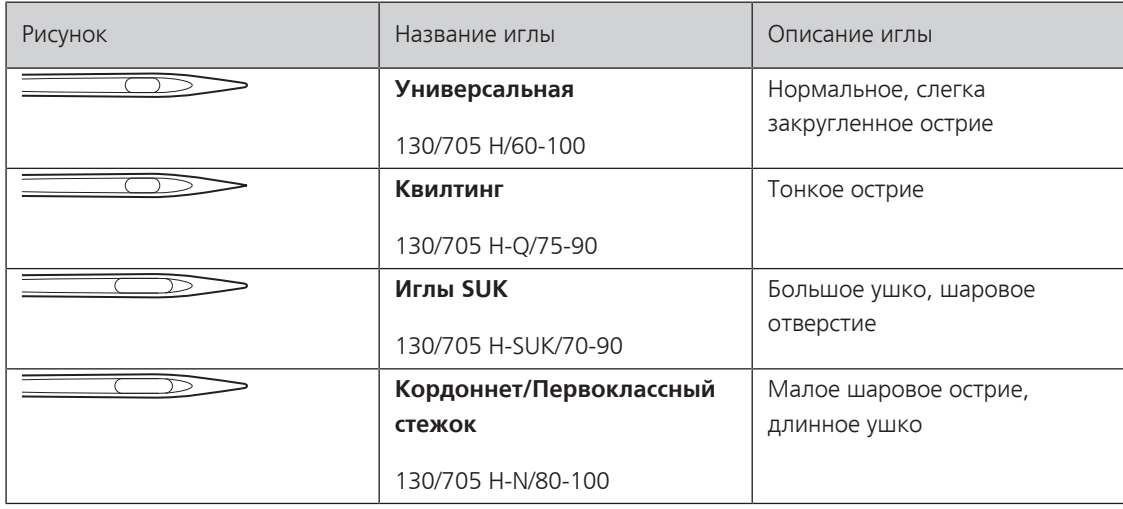

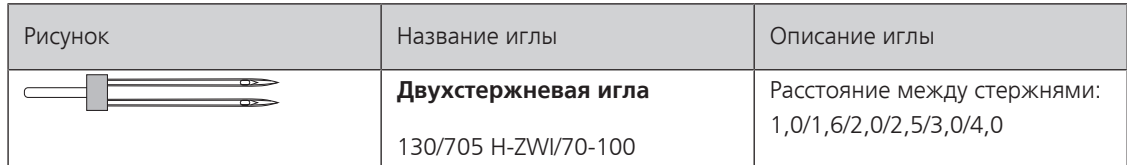

Что означают сокращения в обозначении игл?

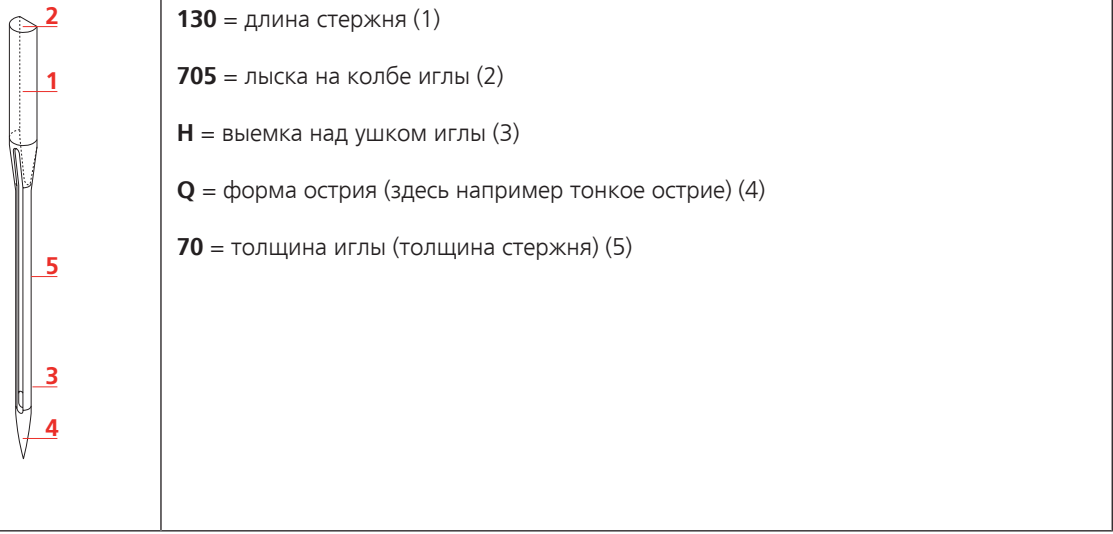

## **Выбор игл**

Игла и нитка должны оптимально подходить друг к другу. Выбирайте к толщине иглы подходящую толщину иглы.

Рекомендуемые соотношения между иглой и ниткой Вы найдете в следующей таблице.

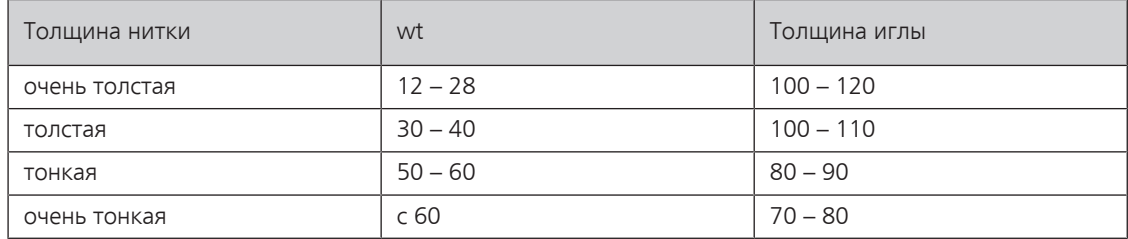

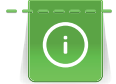

Если нитка часто рвется, вставьте более толстую иглу.

#### **Дальнейшие указания**

- Обращайте внимание на правильную заправку нитки. [\(См. стр. 37\),](#page-36-0) [\(См. стр. 33\)](#page-32-0)
- Выберите подходящее натяжение нитки с помощью пробного шитья. [\(См. стр. 62\)](#page-61-0), [\(См. стр. 53\)](#page-52-0), [\(См. стр. 34\)](#page-33-0)
- Используйте нитесматывающие шайбы. [\(См. стр. 61\)](#page-60-0)
- Используйте сетки для катушек. [\(См. стр. 61\)](#page-60-1)

## <span id="page-60-0"></span>**4.4 Использование нитесматывающих шайб**

Нитесматывающая шайба обеспечивает равномерное разматывание нитки с катушки. Кроме того, она фиксирует маленькие катушки на вертикальном катушкодержателе.

#### **На вертикальном катушкодержателе**

- > Насадите катушку на вертикальный катушкодержатель.
- > Насадите нитесматывающую шайбу на вертикальный катушкодержатель так, чтобы между нитесматывающей шайбой и катушкой не оставалось свободного пространства.

#### **На горизонтальном катушкодержателе**

- > Сначала насадите нитесматывающую шайбу на горизонтальный катушкодержатель.
- > Насадите катушку на катушкодержатель.
- > Насадите вторую нитесматывающую шайбу на горизонтальный катушкодержатель так, чтобы между нитесматывающими шайбами и катушкой оставалось немного свободного пространства. Катушка во время сматывания должна слегка вращаться, так чтобы это не влияло на натяжение нитки.

## <span id="page-60-1"></span>**4.5 Использование сетки для катушек**

Сетки для катушек обеспечивают равномерное сматывание верхней нитки с катушки. Они предотвращают обрыв нитки из-за зависания ее у края катушки.

## **4.6 Пришивание краев квилта**

Для получения красивого квилта очень важно точное пришивание краев квилта. Чтобы на краях квилта не образовывалась волнистая поверхность, нужно их всегда измерять и точно пришивать.

- > Приутюжьте и прямоугольно покроите верх петчворка.
- > Сложите верх петчворка посередине и измерьте его длину в середине.
- > Покроите край квилта по измеренной длине верха петчворка.
- > Сложите край квилта посередине и пометьте середину булавкой.
- > Точно разложите край квилта по центру на верхней части петчворка и приметайте их.
- > Только сейчас можно пришивать край квилта к верху петчворка.
- > Действуйте одинаково на всех краях.
- > Обработанный с краев верх петчворка еще раз приутюжьте.

# **5 Подготовка квилтинга**

# <span id="page-61-0"></span>**5.1 Пробное шитье**

Выполните пробное шитье, например, для того чтобы определить оптимальное натяжение нитки или попробовать разную длину стежка. Может быть Вы захотите применить узор, прежде чем вышить его на квилтовом проекте. Для этого отлично подойдет пробное шитье.

Для пробного шитья всегда используйте те же ткани, которые Вы будете использовать в квилтовом проекте, только в этом случае Вы сможете правильно оценить все установки.

Если Вы пробуете разные установки, Вы можете записать установленные значения прямо на пробном шитье. Надписанные таким образом швейные пробы Вы можете сохранить в качестве образца для будущих проектов.

# **6 Практичный квилтинг**

## **6.1 Стандартный порядок действий при стежке квилтов**

#### **В начале**

- > расположите точку старта под иглой.
- > Чтобы вытянуть наверх шпульную нитку, выполните 1 стежок. [\(См. стр. 26\)](#page-25-0) Слегка оттяните ткань в сторону, тяните за игольную нитку до тех пор, пока шпульная нитка не вытянется наверх.
- > Вновь расположите точку старта под иглой.
- > Выполните закрепительные строчки. Vernähen
- > Начинайте стежку квилта.

## **В конце**

- > закончите стежку квилта в конечной точке.
- > Выполните закрепительные строчки. Vernähen
- > Оттяните ткань примерно на 10 см от конечной точки, удерживайте игольную нитку.
- > Вновь расположите конечную точку под иглой.
- > Чтобы вытянуть наверх шпульную нитку, выполните 1 полный стежок, при этом удерживайте игольную нитку. [\(См. стр. 26\)](#page-25-0)
- Тяните за игольную нитку до тех пор, пока шпульная нитка не вытянется наверх.
- > Обрежьте нитки у стартовой и конечной точек.

# **6.2 Старт и остановка машины**

- > Нажмите полностью на пусковую педаль спереди и держите ее нажатой.
	- В квилтовом режиме MAN машина сразу начинает шить.
	- В квилтовых режимах BSR1, BSR2 и BSR3 машина начинает шить, как только будет перемещаться ткань.
- > Отпустите пусковую педаль.
	- Машина останавливается.

В качестве альтернативы Вы можете использовать функцию Kick-Start. [\(См. стр. 27\)](#page-26-0)

# **6.3 Регулировка скорости**

В трех режимах BSR задавайте нужную длину стежка. С помощью сенсоров BSR в игольной пластине машина измеряет скорость, с которой Вы перемещаете ткань, и регулирует скорость иглы так, чтобы шилась нужная длина стежка.

В ручном режиме Вы должны задать в установках, с какой максимальной скоростью будет двигаться игла, когда Вы полностью отжимаете пусковую педаль.

# **7 Уход и чистка**

# **7.1 ПО**

## **Проверка версии ПО**

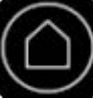

> Нажмите кнопку «Home».

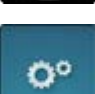

> Нажмите кнопку «Программа Setup».

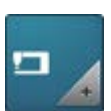

> Нажмите кнопку «Установки машины».

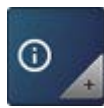

> Нажмите кнопку «Информация».

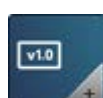

> Нажмите кнопку «Данные о машине». – Будет показана актуальная версия ПО машины.

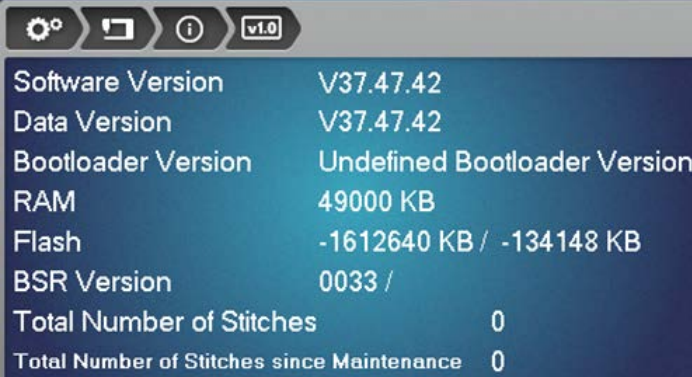

# **Актуализация ПО**

## **Загрузка актуализации**

Актуальную версию ПО можно скачать на сайте www.bernina.com и подготовить согласно инструкции по инсталляции ПО, которую Вы также найдете на этом сайте.

## **Проведение актуализации ПО**

Предпосылка:

- Последняя версия ПО согласно инструкции по инсталляции ПО загружена на флеш-накопитель USB (см. www.bernina.com).
- > Вставьте флеш-накопитель USB с новой версией в порт USB на машине.

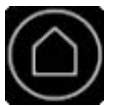

> Нажмите кнопку «Home».

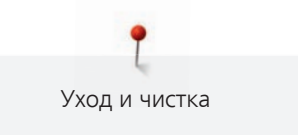

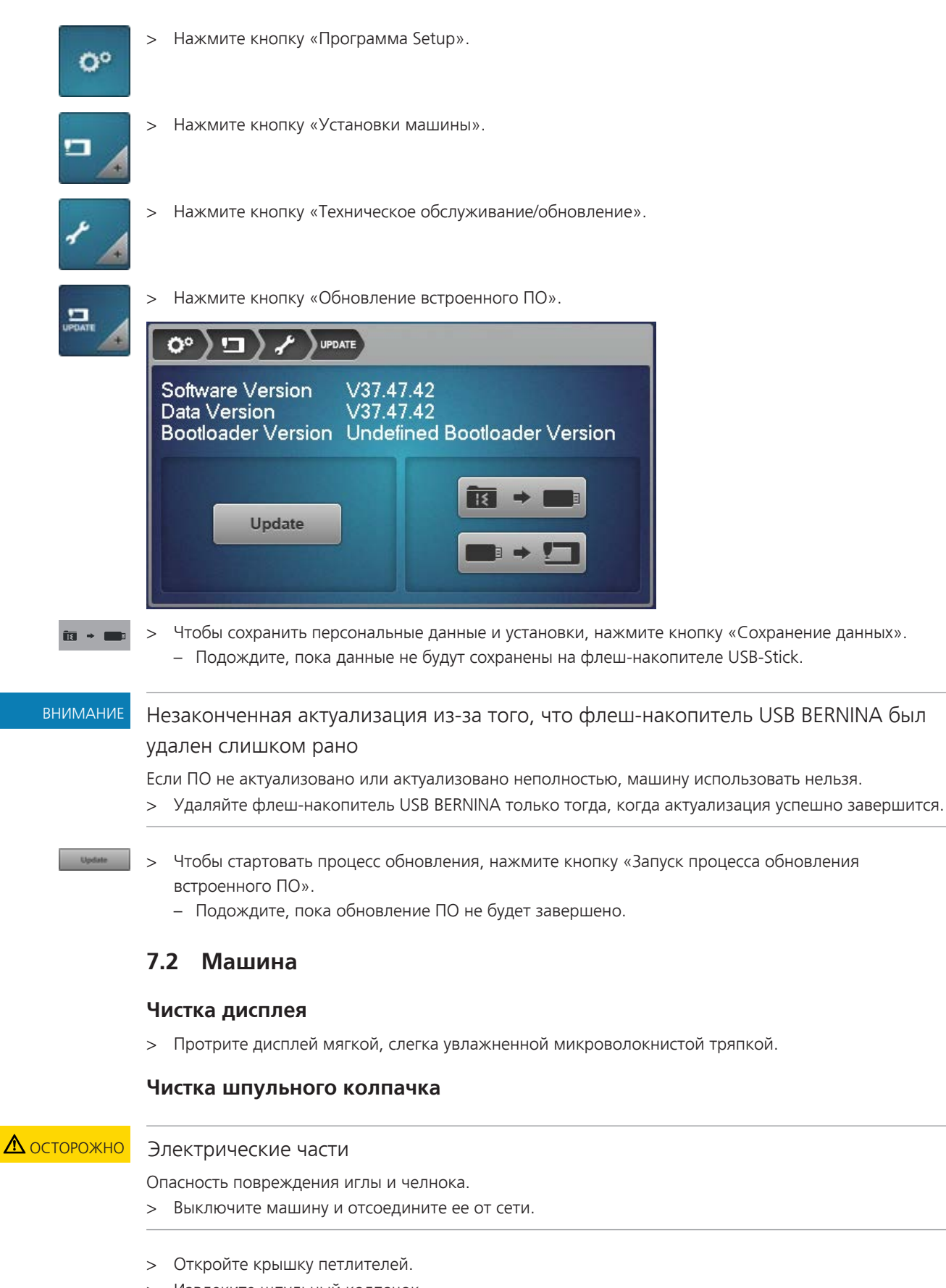

- > Извлеките шпульный колпачок.
- > Снимите шпульку из шпульного колпачка.
- > Удалите пыль и обрезки ткани и ниток щеткой-кисточкой. – Если обрезки ткани и ниток застряли под тормозной пружинкой, надо вытащить ее.
- > Чтобы вытащить тормозную пружинку, продевайте под нее плоский предмет (например, отвертку) до тех пор, пока она не отскочит.
- > После чистки снова вставьте тормозную пружинку в шпульный колпачок. При этом обратите внимание на следующее:
- > Тормозная пружинка должна быть вставлена в шпульный колпачок как указано на рисунке ниже. – Внутренний желобок тормозной пружинки (1) должен лежать выше.
	- Отверстие (2) тормозной пружинки должно быть направлено в ту же сторону, что и отверстие шпульного колпачка.

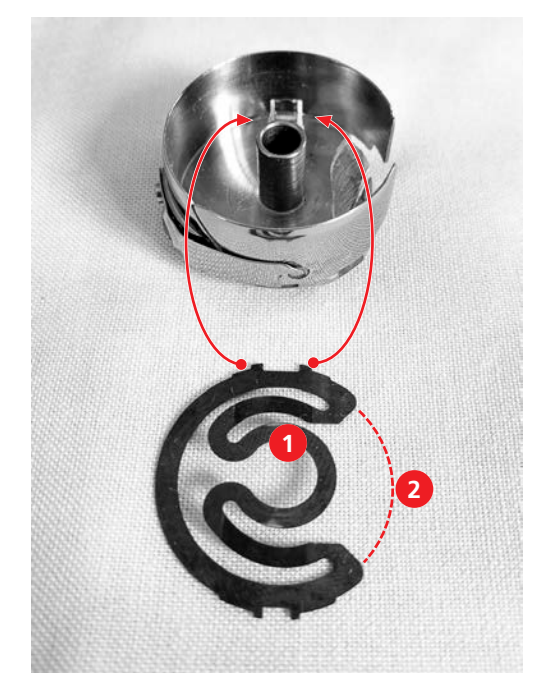

- > Надавите на оба верхних острия в верхних отверстиях на дне шпульного колпачка до защелкивания.
- > Надавите на оба нижних острия в нижних отверстиях на дне шпульного колпачка до защелкивания.
- > Проверьте, правильно ли вставлена тормозная пружинка.
	- Выступы тормозной пружинки должны быть видны снаружи.

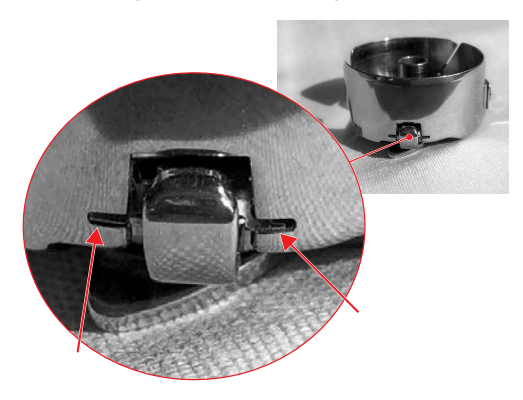

- > Вставьте шпульку в шпульный колпачок и заправьте нижнюю нитку.
- > Вставьте шпульный колпачок.
- > Закройте крышку петлителей.

#### **Чистка механизма челнока**

# ОСТОРОЖНО Электрические части

Опасность повреждения иглы и челнока.

- > Выключите машину и отсоедините ее от сети.
- > Снимите лапку и удалите иглу.
- > Нажмите на правый задний угол игольной пластины, пока она не откинется вверх.
- > Снимите игольную пластину.
- > Откройте крышку петлителей.
- > Извлеките шпульный колпачок.
- > Удалите пыль и обрезки ткани и ниток щеткой-кисточкой.

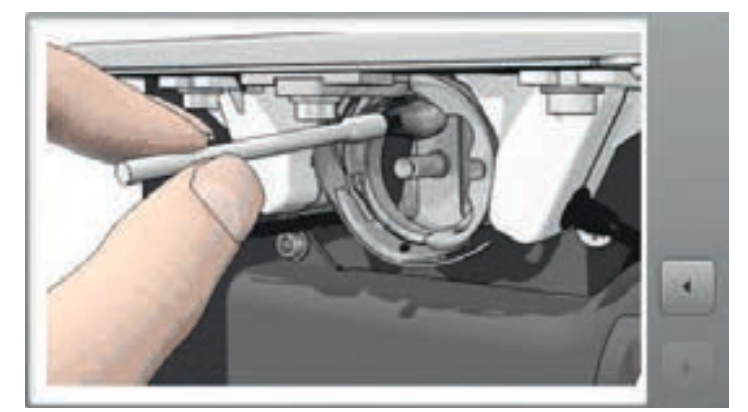

- > Вставьте шпульный колпачок.
- > Закройте крышку петлителей.

#### **Смазка машины**

Машину надо смазывать маслом 1 раз в день или перед каждым длительным использованием машины.

ОСТОРОЖНО Электрические части.

Опасность повреждения иглы и челнока.

- > Выключите машину и отсоедините ее от сети.
- > Снимите лапку и удалите иглу.
- > Снимите игольную пластину.
- > Вращайте маховик до тех пор, пока не будет виден и доступен кольцевой паз корпуса хода челнока.

> Введите 1 каплю масла BERNINA в кольцевой паз корпуса хода челнока.

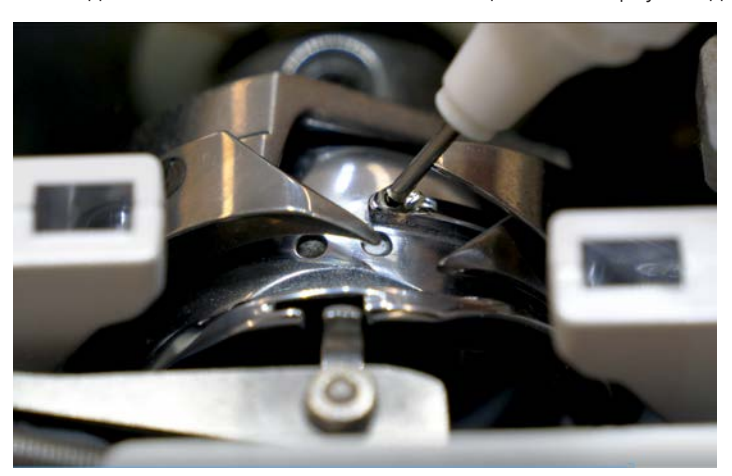

- > Вращайте маховик 2 3 раза, чтобы распределить масло.
- > Установите игольную пластину.

## **7.3 Стол для квилтинга**

#### **Уход и чистка**

# внимание Ненадлежащая чистка

Поверхность стола для квилтинга стала шероховатой.

Ткань трудно перемещать по столу.

- > Никогда не используйте для чистки масла, воск, отбеливатели или абразивные чистящие средства.
- > Протирайте стол для квилтинга только влажной тряпкой, в крайнем случае бесщелочным мылом и водой.
- > Протрите стол влажной тряпкой, затем вытрите его насухо.
- > При необходимости можно использовать бесщелочное мыло и воду.

#### **Перемещение или транспортировка стола**

#### **ВНИМАНИЕ! Следующая инструкция касается только столов для квилтинга, которые можно перемещать или транспортировать.**

- > Чтобы выяснить, можно ли перемещать Ваш стол для квилтинга, прочитайте инструкцию по монтажу стола.
- > Перед перемещением стола сначала всегда снимайте расширяющие элементы столешницы.
- > Стол тяжелый. Для транспортировки стола понадобятся несколько человек. В качестве альтернативы Вы можете использовать подходящую тележку для мебели.
- > Чтобы поднять стол, нужно захватывать его только за нижнюю часть (ножки и/или основную часть столешницы), но не за расширяющие элементы.

# **8 Ошибки и неполадки**

# **8.1 Сообщения об ошибке**

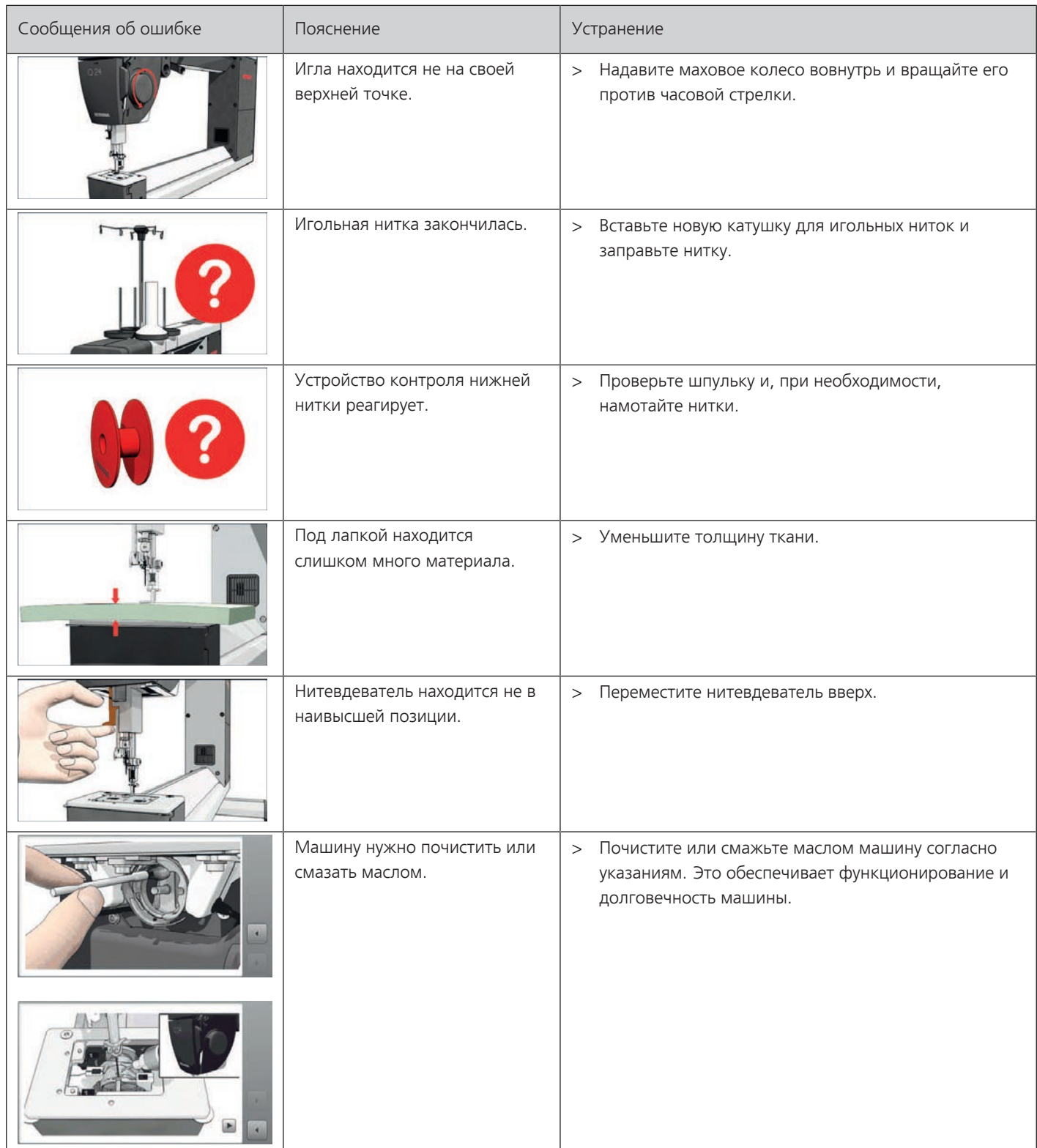

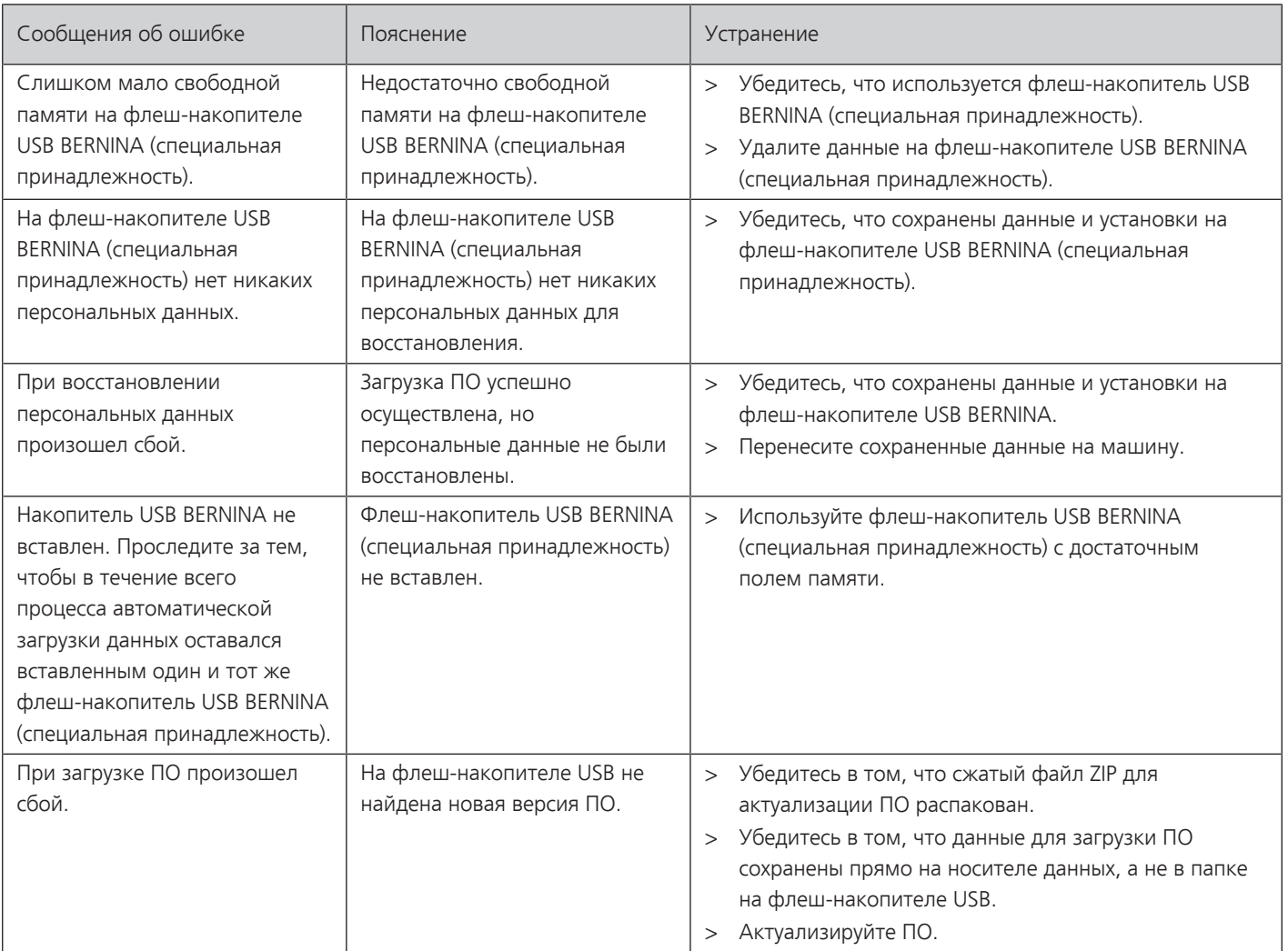

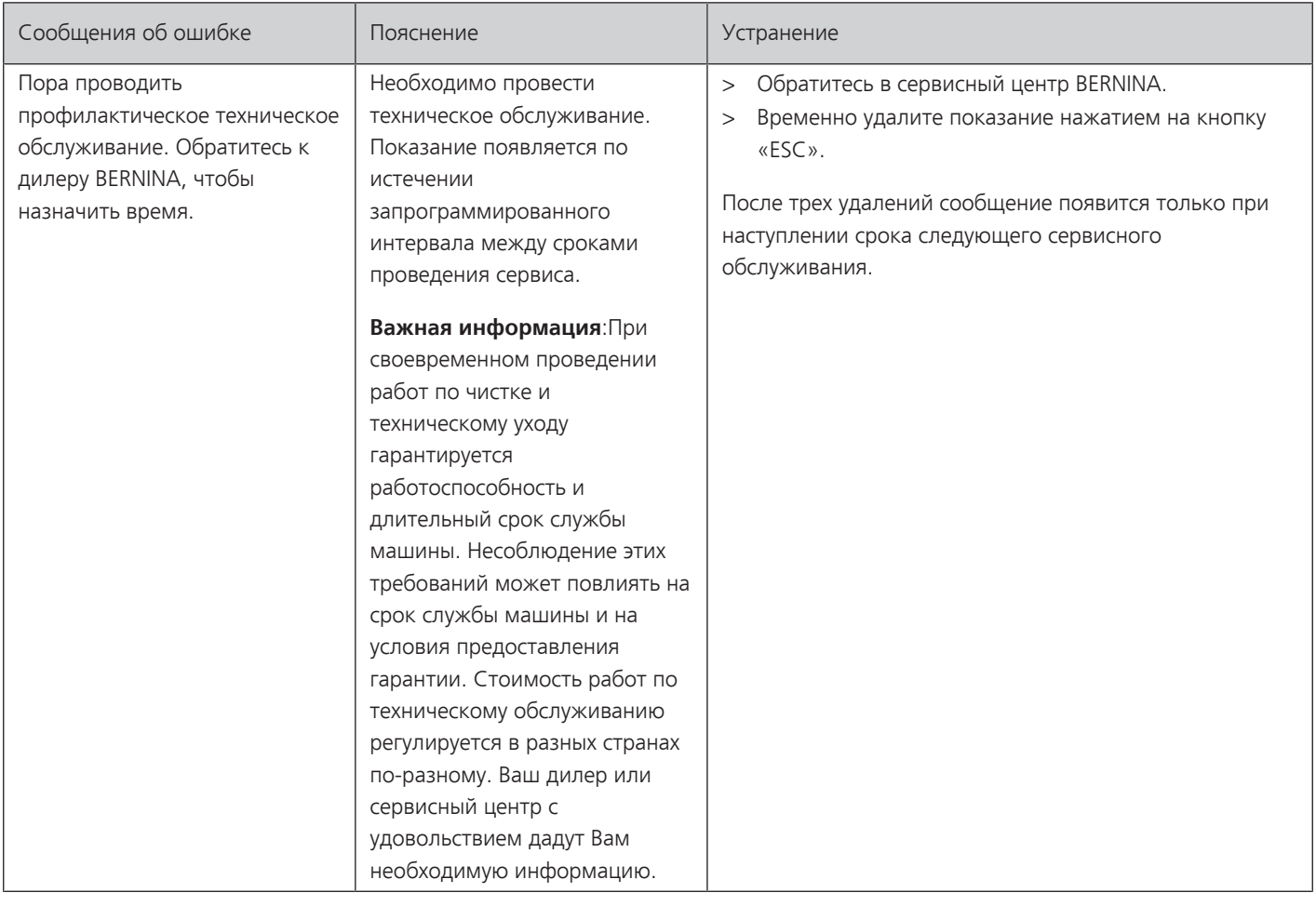

## **8.2 Устранение неполадок**

Следующая информация должна помочь вам самим устранять возможные неполадки машины.

Убедитесь в том, что:

- Игольная и шпульная нитки заправлены правильно.
- Игла вставлена правильно.
- Игла правильного номера; см. таблицу соотношения между иглой и ниткой. [\(См. стр. 59\)](#page-58-0)
- Не повреждены острие и стержень иглы.
- Машина очищена; остатки ниток устранены.
- Очищен корпус хода челнока.
- Между нитенатяжными шайбами и пружинкой шпульного колпачка не защемлены остатки ниток.

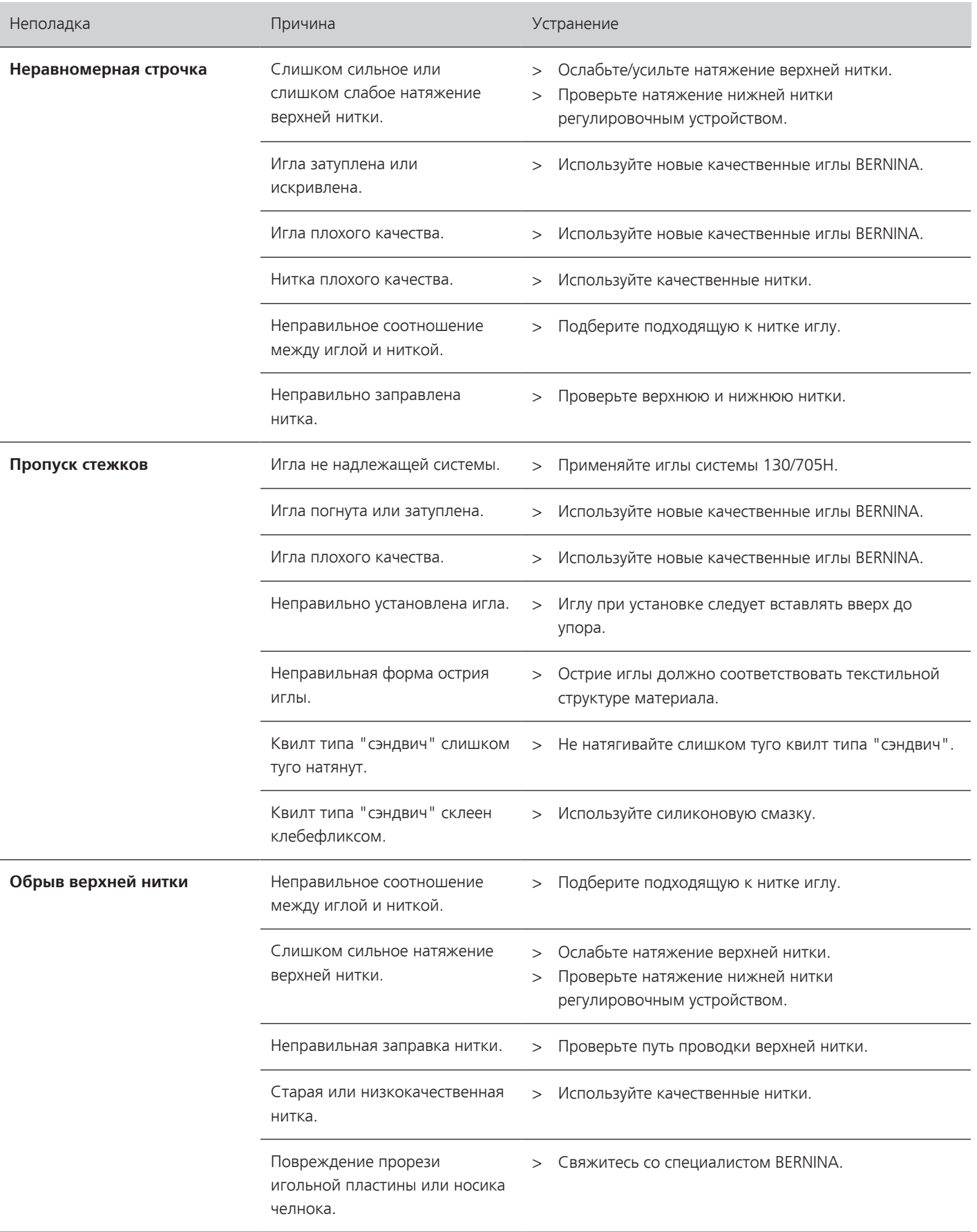
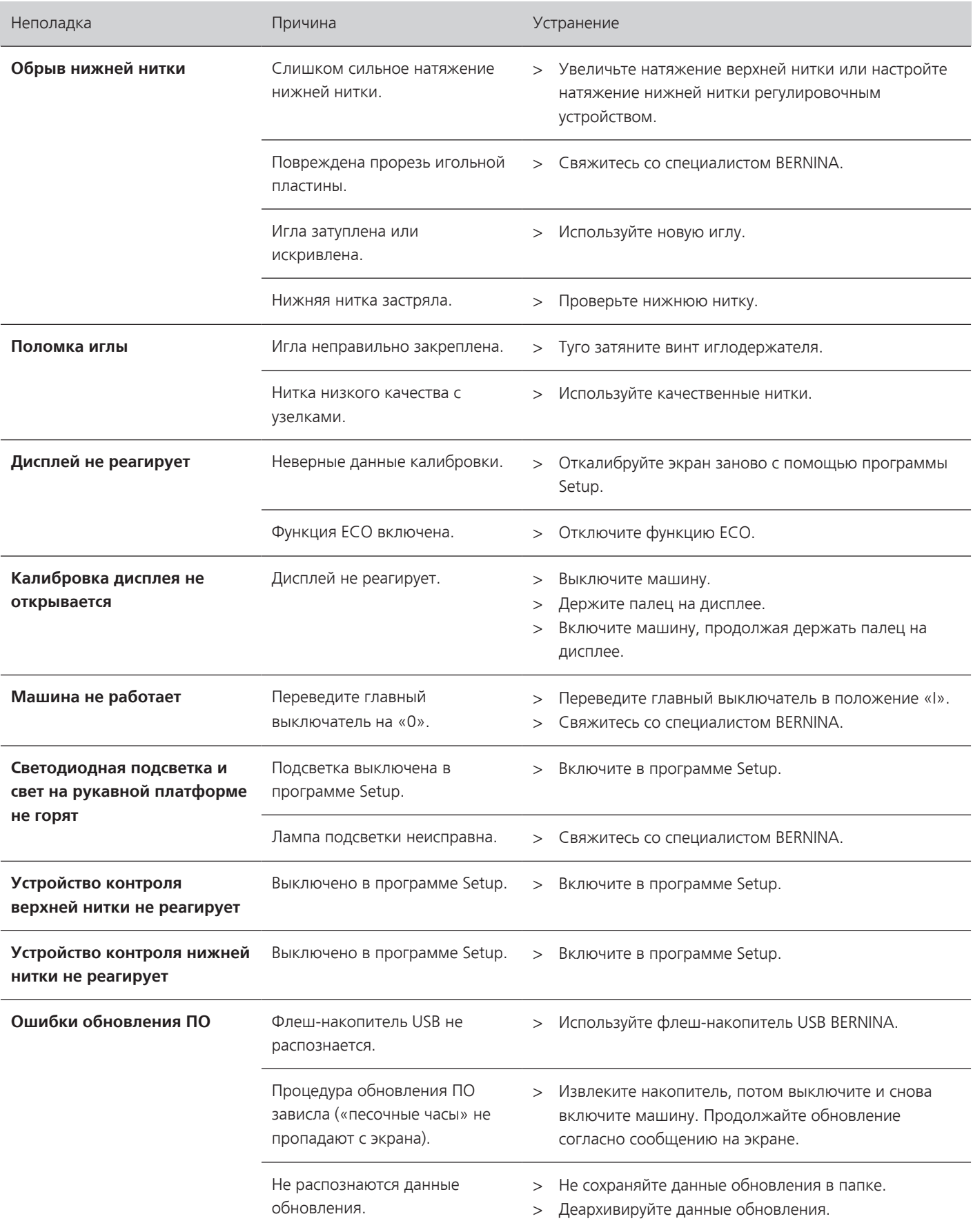

## **9 Технические данные**

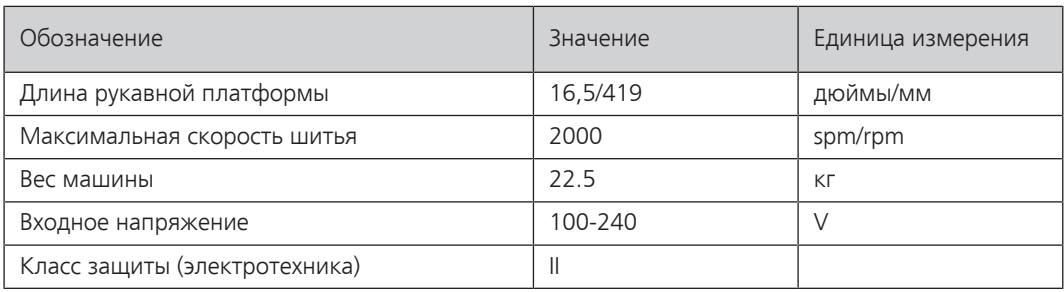

### **10 Хранение и утилизация**

#### **10.1 Хранение машины**

- <span id="page-74-1"></span>> Выключите машину и отсоедините ее от сети.
- > Не храните машину на открытом воздухе.
- > Защищайте машину от влияния атмосферных воздействий.

#### **10.2 Утилизация машины**

<span id="page-74-0"></span>BERNINA International AG считает себя обязанной защищать окружающую среду. Мы стараемся повышать экологичность наших продуктов, беспрерывно улучшая их форму и технологию производства.

Если машиной уже не пользуются, ее нужно экологически рационально утилизовать согласно общегосударственным нормативам. Ее нельзя утилизовывать с бытовыми отходами.

# **11 Приложение**

#### **11.1 Количество нижней нитки**

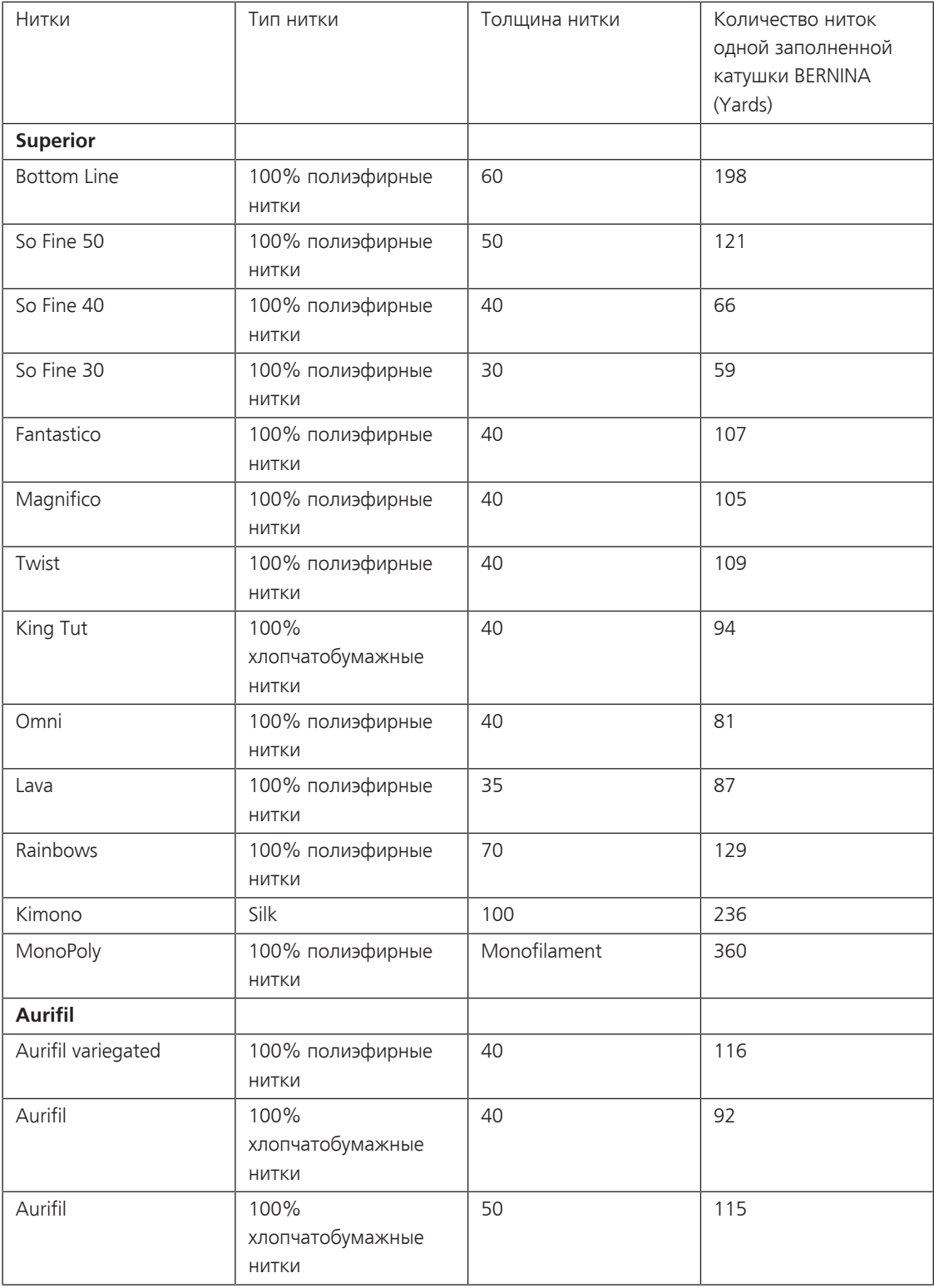

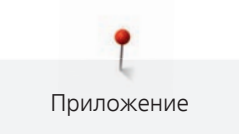

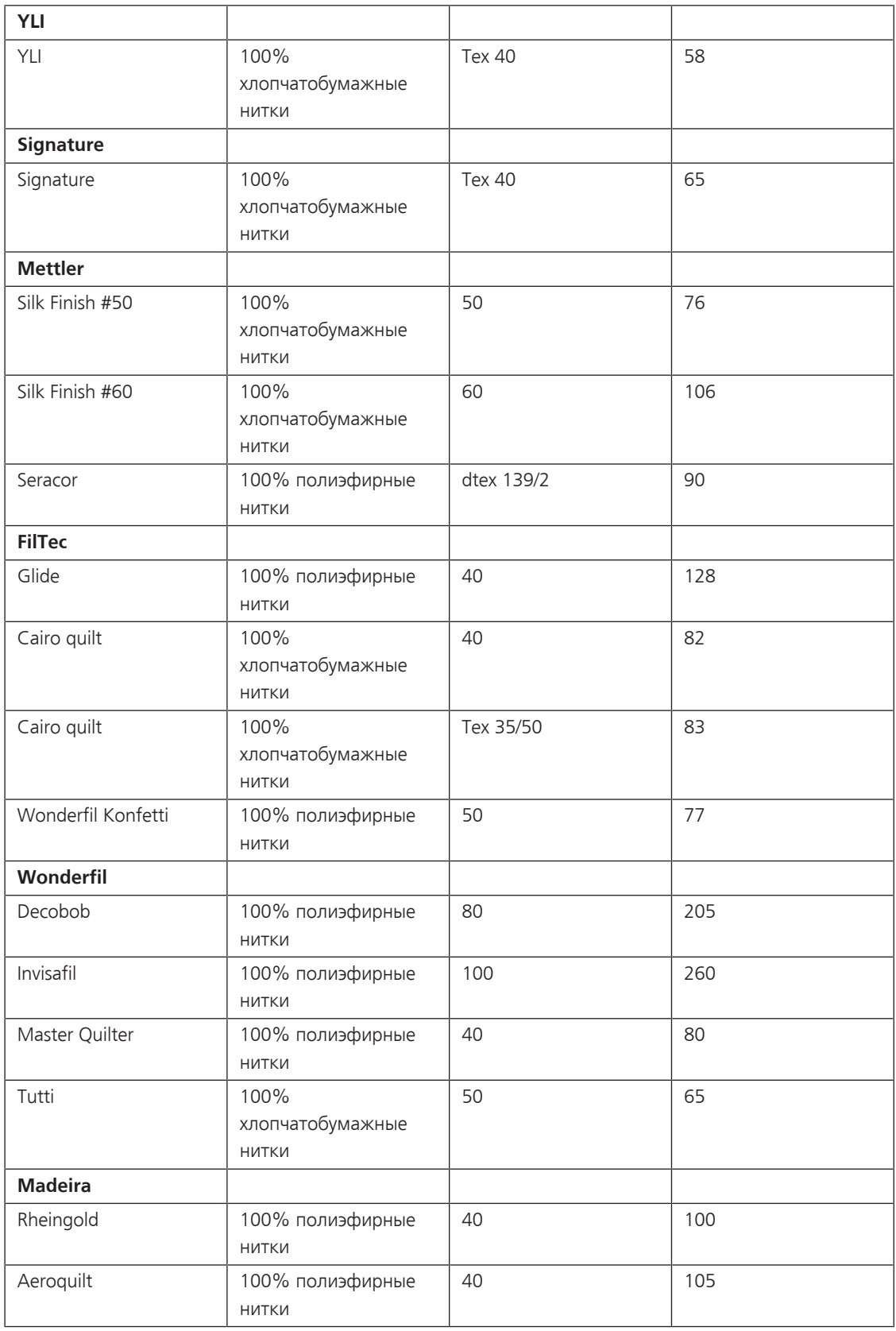

# Алфавитный указатель

### $\mathbf B$

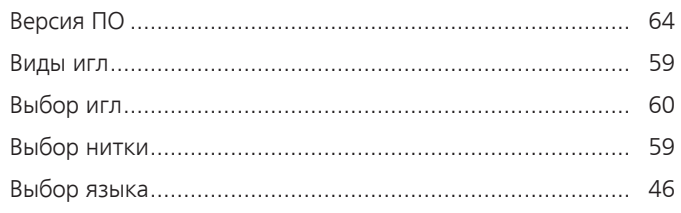

## Д

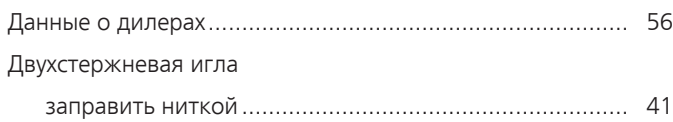

## $\overline{\mathbf{3}}$

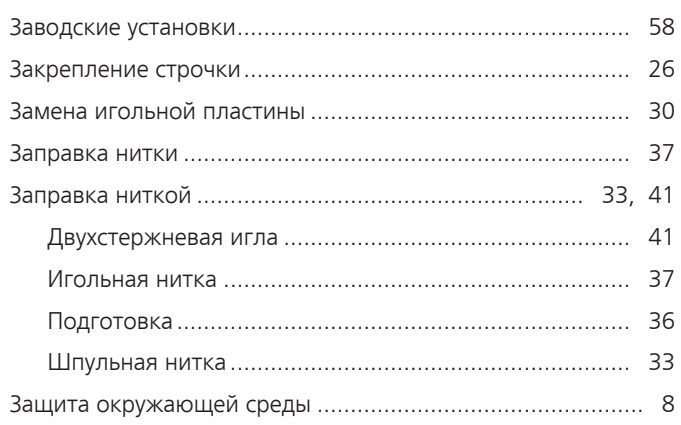

## И

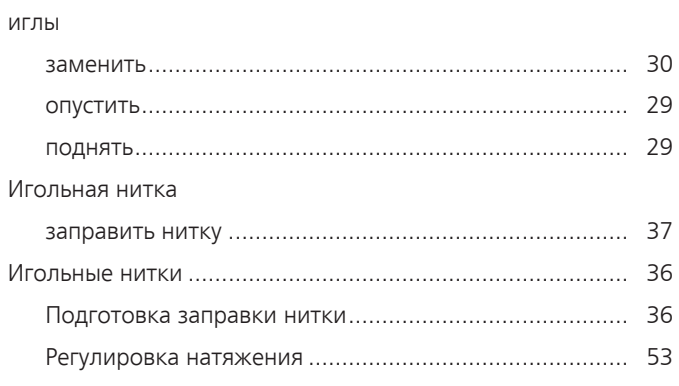

## $\overline{\mathsf{K}}$

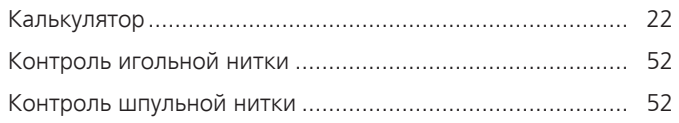

## Л

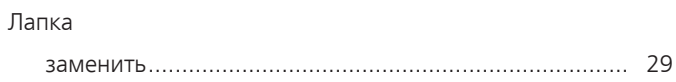

### $H$

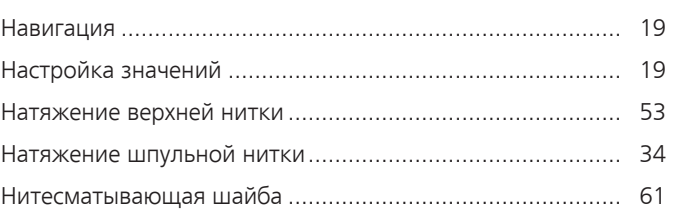

# $\mathbf O$

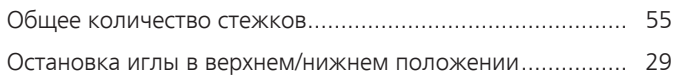

## $\mathbf{\Pi}$

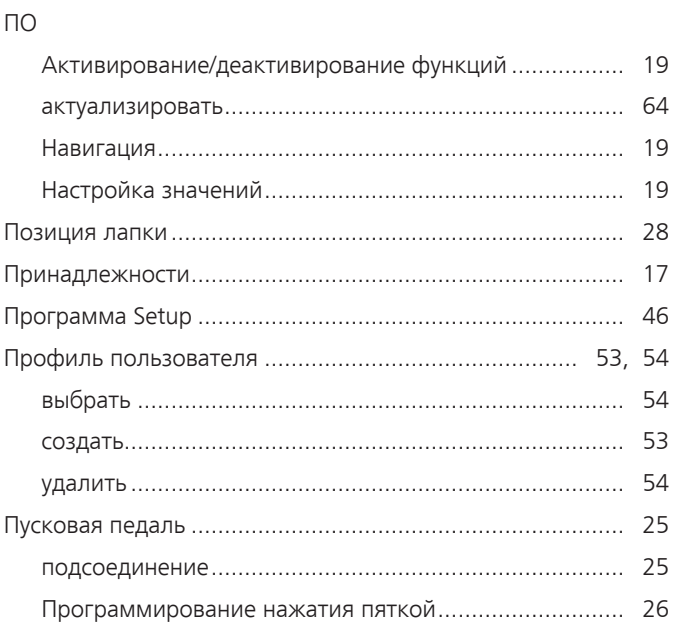

#### $\mathsf{P}$

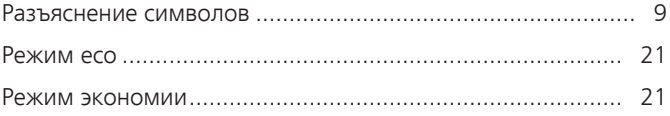

## $\mathsf{C}$

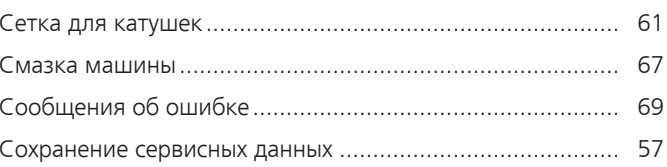

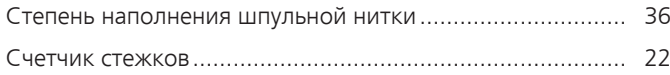

### $\mathbf y$

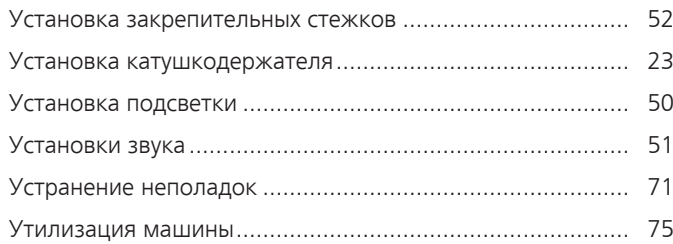

### $\boldsymbol{\Phi}$

#### функций

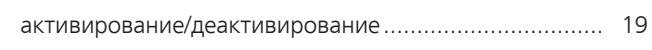

# $\mathsf{X}$

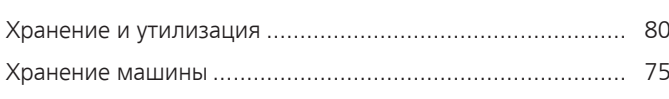

## $\mathbf 4$

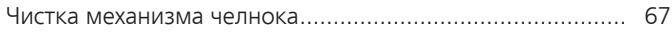

## Ш

#### Шпульная нитка

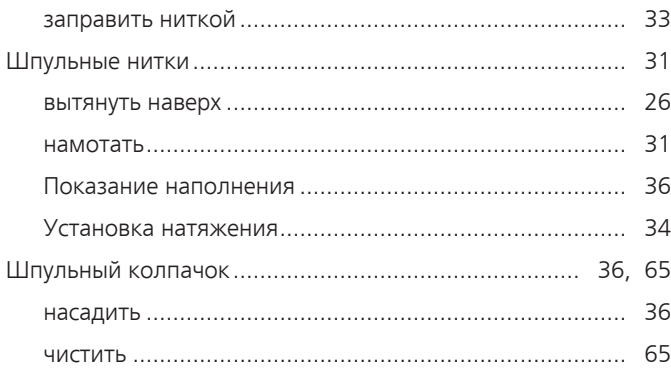

## Э

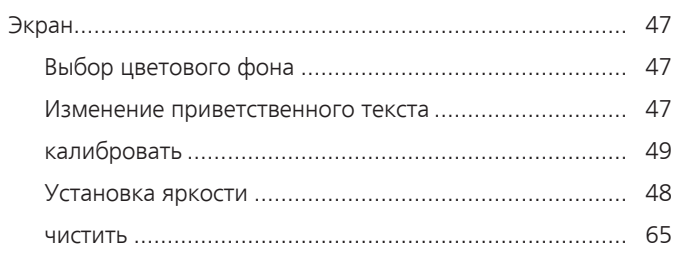

### **12 Технический паспорт**

<span id="page-79-0"></span>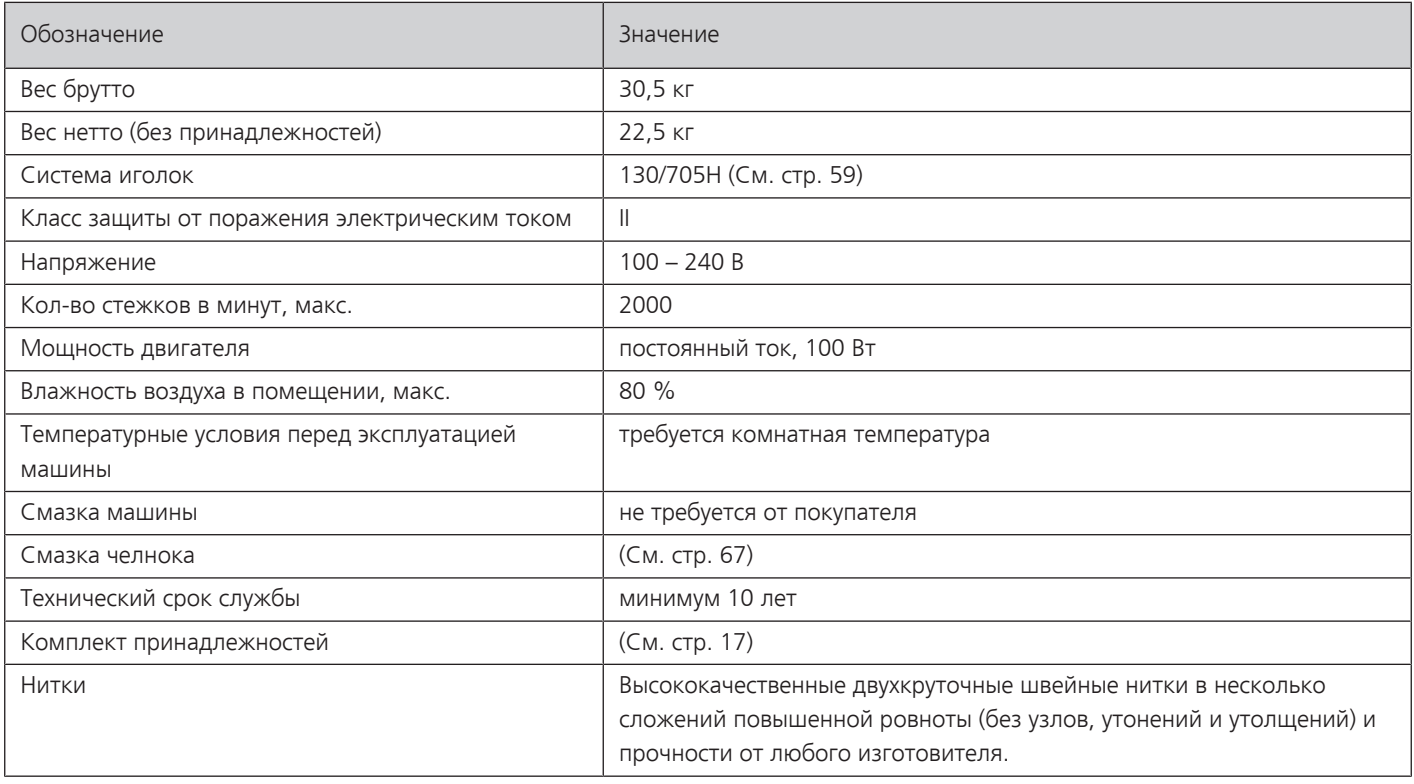

#### **Особое заявление для РФ по сроку службы**

В соответствии с Постановлением Правительства PФ № 720 от 16.6.97 фирма BERNINA устанавливает следующие сроки службы изделия:

**\*36 месяцев** для машин BERNINA Q 16, но не более **500 часов суммарного времени шитья и работы в режиме BSR,** согласно показанию встроенного счетчика рабочих часов.

Установленные значения не связаны с реальной продолжительностью и безопасностью эксплуатации изделия, а являются исключительно обязательством по выполнению юридических требований Закона о защите прав потребителей. Бытовые швейные машины марки Bernina не могут по истечении определенного периода использования представлять опасность для жизни и здоровья потребителя.

По истечении установленного в соответствии с юридическими требованиями срока службы потребителю не надо в обязательном порядке предпринимать какие-то конкретные меры. Международно принятая система защиты электрической безопасности класс II не ослабляется с течением времени.

#### **13 Использование, хранение и транспортировка**

#### **Специальные правила и условия эффективного и безопасного использования, хранения и транспортировки**

1. Это изделие является бытовым прибором и предназначено для домашнего использования.

2. Транспортировка изделия должна осуществляться в индивидуальной фирменной упаковке (с пенопластом), обеспечивающей его сохранность, поэтому просим Вас сохранять фирменную упаковку для возможной транспортировки изделия.

3. Не допускается работа изделия в условиях нестабильности энергосети (резких перепадов силы тока и напряжения).

4. Не допускайте попадания на изделие и внутрь изделия воды и других жидкостей.

5. Не допускайте попадания внутрь изделия бытовых насекомых (тараканов, муравьев и т.д.), так как это может вызвать появление дефектов электронных и электрических узлов.

6. Не допускайте попадания внутрь изделия посторонних предметов (в том числе булавок, игл и тому подобного), так как это может привести к возникновению дефектов.

7. Обращайтесь с изделием осторожно, оберегайте от ударов и других механических повреждений.

8. Не допускается эксплуатация изделия с дефектами и неисправностями, если это не было оговорено продавцом, изготовителем (уполномоченной организацией).

9. Это изделие является фирменным товаром, изготовленным с высокой точностью и по самым современным технологиям, поэтому:

9.1 Ремонт и техническое обслуживание изделия должен проводить механик, прошедший аттестацию и имеющий сертификат фирмы Бернина, полный комплект технической документации и специальных инструментов.

9.2 Для обеспечения надлежащего качества все работы необходимо проводить по методике и технологии изготовителя, в соответствии со специальным сервисным руководством для механика. В руководстве указаны необходимые технические и технологические параметры сборки, регулировки и настройки, способы и методы регулировки и ремонта изделия, регулировки, ремонта и замены дефектных узлов и деталей, методы диагностики и контроля технических и технологических параметров, приборы и методы проверки изделия на электробезопасность.

9.3 Комплект специального инструмента включает несколько десятков наименований, в том числе настроечные шаблоны, приспособления для демонтажа и сборки, устройства для тестирования и регулировки деталей и узлов.

9.4 Проверка изделия на электробезопасность проводится после каждого ремонта или технического обслуживания сертифицированным прибором.

9.5 Для ремонта и технического обслуживания должны использоваться только оригинальные запасные части и материалы.

9.6 По окончании работ необходимо по методике изготовителя выполнить контрольные образцы стежков, швов, различных программ с применением тестовых тканей и нитей.

10. Устранение недостатков товара потребителем или третьим лицом (неуполномоченным изготовителем) возможно при наличии у них необходимой квалификации и опыта, технической документации, специального инструмента и материалов, применяемых изготовителем (уполномоченным лицом) при производстве ремонтных работ, соблюдении технологии ремонта; полном восстановлении соответствия всех технических и технологических параметров, указанных в технической документации для специализированного сервисного центра, гарантии безопасности товара (изделия) после проведенного ремонта. Проводившие ремонт третьи лица и потребитель несут всю полноту ответственности за безопасность товара после ремонта, за возникновение любых других недостатков, возникших в результате неквалифицированного ремонта.

11. Нарушения технологии разборки, сборки, ремонта или регулировки отрицательно влияют на потребительские свойства, техническое состояние, надежность, долговечность и безопасность изделия.

12. Фирма БЕРНИНА, ее дистрибьютор и продавцы не принимают претензий по поводу работы неавторизованной сервисной мастерской, поэтому общая рекомендация для потребителя: В Ваших интересах убедиться, что сервисная мастерская была авторизована (аттестация механиков, наличие технической документации, специнструмента и оригинальных запчастей). Обращайтесь только к уполномоченным сервисным мастерским. Список авторизованных сервисных центров, уполномоченных изготовителем проводить ремонт и техническое обслуживание прилагается.

13. Запрещается внесение конструктивных изменений любого характера лицами, неуполномоченными на это изготовителем.

14. Запрещается установка деталей, в том числе аксессуаров, не предусмотренных руководством по эксплуатации и другой технической документацией.

15. Все прочие указания по технике безопасности, правилам пользования изделием и правильному уходу за ним даны в индивидуальном руководстве по эксплуатации, передаваемом покупателю при продаже.

16. В руководстве по эксплуатации даны общие правила пользования изделием. Правила и приемы шитья (например, обработка конкретных видов тканей, выполнение различных элементов одежды, и т.п.) рекомендации по подбору материалов, в том числе ниток, содержатся в специальной литературе по шитью, преподаются на курсах кройки и шитья. Руководство по эксплуатации не заменяет специальной литературы по шитью!

17. Рекомендация: Сохраните свидетельство о продаже. Если под лапкой находился образец строчек, сохраните его (закрепите в инструкции или на свидетельстве о продаже). Для специалистов этот образец содержит важные данные о функциональном состоянии машины в момент продажи.

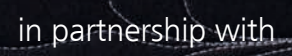

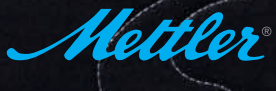

made to create BERNINA International AG | CH-8266 Steckborn Switzerland | www.bernina.com | © Copyright by BERNINA International AG

 $-\theta$ 

and and and and

E,

ES **CONTRACTOR** G

 $-6 - 0$ 

R

E

Hulluday

ALE

海军